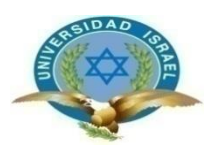

## **UNIVERSIDAD TECNOLÓGICA ISRAEL**

### **ESCUELA DE POSTGRADOS**

## **MAESTRÍA EN EDUCACIÓN**

### **MENCIÓN: GESTIÓN DEL APRENDIZAJE MEDIADO POR TIC**

### **(Aprobado por: RPC-SO-40-No.524-2015-CES)**

## **TRABAJO DE TITULACIÓN EN OPCIÓN AL GRADO DE MAGISTER**

**Título:**

**SOFTWARE PHOTOMATH PARA EL ESTUDIO DE MATEMÁTICA EN OCTAVO AÑO DE EDUCACIÓN BÁSICA** 

**Autor/a:**

**Oswaldo Moposita Pilataxi**

**Tutor/a:**

**PhD. Millard. K. Escalona. H**

**Quito-Ecuador**

**2019**

# ÍNDICE

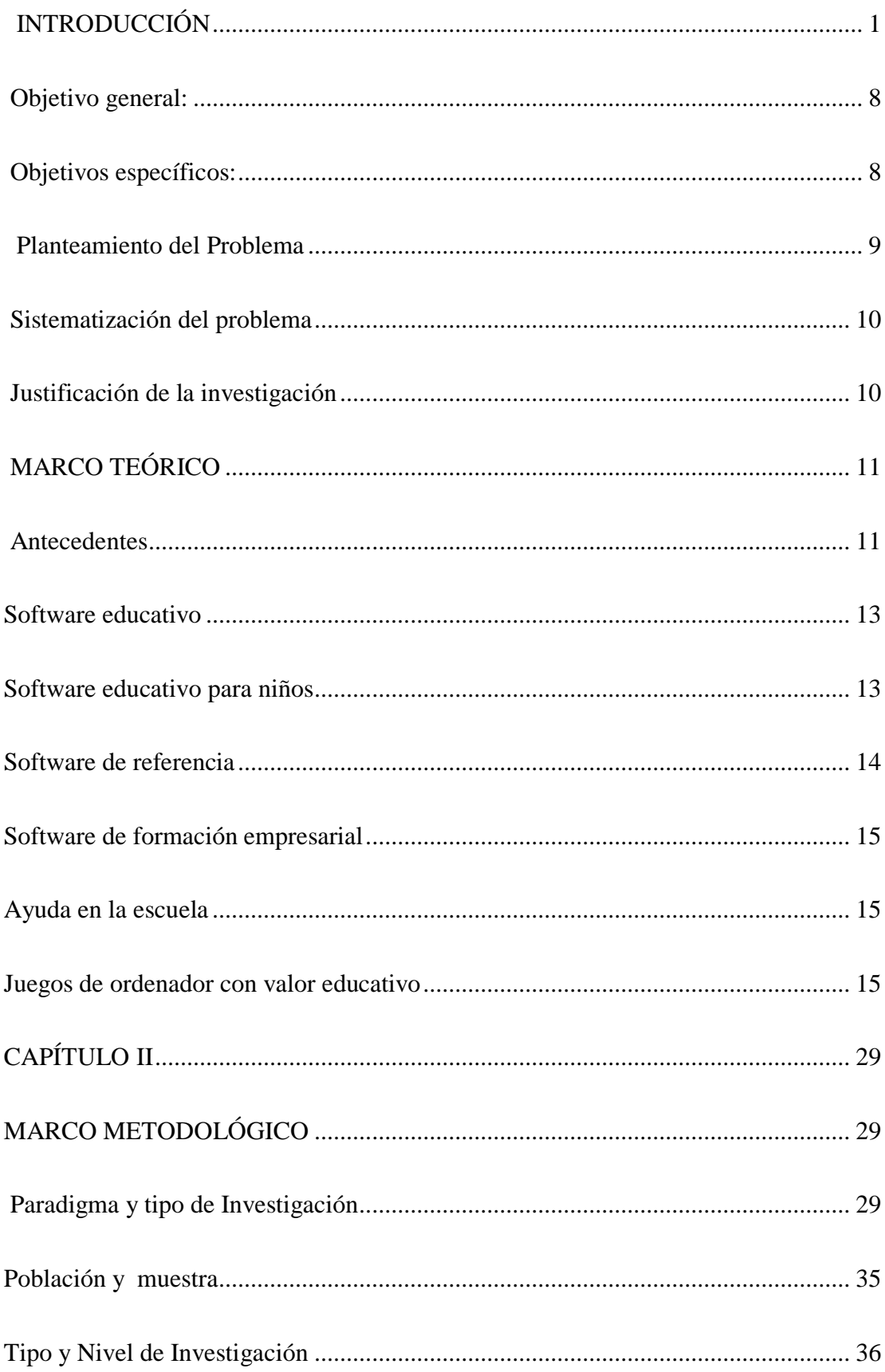

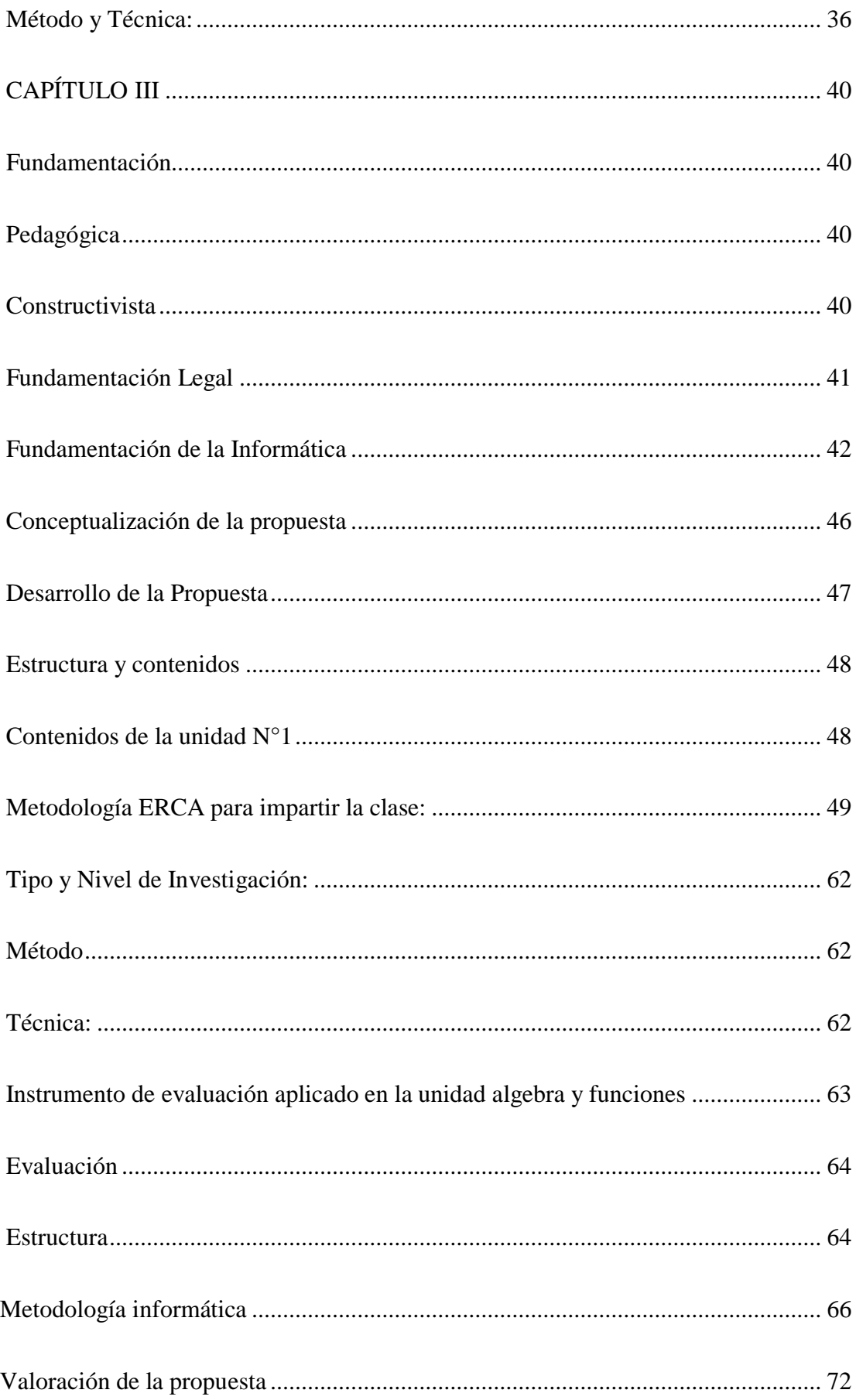

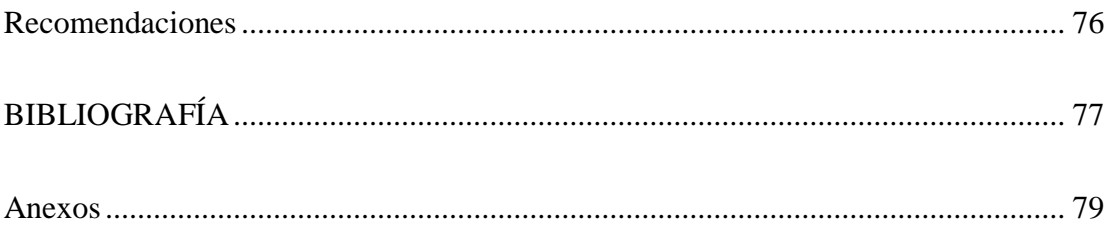

## **ÍNDICE DE TABLAS**

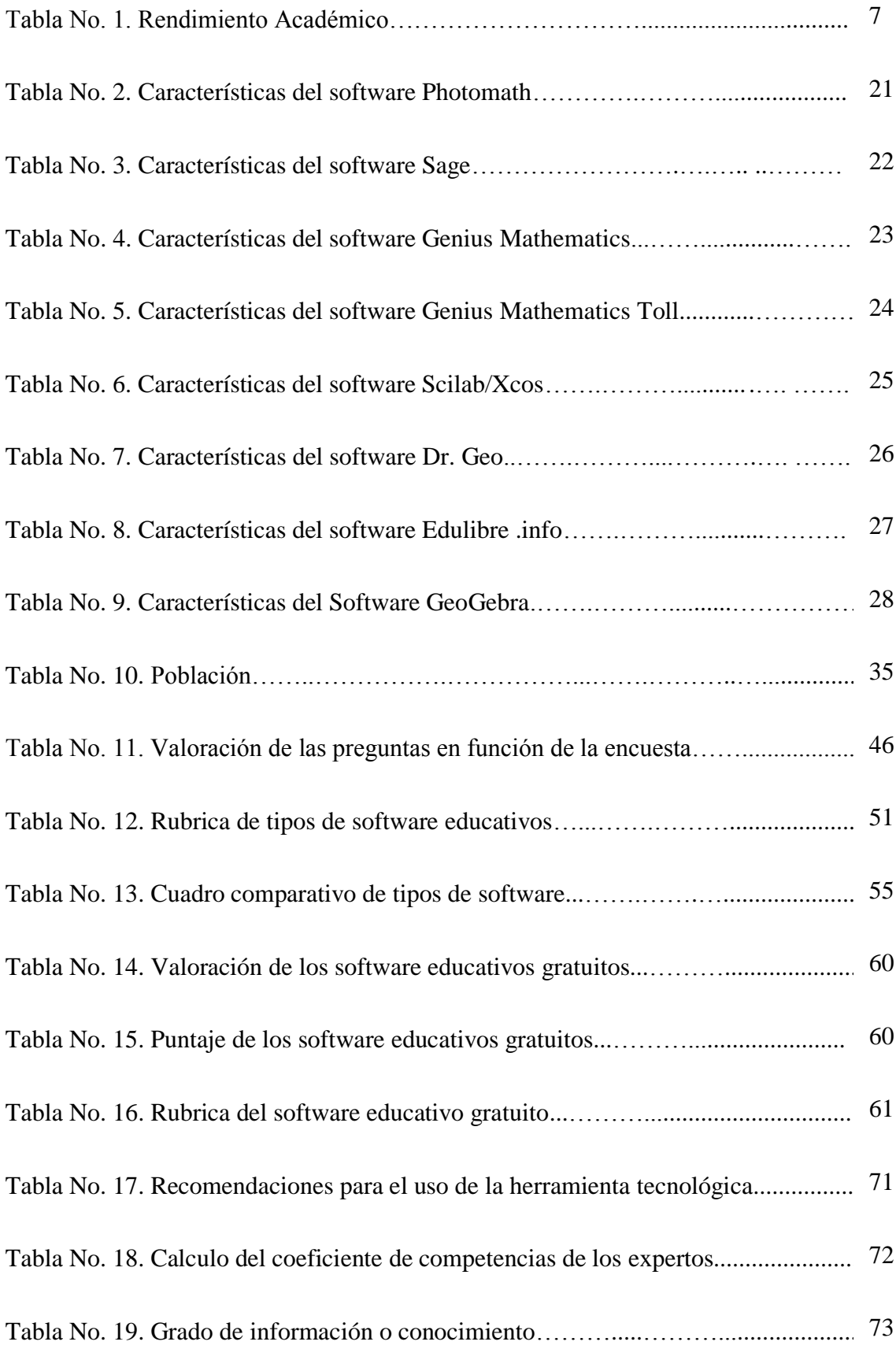

# **ÍNDICE DE GRÁFICOS**

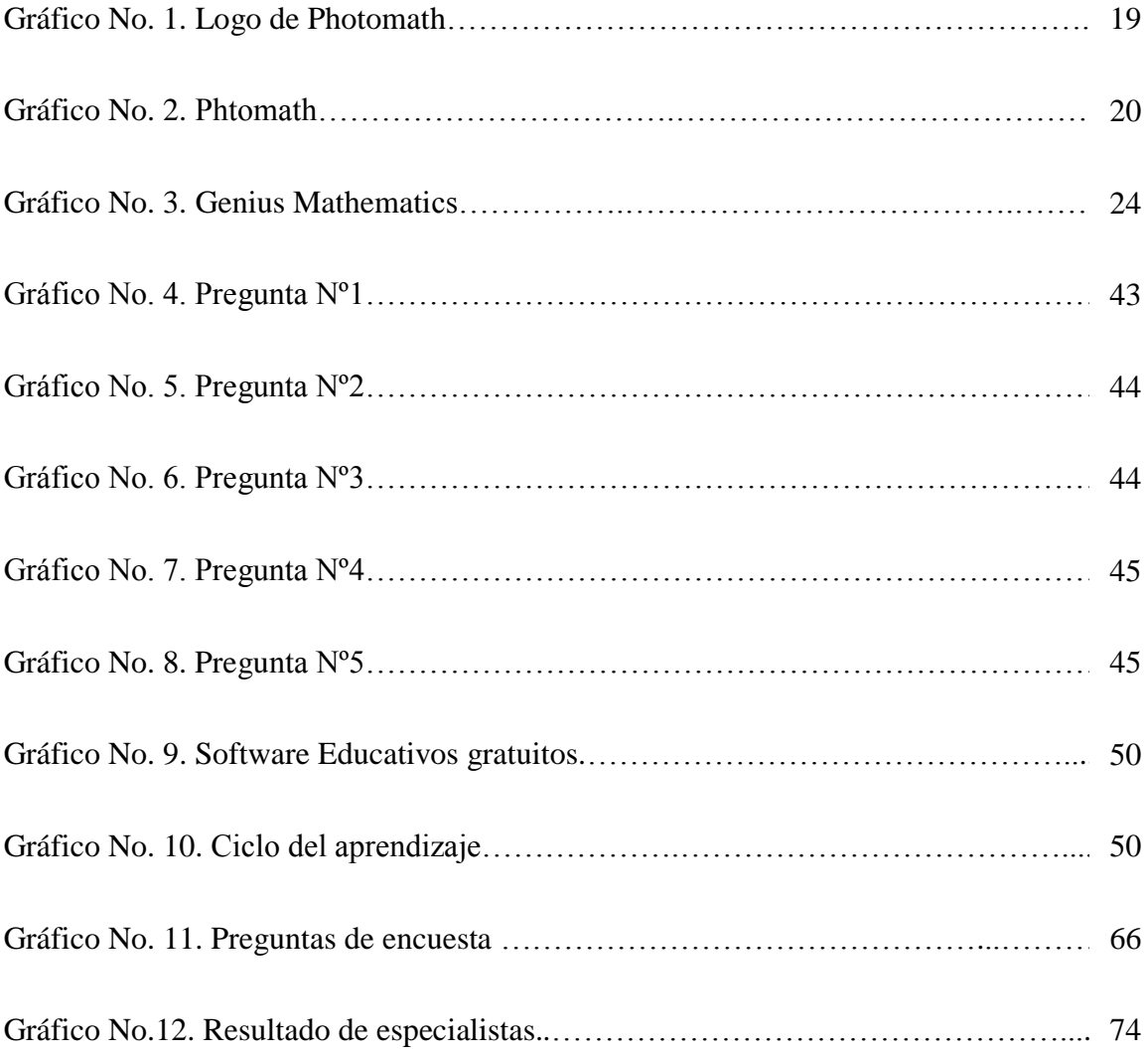

#### **RESUMEN EJECUTIVO**

El progreso de nuevas herramientas tecnológicas en desarrollo para mejorar el programa de los estudiantes es útil para que realicen varias estrategias y mejorar los resultados de manera positivo, en los estudiantes de octavo año de educación básica se ha visto la necesidad de encontrar un método para lograr un mejor entendimiento y facilitar la enseñanza a los docentes y que sea de forma ágil y segura para garantizar el mejor aprendizaje del programa mediante el software gratuito educativo.

Los avances tecnológicos son muy importantes al momento de aplicar a los estudiantes para que tengan un mejor estilo de estudio y que sea más atractivo por los estudiantes y que no se vuelvan de forma mecánica.

En este trabajo se habla específicamente en la implementación del software gratuito educativo Phtomath que ayude en el área de matemática, mirando las necesidades específicas de los estudiantes de octavo año de educación básica, tomando en cuenta los cambios de los que ya se habló.

El problema que se puede y que se ha presentado es el desconocimiento del uso de un software Phtomath, que será de gran ayuda para el área de matemática.

**Palabra clave:** Software educativo Phtomath, aprendizaje, matemáticas

#### **ABSTRACT**

The progress of new technological tools in development to improve the students' program is useful for them to carry out several strategies and improve the results in a positive way, in the eighth grade students of basic education has seen the need to find a method to achieve a better understanding and facilitate teaching to teachers and that is agile and secure to ensure the best learning of the program through free educational software.

Technological advances are very important when applying to students so that they have a better style of study and that is more attractive for students and that does not become mechanical.

In this paper we talk specifically about the development of Phtomath free educational software that helps in the area of mathematics, looking at the specific needs of eighth grade students of basic education, taking into account the changes that have already been discussed.

The problem that can and has been presented is the ignorance of the use of Phtomath software, which willbe of great help for the area of mathematics.

Keyword: Educational software Phtomath, learning, mathematics

#### **INTRODUCCIÓN**

<span id="page-8-0"></span>La tecnología a nivel mundial se ha ido desarrollando en todas las áreas sociales del ser humano(Salinas, 2004) se encuentra siempre atento a sus alcances y buscando la utilidad que puede encontrar en ella para realizar de mejor manera su trabajo en el día a día, entre estos avances se encuentran los diferentes software que ayudan en el campo del comercio, telecomunicaciones entre otros. No obstante, en el área lógico matemática, no existen propuestas concretas enmarcadas en alguna política, solo en experiencias aisladas. Por consiguiente, los métodos usados se centran en un proceso de información y preparación técnica, obviando que la enseñanza es un proceso de formación, de acceso al pensamiento crítico y a la construcción del saber.

En relación a ello y debido al gran incremento que ha surgido en la tecnología informática dentro del campo educativo, se ha tornado imprescindible el hecho que los docentes vayan involucrando uno de los tantos sistemas operativos en el proceso de enseñanza-aprendizaje, pero no se debe hacer como una herramienta sino como un eje conector entre los estudiantes, el docente y el conocimiento. En tal sentido, se hace necesario plantear una enseñanza de valores que impulse el desarrollo de estas capacidades.

Es de hacer notar que, se considera de vital prioridad para el país, preparar a las nuevas generaciones con una formación general e integral, debido a las exigencias actuales de la sociedad. Por tanto, es la escuela la encargada de formar un egresado con determinados rasgos que le permitan enfrentarse a la vida, además de ser un investigador que se actualice constantemente en los problemas del mundo actual. Esa es pues, la tarea social que permitirá preparar al hombre para la vida. En este ámbito se ve como una oportunidad la creación de un software gratuito educativo interactivo que permita que el estudio de la asignatura lógico matemático se vuelva más fácil por sobre todo llamativo.

En relación a lo antes mencionado, es importante acotar que, según Villamizar (2014) La democratización del uso de los computadores y la expansión de penetración en la población de dispositivos móviles con acceso a Internet, han cambiado la perspectiva que tenía la Educación hace una década en América Latina y el Caribe. De igual forma, según el punto de vista de Ángel y Bautista (2001), se debe convertir al estudiantado en profesionales creativos, con capacidad de raciocinio, sentido crítico, intuición y recursos matemáticos que les puedan ser útiles para la vida. Por lo tanto, el profesorado debe estar en la mejor disposición para buscar herramientas que permitan la utilización de tecnologías para crear y proporcionar un ambiente de trabajo dinámico e interactivo, creando instrumentos, que permitan cambiar las metodologías de trabajo para la enseñanza y el aprendizaje, desarrollar habilidades del pensamiento propias del área de matemática y mejorar el aprendizaje en los estudiantes.

Es importante acotar que, actualmente los docentes y autoridades educativas de nuestro país se preocupan no sólo por el contenido de los programas de enseñanza, sino también por la forma de transmitirlos. Esta novedad tecnológica, a pesar de sus beneficios, en ocasiones encuentra obstáculos en su objetivo de ampliar el alcance a las TIC para los estudiantes y a pesar de que se enfrentan a problemas como el déficit en el sistema de la red, se está trabajando para que esto mejore y se convierta en una de las fortalezas en la educación.

Por consiguiente, de cara a la preocupación de los docentes y padres de familia por el bajo rendimiento académico de los estudiantes de octavo año de básica, en el área de matemática en el Colegio Nicolás Jiménez ubicado en el sector de Mariana de Jesús, parroquia de Calderón, se expresa mediante la presente investigación que la enseñanza de la asignatura de matemática, debe comenzar a caracterizarse por el uso de software de acceso gratuito como una herramienta tecnológica didáctica. Estas herramientas adolecen de explicaciones teóricas y de insuficientes estrategias pedagógicas, Sin embargo, para Ángel y Bautista (2001), la evolución que ha experimentado el uso del software gratuito, ofrece nuevas formas de enseñar, aprender y hacer matemática, brindando amplias posibilidades didácticas.

Así mismo, en los últimos cinco años, la educación ha seguido avanzando día a día, experimentado el uso de las nuevas herramientas tecnologías y los docentes en gran mayoría a pesar de estar interesados en ellas, no han contado con el apoyo de las autoridades para poner en práctica las mismas, para mejorar el proceso de enseñanza aprendizaje. Es de hacer notar que en las revisiones áulicas de los últimos años, en la Institución anteriormente mencionada, los informes arrojan resultados que dicen que las clases se han vuelto monótonas, se nota la falta de motivación de los educandos así como el poco interés por cumplir tareas, esto se debe a que los docentes se encuentran

en la corriente conductista y las clases son poco motivadoras, la falta de material didáctico así como la falta de utilización y manejo de un software gratuito educativo; que ayude a cambiar el esquema de la clase de matemática. Han encontrado un muro, cuando aun teniendo las herramientas tecnológicas se limitan por la falta de conocimiento de las mismas.

Por tanto, esto se evidencia en el bajo rendimiento académico de los estudiantes, que como ya se ha dicho se encuentran desinteresados en aprender, estas evidencias se encuentran en los archivos de vicerrectorado de la Institución en cuanto al rendimiento académico se refiere, los estudiantes dan a conocer su desidia a las clases tradicionales, se dicen llamarse "zombis", porque su aprendizaje se encuentra en una pizarra y un cuaderno, sin que se permita indagar más allá, no se les incentiva en el uso de herramientas tecnológicas, como los software libres, los cuales son muy útiles en el proceso enseñanza aprendizaje.

Tomando en cuenta la actualidad a nivel global con el desarrollo de las herramientas tecnológicas, se considera que la educación ha abierto espacio para el uso de la misma, demostrando que existen intentos de diseño de procesos educacionales en correspondencia con las condiciones de la época, implementando una inmensa gama de software interactivos de acceso libre utilizado en dispositivos móviles y de escritorio como el celular, Tablet, laptop, computador, entre otros. No obstante es poco considerable que se haya llegado a una educación óptima, ya que los maestros no suelen aprovechar todos los recursos didácticos y tecnológicos que pueden implementar para una mejora educativa.

En relación a ello, en el Ecuador ha habido cambios en el sistema Educativo, ya que en la actualidad es permitido el uso de dispositivos móviles dentro del aula de clase, siempre y cuando sea usado para fines Educativos, por tanto, la generación de maestros trata de aprovechar los recursos que brinda las herramientas tecnológicas del siglo XXI. De allí, el interés de investigar sobre la aplicación de estrategias donde el uso del software gratuito interactivo para el estudio de matemática en octavo año de Educación básica como herramienta cognitiva, con el objeto de contribuir al desarrollo de habilidades del pensamiento.

Por consiguiente, ninguna Institución educativa de la provincia de Pichincha utiliza aplicaciones para teléfonos móviles para la enseñanza de matemática en el nivel básico superior, estas aplicaciones móviles pueden ser una herramienta tecnológica de gran ayuda para el estudiantes y docentes. Dichas aplicaciones mejorar el desarrollo del proceso de enseñanza-aprendizaje y ayudan a estimular el aprendizaje de los estudiantes; los cuales se sienten cómodos con la implementación de la tecnología en su quehacer educativo diario.

Es así, que en la ciudad de Quito, por ser capital de la República, tanto las Instituciones educativas como los estudiantes gozan de una tecnología un poco más avanzada que en zonas rurales, pues así, los mismos disponen de redes de internet, así como los dispositivos tecnológicos para aprovechar los programas o aplicaciones a ser utilizada en el proceso de enseñanza–aprendizaje. Sin embargo, pocas Instituciones educativas de Quito utilizan aplicaciones en teléfonos móviles para la enseñanza de matemática en el nivel básico superior; el cual en este nivel los estudiantes que cursan dicho curso tienen una edad en la que se identifican con la tecnología, por lo cual se debería implementar las aplicaciones móviles.

Según los documentos de las revisiones áulicas a los docentes en el periodo 2017-2018 que descansan en el vicerrectorado de la Institución, se ha evidenciado que los docentes del área de matemática, no utilizan ninguna aplicación en teléfonos móviles para la enseñanza en el nivel básico, intermedio o superior; por tanto no se evidencia que la enseñanza se encuentre globalizada, es importante acotar que estas falenciaspudieran estar asociadas a diversos factores económicos, sociales, familiares, estrategias escolares entre otras opciones, es por ello que se propone desarrollar por parte de los docentes, nuevos escenarios, modelos didácticos y servicios de aprendizaje que sean diseñados de acuerdo a la realidad y necesidades de cada estudiante.

La estructura de la tesis está organizada en tres capítulos en los que se hace referencia:

**Capítulo I:** Compone el marco teórico, antecedentes del problema, que documenta sobre los trabajos anteriores realizados a nivel nacional e internacional; fundamentación teórica, paradigmas de la educación, modelos pedagógicos, teorías del aprendizaje, método didáctico, procedimiento didáctico, estrategias didácticas, técnicas didácticas, tutoriales, páginas web educativas, analizando y depurando la información recopilada, Software gratuito Photomath. Además se presenta una definición de términos básicos, fundamentación legal; caracterización de variables.

**Capítulo II:** Contiene el marco metodológico empleada en el estudio, el enfoque, la modalidad del trabajo de grado, el nivel de profundidad, el tipo de investigación a desarrollar y sus formas, pasos fundamentales que se ejecutaran en todo el proceso de indagar, se define la población y muestra, técnicas e instrumentos de recolección de datos, instrumentos de evaluación; procesamiento de datos.

**Capítulo III:** Se hace especial hincapié en el resultado final de la investigación denominado propuesta, formula el diseño, metodología, arquitectura e implementación de las técnicas lúdicas informáticas, obteniendo de esta manera un trabajo bien estructurado y orientado hacia la solución del problema, ofreciendo un servicio óptimo y eficiente como parte de la propuesta educativa.

 Finalmente se formulan las conclusiones, recomendaciones, referencias bibliográficas y los anexos.

En tiempos actuales tomando en consideración las expectativas que traen consigo los avances de las herramientas tecnológicas a escala mundial y la aplicación de los mismos en las diferentes actividades del quehacer humano, del cual no escapa la actividad educativa, llama poderosamente la atención el implementar como técnica de investigación y apoyo en el aprendizaje matemático un Software gratuito interactivo orientado al refuerzo de los conocimientos y aprendizaje de la asignatura matemática, dirigido a los estudiantes de octavo año de básica del Colegio Nicolás Jiménez, ubicado en Quito.

En relación a ello, se dio a conocer las posibilidades que presenta esta herramienta tecnológica para mejorar y obtener los objetivos planteados, así lo estudiantes que utilizaron cualquier apoyo tecnológico estarán en mayor capacidad de llegar a las destrezas que los docentes pretenden enseñar. Es de hacer notar que hoy en día a nivel mundial se encuentra globalizado y es por eso que se debe implementar la herramienta tecnología para realizar una labor educativa con mayor efectividad e interés para los estudiantes y docentes. Es evidente que en la mayoría de las ocasiones, la asignatura matemática es percibida como una materia más para aprobar y en algunas oportunidades, muchos estudiantes llegan a sentir recelo y rechazo por la misma, al no sentir la comodidad de entender o tener alguna herramienta tecnológica que le permita desarrollar de manera objetiva el entendimiento de esta asignatura.

En este orden de ideas, es preciso acotar que la implementación de herramientas tecnologías en la enseñanza de la matemática permite en los estudiantes el desarrollo de habilidades del pensamiento que les permite ver más allá de una simple asignatura ya que con el uso de software gratuito interactivo la atención se enfoca en facilitar que el estudiante aprenda a procesar la información de la materia de forma clara, precisa y práctica, las herramientas tecnológicas permiten introducir una metodología de trabajo más constructivista en las clases de matemática, promoviendo una participación activa y creativa por parte de los estudiantes de octavo año de básica.

Desde el punto de vista académico, es imprescindible mencionar que los profesores de la Institución Educativa Nicolás Jiménez deben buscar nuevas formas de llegar al estudiante, por ello la preparación profesional del mismo debería estar orientada al uso de las herramientas tecnológicas, tomando en consideración que ahora se tiene a la mano recursos tecnológicos para lograr la captación de las diferentes ramas de la Matemática, al aplicarse a estudiantes secundarios es conveniente usar programas amigables y fáciles de usar con la finalidad de obtener una mayor atención del educando y por ende lograr un resultado más efectivo y eficaz.

 En consideración a lo anteriormente planteado, se evidencia que los estudiantes de octavo año de Educación General Básica del año lectivo 2017 – 2018 en la asignatura de matemática obtuvieron un rendimiento medio en la prueba diagnóstica, la cual fue analizada según los estándares que dispone la Ley Orgánica de Educación Intercultural LOEI.

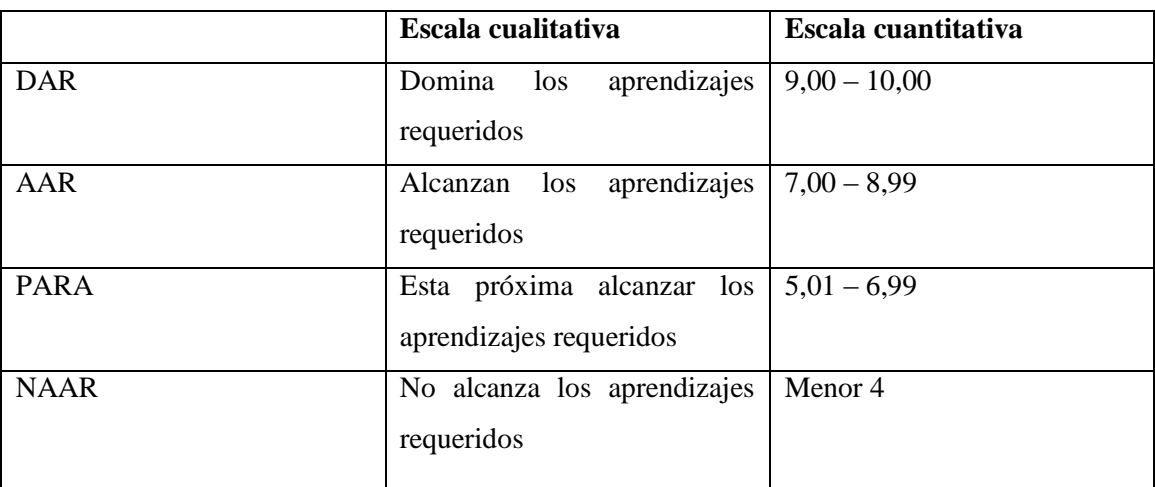

Tabla Nº1: Rendimiento Académico en Matemática año lectivo 2017 – 2018.

Fuente: Decreto Ejecutivo N°356, publicado en el Reglamento Oficial N°286 de 10 de julio de 2014 Elaborado por: El Investigador

Para el avance del proyecto de investigación y la búsqueda de la solución al problema planteado se formulan las siguientes preguntas científicas:

1.- ¿Qué ventajas proporciona el software interactivo de acceso gratuito para el aprendizaje de las matemáticas en octavo año de Educación Básica?

2.- ¿Sobre qué bases teóricas, metodológicas y tecnológicas sustenta la implementación del software interactivo gratuito en el aprendizaje de operaciones matemáticas en la Educación Básica?

3.- ¿El diseño de una estrategia metodológica sería factible para el aprendizaje de operaciones matemáticas en octavo grado con el empleo del software gratuito?

4.- ¿Cómo comprobar que las herramientas informáticas diseñadas en software interactivo de acceso gratuito contribuyen al aprendizaje de operaciones matemáticos en el octavo año de la Educación Básica?

En este orden de ideas, y con el fin de solucionar el problema que se ha detectado en la Institución Educativa Nicolás Jiménez, se planteó el siguiente

#### <span id="page-15-0"></span>**Objetivo general:**

Diseñar una metodología de aprendizaje de apoyo a los estudiantes de octavo año de básica, para apoyar la asimilación de las operaciones matemáticas, en el Colegio Nicolás Jiménez ubicado en la parroquia de Calderón.

 Las preguntas científicas son una guía para alcanzar el problema científico y sirve de base para formular objetivos específicos, que facilitan el avance del trabajo de investigación.

#### <span id="page-15-1"></span>**Objetivos específicos:**

- Identificar el conocimiento previo de los estudiantes y docentes en el manejo del software interactivo gratuito educativo matemático en el proceso enseñanza-aprendizaje.
- Abordar los elementos pedagógicos, didácticos e informáticos utilizados en la inserción de un software gratuito, en la primera unidad de matemática de octavo año de básica.
- Analizar las ventajas y desventajas del uso de un software interactivo de acceso gratuito en la materia de matemática de octavo año de Educación básica.
- Establecer un cuadro comparativo donde se evidencie la eficacia del aprendizaje de los estudiantes de octavo año de básica en la aplicación del Software interactivo
- Valorar mediante especialistas los resultados en los estudiantes de octavo año de básica, una vez aplicado el Software gratuito

En este orden de ideas, la presente investigación está dirigida a la proyección de un software gratuito para el estudio de matemática en los estudiantes de octavo año de

Educación Básica del Colegio Nicolás Jiménez, esta investigación sigue un orden lógico, con paradigmas de educación. La misma se realiza con la colaboración de las autoridades de la Institución Educativa Nicolás Jiménez, que no se negaron para la utilización y aplicación del Software gratuito interactivo para el aprendizaje de matemáticas para su primera unidad, los estudiantes y docentes estuvieron en todo momento interesados sobre la aplicación del mismo y conocer sobre las herramientas tecnológicas que va avanzando día a día para el proceso de enseñanza – aprendizaje.

Por consiguiente, la comunidad educativa Nicolás Jiménez presta su colaboración en el desarrollo de la historia de la Institución y brinda toda información necesaria para la fundamentación de la investigación, de igual modo reconoce la importancia de la aplicación de un software interactivo gratuito para que los estudiantes mejoren su rendimiento académico en las matemáticas ya que la evolución que ha experimentado el uso de un software interactivo, ofrece nuevas formas de enseñar, aprende, interactúa matemática, brindando amplias posibilidades didácticas. Así mismo, destacan el potencial de esta tecnología tanto para lograr la interacción del alumnado con situaciones de aprendizaje que lo conduzcan a construir conocimientos, como para tener una visión más amplia del contenido matemático.Finalmente el desarrollo de esta tesis que se basa en la aplicación de un software interactivo gratuito para octavo año de Educación Básica en el área de matemática queda estructurado de la siguiente manera.

#### <span id="page-16-0"></span>**Planteamiento del Problema**

Luego de realizar una búsqueda de información sobre la herramienta tecnología, el perfil de salida de los estudiantes que finalizan la educación secundaria, que el educando está en capacidad de aplicar las tecnologías de la información y la comunicación en la solución de problemas matemáticos relacionados con la vida cotidiana.

¿Cómo apoyar el aprendizaje de operaciones matemáticas en octavo grado de la Educación Básica en el colegio Nicolás Jiménez, mediante el uso de algún software educativo interactivo de acceso gratuito?

#### <span id="page-17-0"></span>**Sistematización del problema**

Una vez analizada y realizada la formulación del tema se plantea establecer dispositivos para recoger información necesaria, mecanismos de identificación de metodologías que ayudan a conocer a través de cuáles de estos se puede basar la investigación para determinar la aplicación del software interactivo gratuito en los estudiantes de octavo año de educación básica en el área de matemática.

#### <span id="page-17-1"></span>**Justificación de la investigación**

El motivo que impulsa esta investigación es el interés por investigar la influencia del software gratuito interactivo en el proceso de enseñanza–aprendizaje y los aspectos novedosos con los cuales puede realizarse la enseñanza de operaciones matemáticas. Sobre la base de lo expuesto para resolver esta situación, indagación tuvo como propósito aplicar una estrategia factible, en los estudiantes del octavo año de básica del Colegio Nicolás Jiménez, donde se toma como base el uso de un software gratuito como herramienta cognitiva, con el propósito de contribuir con el desarrollo de habilidades del pensamiento que permita mejorar la comprensión y el aprendizaje de la población de estudiantes antes mencionados en el tema de la comprensión de la asignatura matemática, lo que afecta el rendimiento académico en la misma.

En tal forma, el impacto social que sobrelleva la realización de la investigación en la cual se utilizan novedosos procesos de enseñanza de operaciones matemáticos, radica en la necesidad de aplicarlo, en este sentido las justificaciones aprovechan el potencial que tiene los adolescentes el uso y manejo de las herramientas tecnológicas y aplicaciones informáticas a través de sus teléfonos móviles (smartphones), tablets entre otros, la falta de utilización de software gratuitos educativos en los procesos de enseñanza-aprendizaje. Por tal motivo el estudio se enfoca en reforzar el aprendizaje en los estudiantes, ya que con el uso de la aplicación del software gratuito interactivo mejorara su rendimiento académico. Atendiendo a este enfoque, es notoria la opinión de que la importancia del aprendizaje está en que el estudiante construya significados y atribuya sentido a lo que aprende; pues no basta adquirir un conocimiento matemático, es determinante comprenderlo y aplicarlo implementando herramientas prácticas y actualizadas que permitan ajustarse al aprendizaje adaptado de hoy en día.

### **CAPÍTULO I**

#### **MARCO TEÓRICO**

<span id="page-18-0"></span> El marco teórico según Tamayo (2012) es integrar el tema de la investigación con las teorías, enfoques teóricos, estudios y antecedentes en general que se refieren al problema de investigación. En tal sentido el marco teórico amplía la descripción del problema. Integra la teoría con la investigación y sus relaciones mutuas.

#### <span id="page-18-1"></span>**1.1 Antecedentes**

En relación a investigaciones realizadas bajo este enfoque planteado, se puede mencionar que Morán y Timaná (2006) en su estudio para La Universidad de Nariño en la Facultad de Ciencias Naturales y Matemáticas denominado "Desarrollo de un software educativo como apoyo al aprendizaje de las operaciones matemáticas en la educación básica primaria" expresan que en cuanto al aprendizaje significativo debe haber una estrecha relación entre la educación, la tecnología y la informática, logrando formar al estudiante con capacidades cognitivas para consolidar el proceso de enseñanza- aprendizaje principalmente en el área de matemática.

De igual manera los autores manifiestan que para el desarrollo del área de matemática se hace imprescindible hacer uso de las herramientas que proporciona la tecnología con el objeto de lograr un alcance en el entendimiento de la asignatura de matemática y obtener una mejor calidad en el desempeño de dicha materia. Es por ello, que la vinculación de este trabajo a la presente investigación, se da de manera directa debido al propósito del investigador, debido a que se basan ambos en la implementación de estrategias tecnológicas que permitan afianzar más el conocimiento al estudiante en cuanto a la comprensión de la asignatura matemática.

Por su parte, Galindo (2015) en su tesis para la Universidad Peruana Cayetano Heredia, denominada"Efectos del software educativo en el desarrollo de la capacidad de resolución de problemas matemáticos en estudiantes de 5 años I.E.I. Nº 507 "canta menciona lo siguiente "Esta investigación presenta relevancia metodológica, ya que sugiere nuevas formas didácticas en el proceso de enseñanza-aprendizaje dentro del aula ayudadas por las tecnologías; superando dificultades en el desarrollo de actividades sencillas que implican utilizar la capacidad de resolución de problemas matemáticos."  $(p.6-7)$ 

Por consiguiente y haciendo una leve vinculación al presente estudio, la autora mantiene que para una mejor comprensión en el proceso enseñanza-aprendizaje en la asignatura de matemáticas, se hace necesario y bastante didáctico la aplicación de un software gratuito interactivo, tomando en cuenta que el uso de las herramientas tecnologías avanzadas repercutirán de forma más efectiva y se obtendrá como resultado mejores calificaciones por parte delos estudiantes.

Además, Manzano (2012) en su aporte investigativo para la Universidad Central del Ecuador, titulado "Propuesta del uso de estrategias y técnicas en la evaluación del aprendizaje, para mejorar el rendimiento de matemática de los estudiantes de octavo año de Educación básica del colegio tecnológico Andrés f. Córdova de la cuidad de quito en el año lectivo 2011-2012" en relación a este enfoque, la autora aborda la Evaluación educativa por ser el mecanismo para valorar el cumplimiento del objetivo del proceso educacional. Busca reflejar en el rendimiento de los estudiantes, la diferencia entre la evaluación educativa en la asignatura de matemática con Estrategias, Técnicas y Tipos de Evaluación que se han utilizado hasta la actualidad; y aplicando la propuesta de este trabajo, que por objetivo tiene implementar diferentes tipos de estrategias de evaluación como son la autoevaluación, la coevaluación y la autoevaluación.

No obstante, a pesar de que no aplica la creación de un determinado instrumento tecnológico directo desde un dispositivo personal, plantea la implementación de estrategias avanzadas en lo tecnológico en relación al aprendizaje de los estudiantes.

#### **1.2 Bases Teóricas**

Con el paso de los años, la sociedad ha vivido una transformación en la que el uso de las nuevas herramientas tecnologías se extiende a lo largo y ancho de todos los ámbitos, y como es evidente, el campo de la enseñanza y la pedagogía también han querido aprovechar los posibles beneficios de estas**.** Un software gratuito educativo se trata de programas de enseñanza que se sirven de las plataformas digitales para usarlas como apoyo tanto a profesores como a estudiantes en los procesos de enseñanzaaprendizaje.

Para que un programa de software gratuito educativo sea considerado como tal, este debe de cumplir una serie de características. Entre los principales requisitos se encuentran que este debe ser usado específicamente por educadores y estudiantes. No obstante, existen otras muchas características entre las que se encuentran:

- Posibilidad de ser usado en cualquier materia o ámbito de la educación.
- Se trata de una herramienta interactiva.
- Tienen la capacidad de adaptarse a las necesidades de los estudiantes y las características de estos. Incluyendo la edad, el curso escolar o las capacidades individuales de estos.
- Son fáciles de usar. Tanto educadores como estudiantes deben de ser capaces de instalar, entender y ejecutar el programa sin ningún tipo de problema.
- Según la finalidad del software gratuito educativo, este puede tener una naturaleza más directiva o, por el contrario, más constructivista, en el que el estudiante crea sus propias conclusiones o conocimientos.

#### <span id="page-20-0"></span>**1.3.Software educativo**

El software educativo es un programa informático cuyo objetivo principal es una herramienta de apoyo en el aprendizaje.

Actualmente también se pueden ejecutar principalmente en los servidores que pueden estar a cientos o miles de kilómetros del usuario real, lo cual da la flexibilidad de no consumir grandes sumas de dinero, en infraestructura de red, servidores, ordenadores físicos

#### **1.3.1 Tipos de Software**

Teniendo en cuenta el objetivo fundamental del software educativo o la manera en que la que se lleve a cabo la interacción entre el educador y el estudiante, podremos distinguir entre varios tipos o categorías de software diferentes. Estas categorías son:

#### <span id="page-20-1"></span>**1.3.2 Software educativo para niños**

Según los autores Guerrero, Rivas Tovar y Rivera Ruiz, (2014)"Un software "educativo, en determinadas edades y momentos del aula, puede constituir hoy más que

nunca, es necesario a detenerse a pensar sobre el sentido y el valor que tiene la educación en estos tiempos de acelerados cambios socioculturales provocados por el impacto de las tecnologías digitales" (p.36)

Desde este punto de vista, en el contexto de una sociedad globalizada que funciona a nivel planetario, como educadores debemos recordar que la pedagogía debe ir a la par de la tecnología, no obstante, se debe analizar como un problema sociocultural vinculado con la formación de la ciudadanía en el contexto de la llamada sociedad digital o de información y debería plantearse como uno de los retos más relevantes para las políticas educativas destinadas a la igualdad de oportunidades en el acceso a la cultura, un recurso importante tanto para el acercamiento al uso de las TIC y la adquisición de competencias digitales como para el aprendizaje, repaso o refuerzo de determinados contenidos.

Desde este enfoque, para obtener una mejor enseñanza y aprendizaje en los estudiantes y en el mundo en que se vive actualmente, es mejor que los maestros impartan sus clases utilizando las nuevas herramientas tecnologías, para el buen conocimiento de cada uno de ellos, creyéndose que el Software educativo para niños es una de las herramientas más idóneas para el trabajo docente y de mayor atención para los estudiantes**.**

#### <span id="page-21-0"></span>**1.3.3 Software de referencia**

Muchos editores de diccionarios y enciclopedias impresas se han involucrado en la producción de software educativo de referencia desde mediados de la década de 1990. A ellos se unieron en el mercado de software de referencia editores de software establecido, sobre todo de Microsoft. Los primeros productos de software de referencia se comercializaron con ediciones en CD-ROM, a menudo complementadas con nuevos contenidos multimedia, incluyendo vídeo comprimido y sonido. Productos más recientes usan las tecnologías de Internet que marcan un nuevo punto de partida en el software educativo de referencia. Anteriormente, las enciclopedias y diccionarios habían compilado su contenido sobre la base de equipos de especialistas. El concepto wiki ha permitido el desarrollo de obras de referencia de colaboración a través de una cooperación abierta a la incorporación de expertos y no expertos.

#### <span id="page-22-0"></span>**1.3.4 Software de formación empresarial**

En un principio, software educativo destinado a la educación en las empresas fue diseñado para ejecutarse en una sola computadora (o un dispositivo de usuario equivalente). En los años posteriores a 2000, los planificadores decidieron cambiar a las aplicaciones basadas en servidor con un alto grado de estandarización.

El usuario sólo recibe pequeñas piezas de un módulo de aprendizaje o de prueba. El software del servidor decide qué material didáctico distribuir, recoge los resultados y el progreso muestra al personal docente. Otra forma de expresar este cambio quiere decir que el software educativo se transformó en un servicio educativo en línea.

#### <span id="page-22-1"></span>**1.4 Ayuda en la escuela**

Una nueva categoría de software libre educativo es una herramienta diseñado para su uso en las aulas de la escuela. Normalmente, este software no puede ser proyectado sobre una pizarra grande en la parte delantera de la clase y / o ejecutar simultáneamente en una red de computadoras. (Se proyecta en un video Beam), se ve en la pizarra simultáneamente.

La educación actual exige que las aulas se conviertan en un arma interactiva para el proceso enseñanza aprendizaje, que se apoye en herramientas tecnológicas que los estudiantes puedan utilizar en pro de sus intereses y necesidades.

#### <span id="page-22-2"></span>**1.4.1 Juegos de ordenador con valor educativo**

Estos son juegos que fueron desarrollados originalmente para adultos y que tienen implicaciones potenciales sobre el aprendizaje. En su mayor parte, estos juegos ofrecen simulaciones de diferentes tipos de actividades humanas, lo que permite a los jugadores explorar una variedad de procesos sociales, históricos y económicos.

Esta máxima de nuestro ilustre pensador adquiere un significado muy especial cuando unimos juego y aprendizaje. Con la aplicación de los juegos educativos en la clase, se rompe con el formalismo, dándole una participación activa al alumno en la misma y haciendo que se sienta interesado en realizar las actividades impidiendo que se convierta en un zombi.

Se quiere dejar constancia de que el software educativo basado en juegos es un poderoso auxiliar de la didáctica y que por medio de él se hace más efectivo el aprendizaje.

#### **1.5 Resolución de problemas**

La primera categoría hace referencia a los programas especialmente creados para fomentar la capacidad de resolución de problemas. Para ello el estudiante deberá seguir una serie de pasos o realizar cierta clase de ejercicios que le proporcionan las herramientas necesarias para la resolución de un enigma.

A lo largo de este proceso, el estudiante deberá elaborar hipótesis, conjeturas o supuestos que tendrá que comprobar para así resolver el enigma o conflicto planteado.

#### **1.6 Ejercicio y práctica**

En los softwares educativos de ejercicio y prácticas, se le presenta al estudiante una serie de ejercicios o tareas en los que, tras su realización, se proporciona una retroalimentación acerca de cómo se ha realizado la ejecución por parte de la persona.

Mediante estos ejercicios, que pueden tener forma de test o cuestionarios, el estudiante puede aplicar en la práctica los conocimientos adquiridos con anterioridad.

#### **1.6.1 Simulación**

Estos softwares ofrecen la posibilidad de recrear entornos o situaciones en las que el estudiante puede interaccionar y que no son posibles recrear en el contexto académico o hacerlo supondría un coste demasiado elevado.

#### **1.6.2 Tutorial**

En el softwarede tipo tutorial, el objetivo es la transmisión de conocimientos entre el programa, que actúa como educador, y el estudiante. Mediante una serie de pautas parecidas a las de un profesor que se encuentra en clase, el programa ofrece una serie de explicaciones, ejercicios prácticos y retroalimentación de la ejecución del estudiante.

#### **1.6.3 Juego**

En los juegos instruccionales, el objetivo es incrementar la motivación del alumno mediante la implementación de pruebas con recompensas. Con ellos se puede mantener la atención y aumentar el interés por la materia.

#### **¿Qué funciones o usos puede tener?**

Debido a la gran variabilidad y a la gran cantidad de posibilidades que ofrecen los softwares educativos, a estos se le atribuyen una gran cantidad de usos o potenciales funciones:

#### **1.6.4 Innovación**

Estos programas tienen la capacidad de estar en constante evolución, lo que supone una innovación en los procesos de enseñanza-aprendizaje.

#### **1.6.5 Informativo**

El software informático es la práctica de enseñanza que más cantidad de información puede albergar y transmitir al estudiante.

#### **1.6.6 Motivador**

Gracias a variedad de posibilidades que ofrecen estos softwares, los estudiantes se sienten más motivados y atraídos a la hora de descubrirlas ya a la capacidad de estos en el uso, manejo y navegación en los dispositivos inteligentes.

#### **1.6.7 Instrucción**

La plataforma tiene la capacidad de explicar cualquier tipo de contenido, ya sea de manera explícita o mediante la elaboración de juegos o actividades.

#### **1.6.8 Expresión**

El software educativo supone una plataforma ideal para potenciar la expresividad de los estudiantes, los cuales pueden aportar su propio punto de vista al resto de los estudiantes del mismo curso.

#### **1.6.9 Investigación**

La variedad en el mercado informático en cuanto a software gratuito ha permitido al estudiante que elabore sus propios procedimientos de investigación, demás ofrecen actividades de simulación para la resolución de problemas en el área de matemática.

#### **1.6.10 Lúdico**

Gracias al software gratuito educativo, el aprendizaje se entiende o interpreta como una actividad interesante y divertida que refuerza las ganas de aprender de los estudiantes.

En el actual trabajo se utilizan esencialmente los siguientes conceptos

#### **1.7 Computación móvil**

El uso de dispositivos móviles denominados celulares fomentan la aparición de un nuevo tipo de computación denominada Computación móvil, donde los programas pasan a denominarse APPS (Aplicaciones) y se descargan de diferentes tiendas online como Play Store para los usuarios del sistema operativo Android y App Store para los que tienen sistemas operativos de iCloud. (Viera Balanta, 2014)

El desarrollo de la computación móvil en el mundo y en el país donde se puede evidenciar más de un dispositivo móvil en cada familia (INEC, 2015) ha fomentado la aparición de diversas aplicaciones llamadas APPS para diferentes áreas, para el presente trabajo de investigación nos enfocamos en las siguientes:

#### **1.8 Photomath**

Es una aplicación móvil que nos permitirá resolver operaciones matemáticas con tan solo apuntar la cámara de nuestro terminal Android hacia ellas.

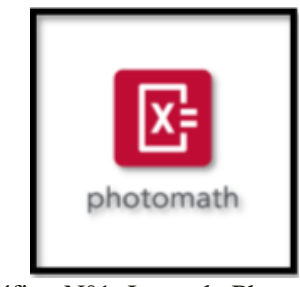

Gráfico N°1: Logo de Photomath

El funcionamiento de la aplicación es muy similar a la de una App para leer códigos QR,mostrando el resultado del problema matemático en cuestión de segundos. (Cosmos, 2015)

Photomath se encuentra disponible en la Play Store para Dispositivos que utilicen el sistema operativo Android y en Aplee Store para los dispositivos que utilicen el sistema operativo IOS de Aplee.

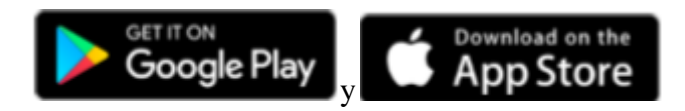

La empresa privada Microblink, fue quien diseño Photomath, la cual es una de esas excelentes herramientas tecnológicas que nos ayudarán a aprender matemáticas ya que nos permite resolver operaciones matemáticas con la cámara de nuestro dispositivo. Tan sólo tendremos que apuntar con la cámara a un ejercicio matemático para que por arte de magia la aplicación nos muestre el resultado. Además puede graficar funciones en dos y tres dimensiones, explicar con detalle algunos conceptos generales que se utilizan en la resolución de ejercicios. Photomath es un descendiente de Macsyma, el legendario sistema de álgebra computacional desarrollado a finales de 1960 en el MIT.

Las matemáticas es una de las ciencias que más se hacen tediosas a los estudiantes, ya que no es una asignatura de sólo memorizar, sino que hay que usar la lógica y comprender cada uno de los pasos para poder revolver cualquier problema de matemática, nuestro dispositivo móvil puede ser nuestro gran aliado para ayudarnos a aprender esta materia gracias a aplicaciones como Photomath que acaba de llegar a Android tras su éxito en iOS y Windows Phone, y que encima es totalmente gratuita.

Esta herramienta tecnológica para aprender matemáticas nos permitirá verificar rápidamente si hemos realizado correctamente los ejercicios y problemas, mostrándonos paso por paso con explicaciones como se ha resuelto los ejercicios. Es la calculadora con cámara más inteligente que hay actualmente en el mercado.

#### **1.8.1 Características de Photomath**

#### Cómo Escanear:

Para resolver ejercicios matemáticos, sólo apunte la cámara del teléfono hacia el problema de matemáticas y automáticamente obtendrá el resultado en un segundo o dos. Asegúrese de que la imagen es clara y lo suficientemente brillante.

Mantener firmemente y la escritura con una escritura a mano asegura hará escaneo más rápido. Si el resultado no se muestra después de dos o tres segundos, entonces el problema de matemáticas no es compatible o la aplicación no puede reconocer correctamente el texto (por ejemplo, debido a condiciones de poca luz o la cámara no está limpia).

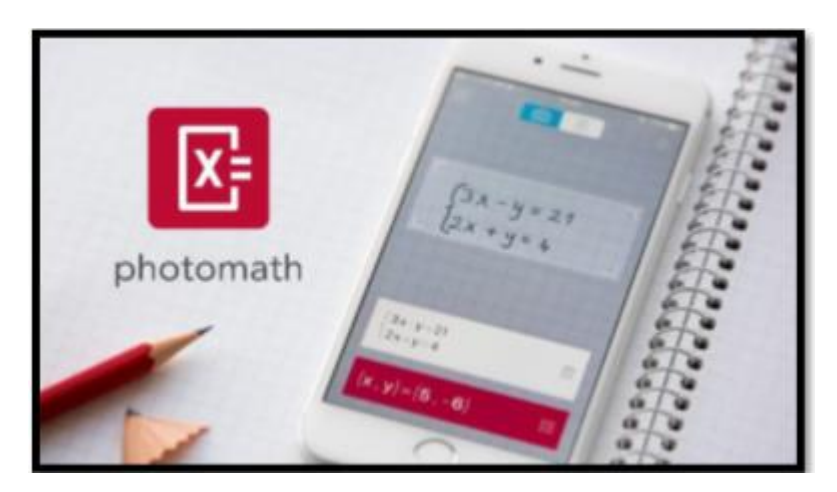

GráficoNº2 Photomath

#### **1.8.2 Cómo cambiar el tamaño del escáner**:

Simplemente pellizque el rectángulo con dos dedos y arrastre en cualquier dirección hasta obtener el tamaño óptimo de escaneo

#### **Capacidades a Desarrollarse con el uso de Photomath**

FUNCIONES ADMITIDAS:

- Enteros (suma, resta, multiplicación, división, exponenciación, valores absolutos, comparación de enteros, teoremas binomiales)
- Las fracciones (suma, resta, cantidades semejantes, a diferencia de las cantidades, conversión de fracciones mezcladas en fracciones impropias y viceversa, multiplicación, división, comparación de fracciones)
- Números decimales (adición, sustracción, multiplicación, división, conversión de números decimales en fracciones y viceversa, comparación de números decimales)
- Exponenciación
- Raíces (cuadrado, cubo, enésimas raíces)
- Factoriales
- Ecuaciones lineales (en una y dos variables, con valores y parámetros absolutos)
- Desigualdades lineales (en una y dos variables, con valores absolutos)
- $\bullet$  Sistemas de ecuaciones (2x2, 3x3)
- $\bullet$  Sistemas de desigualdades (2x1)
- Determinante
- Expresiones algebraicas
- Ecuaciones cuadráticas y desigualdades
- Ecuaciones de cubo

#### Tabla Nº2 Características del software Photomath

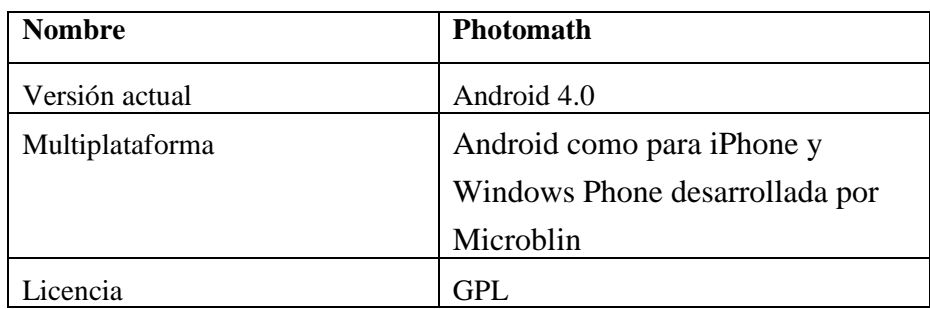

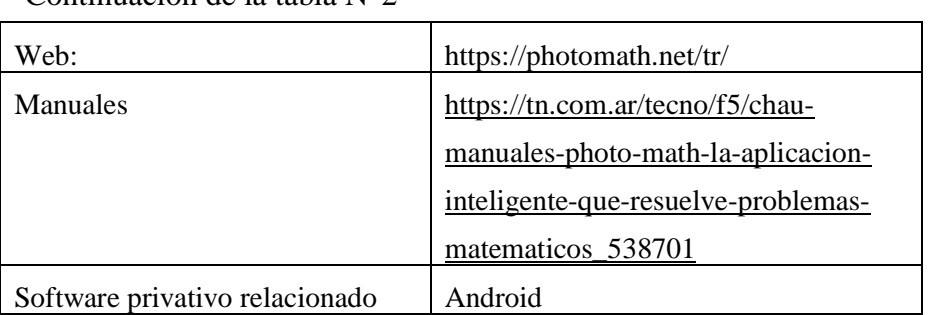

Continuación de la tabla N°2

Elaborado por: El Investigador

#### **Sage**

Este programa, se caracteriza por una interfaz bastante sencilla, podrás dar vida a distintas iniciativas del cálculo, algebra, criptografía, teorías de grupos, entre muchos temas.(Yanajara, s. f.), es una gran herramienta para la matemática elemental y avanzada. Analiza curvas elípticas o espacios de matrices, es capaz de dibujar gráficos en 2D y en 3D y de crear componentes interactivos al estilo de Mathematica. Incorpora muchos paquetes libres bajo un interfaz común en Python; si se quiere hacer un uso avanzado es recomendable conocer dicho lenguaje de programación.

| <b>Nombre</b>         | Sage                                |
|-----------------------|-------------------------------------|
| Versión actual        | $6.7$ ppa $23$                      |
| Plataforma            | Linux                               |
| Licencia              | <b>GPL</b>                          |
| Web:                  | $6.7$ ppa $23$                      |
| Manuales              | http://www.sagemath.org/            |
| privativo<br>Software | http://www.sagemath.org/help.html   |
| relacionado           |                                     |
| Versión actual        | Matlab, Mathematica, Maple 6.7ppa23 |

Tabla Nº3 Características del software Sage

Elaborado por: El Investigador

#### **[Genius](http://www.jirka.org/genius.html) Mathematics**

Además de servir como calculadora, también funciona como una herramienta de investigación. Si bien para poder usarlo es necesario introducir una expresión matemática con extensión Genius (GEL), el lenguaje está diseñado para parecerse a la sintaxis matemática normal.(atareao, s. f.)

#### **Las características incluyen:**

- Ints de precisión arbitraria, flotadores de precisión múltiple.
- Números racionales, almacenados como cociente y denominador.
- Números complejos, almacenados en coordenadas cartesianas como de costumbre.
- Las expresiones de apariencia matemática tratan de ser tanto lo que entiendes como lo que Genius entiende, hasta cierto límite, por supuesto.
- Cálculos matriciales / Álgebra lineal, con muchas funciones relacionadas.
- Teoría de los números.
- Cálculos, cálculos numéricos e incluso muy limitados.
- Estadística; Todas las funciones estadísticas básicas.
- Resolución de ecuaciones numéricas, raíces polinomiales, etc.
- Combinatoria
- Funciones elementales / trigonométricas más comunes.

|           | Tabla IV + Canacteristicas software comias mathematics |
|-----------|--------------------------------------------------------|
| Nombre    | <b>Genius Mathematics</b>                              |
| Software  | Genius                                                 |
| Developer | JiriLebl                                               |
| Versión   | 1.0.19                                                 |
| Platform  | Linux                                                  |
| File size | 4.22 MB                                                |
| License   | <b>GNU General Public License</b>                      |

Tabla Nº4 Características software [Genius](http://www.jirka.org/genius.html) Mathematics

Elaborado por: El Investigador

#### **Genius mathematics tool**

Para que nos entendamos Genius es una aplicación similar en algunos aspectos a Matlab, Maple o Mathematica, y se puede utilizar para realizar cálculos sencillos, o bien como una herramienta educativa, o incluso, como una herramienta educativa.

Con una sintaxis verdaderamente intuitiva y diseñada para imitar a la manera en la que se escribe en matemáticas, y con un lenguaje que permite ampliar esta aplicación, llamado GEL, acrónimo de Genius Extension Language, de tal manera, que muchas de las funciones de Genius están implementadas directamente en GEL.

#### **Instalación**

Para instalar esta aplicación en tu equipo, y dado que se encuentra en los repositorios de Ubuntu, solo tienes que hacer clic en el siguiente enlace:

[Genius Mathematics Tool and the GEL Language](http://www.jirka.org/genius.html)

Utilizando genius

Trabajando con matrices

El trabajo con matrices es realmente sencillo y cómodo. Introducir una matriz a Genius, es algo tan sencillo como escribir [1,2,3;4,5,6;7,8,9], y las operaciones las soporta con total fluidez. De esta forma, calcular la matriz pseudo inversa de Moore-Penrose, a la que yo tengo tanto afecto, es algo tan sencillo como:

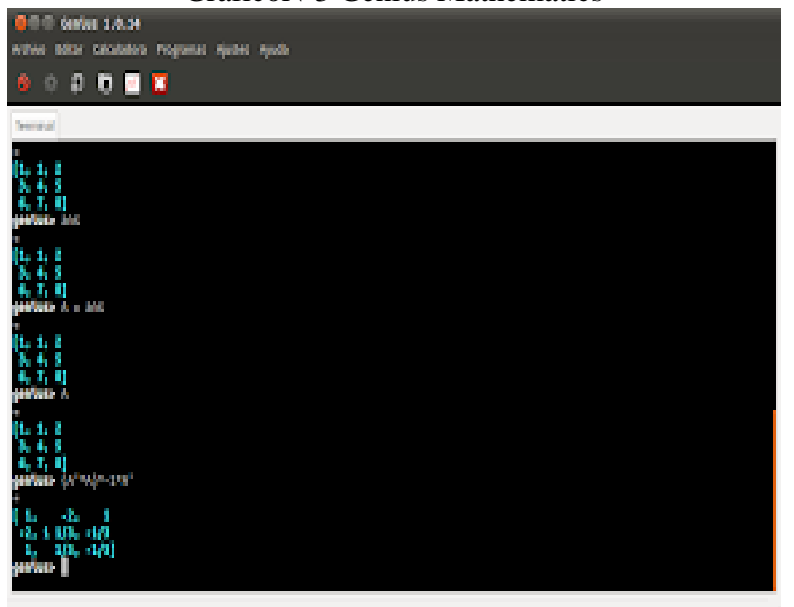

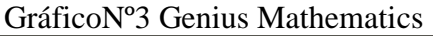

Además de las operaciones básicas de matrices, Genius, es capaz de realizar cálculos en el campo del algebra lineal, como calcular el polinomio característico, valores y vectores propios, descomposición LU, o incluso la resolución de sistemas lineales.

| Nombre    | Genius mathematics tool |
|-----------|-------------------------|
| Software  | Libre                   |
| Developer | JiriLebl                |

Tabla Nº5 Características software Genius Mathematics Tool

Continuación tabla Nº5

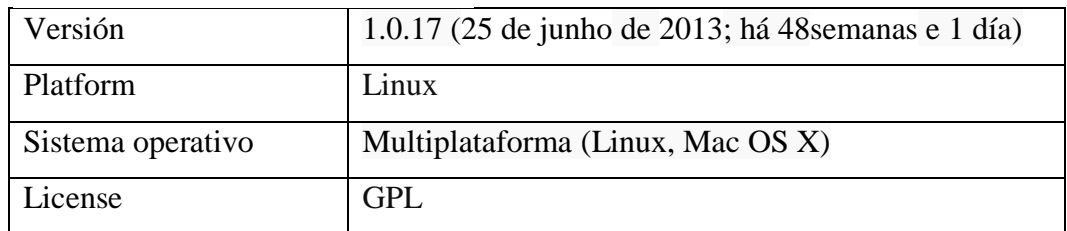

Elaborado por: El Investigador

#### **[Scilab](http://www.scilab.org/)**

Es un software para análisis numérico, con un [lenguaje de programación](https://es.wikipedia.org/wiki/Lenguaje_de_programaci%C3%B3n) de alto nivel para cálculo científico. Es desarrollado por Scilab Enterprises, bajo la licencia [CeCILL,](https://es.wikipedia.org/wiki/CeCILL) compatible con la [GNU General Public License](https://es.wikipedia.org/wiki/GNU_General_Public_License)., entre otros.

Es capaz de competir con Matlab (Matlab/Scilab [Dictionary\)](http://help.scilab.org/docs/5.5.0/fr_FR/section_36184e52ee88ad558380be4e92d3de21.html), con la ventaja añadida que es software libre. Tiene una licencia compatible con la GPL (CeCILL, licencia francesa de software libre). La descarga está disponible para GNU/Linux, Windows y Mac OS X.

| Tubia IV o Canacionolicas de software Benabel ICOD |                                               |
|----------------------------------------------------|-----------------------------------------------|
| <b>Nombre</b>                                      | Scilab&XCOS                                   |
| Versión                                            | $5.5.0 - 2$                                   |
| Plataforma                                         | Linux                                         |
| Licencia                                           | CeCILLIicense (GPL compatible)                |
| Web:                                               | http://www.scilab.org/                        |
| <b>Manuales</b>                                    | http://www.scilab.org/resources/documentation |
| Software privativo relacionado                     | Matlab, Mathematica                           |

Tabla Nº6 Características de software Scilab&XCOS

Elaborado por; El Investigador

#### **Dr. [Geo](http://www.drgeo.eu/)**

Este programa está pensando para que personas de cualquier edad puedan comprender mejor la geometría. A través de dibujos de objetos geométricos con los que se puede interactuar, los individuos pueden entender con claridad las diversas lecciones.

Es difícil imaginar hoy que una vez la gente sentía que el software no valía nada sin una máquina(Leivis, 2016). Hay muchas empresas de éxito hoy en día que venden sólo productos de software, aunque todavía hay muchos problemas comunes de concesión de licencias de software debido a la complejidad de los diseños y documentación, lo que lleva a los trolls de patentes. Evidentemente se está viviendo en la era de los teléfonos inteligentes (Smartphone), por su gran versatilidad, utilidad y grandes ofertas de aplicaciones tanto para aprender, socializar y jugar.

El software libre interactivo es capaz de resolver desde las expresiones aritméticas más sencillas, fracciones, potencias y raíces cuadradas hasta ecuaciones, inecuaciones y sistemas de ecuaciones, entre otras en la tabla Nº6 se encuentra sus características.

| <b>Nombre</b> | Dr. Geo                                         |
|---------------|-------------------------------------------------|
| Sistema       | Es una aplicación de Linux para cada            |
|               | distribución, cuenta con un archivo de          |
|               | instalación en su repositorio, también          |
|               | encontramos una versión para Windows.           |
| Descarga      | Las indicadas en el texto para Windows y        |
|               | Macintosh, distribuciones para Linux            |
| Licencia      | <b>GPL</b>                                      |
| Contenido     | Representaciones geométricas                    |
| <b>Nivel</b>  | Primaria, secundaria, bachillerato              |
| Metodología   | Los alumnos la utilizarán individualmente,      |
|               | aunque lo más aconsejable es que dos alumnos la |
|               | utilicen en un mismo equipo. Es conveniente en  |
|               | periodos prolongados en los que los alumnos     |
| ---           | realicen sus construcciones                     |

TablaNº7 Características del software Dr. [Geo](http://www.drgeo.eu/)

Elaborado por: El Investigador

#### **Edulibre.info**

Se tiene claro que todo el software libre puede ser útil en educación, aunque no esté etiquetado como "educativo": tratamientos de texto, programas de presentaciones, de imagen, de audio, de vídeo, navegadores de internet, aplicaciones de correo, pero aquí voy a centrarme en el software creado específicamente para educación: conjuntos de actividades, juegos, entornos, herramientas de creación. Un software "educativo" que, en determinadas edades y momentos del aula, puede constituir un recurso importante tanto para el acercamiento al uso de las TIC(Murrillo 2009)**.**

| <b>Nombre</b>                  | <b>Edulibre.info</b>                               |
|--------------------------------|----------------------------------------------------|
| Versión                        | 6.0                                                |
| Licencia                       | <b>CreativeCommons</b>                             |
| Web:                           | http://edulibre.net/                               |
| Manuales                       | http://www.edulibre.info/manuales-y-<br>tutoriales |
| Software privativo relacionado | GNU/Linux                                          |

Tabla Nº8 Características del software Edulibre.info

Elaborado por: El Investigador

#### **GeoGebra**

El programa GeoGebra se puede instalar en dispositivos móviles y escritorio. Funciona en Java y es software libre, fue creado por Markus Hohen water en el año 2001 en el marco de su trabajo de tesis de Master, presentada en el año 2002 en la Universidad de Salzburgo, Austria (www.oei.es,2017). Se esperaba lograr un programa que reuniera las virtudes de los programas de geometría dinámica, con las de los sistemas de cálculo simbólico. El creador de GeoGebra valoraba todos estos recursos para la enseñanza de la matemática, pero notaba que para el común de los docentes, los programas de cálculo simbólico resultaban difíciles de aprender, dada la rigidez de su sintaxis, y que por esta razón evitaban su uso. Por otro lado, observaba que los docentes valoraban de mejor manera los programas de geometría dinámica, ya que su interfaz facilitaba su utilización. Así fue cómo surgió la idea de crear GeoGebra.

Rápidamente el programa fue ganando popularidad en todo el mundo y un gran número de voluntarios se fue sumando al proyecto desarrollando nuevas funcionalidades, materiales didácticos interactivos, traduciendo tanto el software como su documentación a decenas de idiomas, colaborando con nuevos usuarios a través del foro destinado para tal fin. En la actualidad, existe una comunidad de docentes, investigadores, desarrolladores de software, estudiantes y otras personas interesadas en la temática, que se nuclean en los distintos Institutos GeoGebra locales que articulan entre sí a través del Instituto GeoGebra Internacional.

De una manera sencilla podemos decir que *Geogebra* es un software matemático interactivo (Guerrero Sánchez et al., 2014)que te permite dibujar construcciones geométricas a partir de puntos, vectores, rectas, polígonos, etc. Además de la representación gráfica también puede utilizarse para el tratamiento algebraico, cálculo de funciones reales de variable real, sus derivadas e integrales. Todas las representaciones gráficas pueden ser modificadas en tiempo real con sencillos movimientos del ratón.

Por lo tanto Geogebra es un programa diseñado para enseñar y para estudiar álgebra, geometría y cálculo. Está enfocado tanto a estudiantes y profesores de las asignaturas puramente matemáticas, física, proyecciones comerciales, estimaciones de decisiones estratégicas y otras disciplinas.

Geogebra es un software libre, especialmente diseñado para los profesores, que puede ser ampliamente utilizado para la educación en universidades y colegios.

| <b>Nombre</b>                  | Geogebra                                        |
|--------------------------------|-------------------------------------------------|
| Versión                        | 5.0.518.0 <sup>1</sup> y 6.0.518.0 <sup>2</sup> |
| Licencia                       | GPL (código fuente), cc-by-nc-sa (archivos de   |
|                                | idioma), licencia no comercial (instalador      |
| Web:                           | https://geogebra.softonic.com/                  |
| <b>Manuales</b>                | https://wiki.geogebra.org/es/Manual             |
| Software privativo relacionado | iOS, Android, Windows, Mac,                     |
|                                | Chromebook y Linux                              |

Tabla Nº9 Características software Geogebra

Elaborado por: El Investigador
# **CAPÍTULO II**

## **MARCO METODOLÓGICO**

## **2.1 Paradigma y tipo de Investigación**

La investigación que se presenta, está enmarcada en el campo educativo, plantea un enfoque mixto con dos líneas de investigación; cualitativa y cuantitativa, con el paradigma constructivista, ya que descubre el motivo por lo que se suceden los hechos a través de las evidencias observadas, la recopilación de datos y el análisis del mismo, pretende innovar el proceso enseñanza-aprendizaje utilizando una herramienta tecnológica informática denominada software interactivo de acceso gratuito, para alcanzar un mejor rendimiento académico en los últimos tiempos en la Institución Educativa Nicolás Jiménez, estos datos son las calificaciones de los estudiantes por ello es cuantitativo, también se tomó en cuenta el interés de los estudiantes por conocer un nuevo mecanismo en la resolución de ejercicios y problemas de matemática, por ello es de corte cualitativo.

 Según Tamayo y Tamayo (2014) la investigación cualitativa refiere "Por su enfoque metodológico y su fundamentación epistemológica tiende a ser de orden explicativo, orientado a estructuras teóricas y suele confundirse con la investigación etnográfica dado su origen y su objeto de investigación". (p.32) Así mismo, utiliza preferentemente información cualitativa, descriptiva y no cuantificada. Estos paradigmas cualitativos e interpretativos, son usados en el estudio de pequeños grupos, comunidades, escuelas, salones de clase, entre otros. De igual modo, se caracteriza por la utilización de un diseño flexible para enfrentar la realidad y las poblaciones objeto de estudio en cualquiera de sus alternativas.

 Por su parte, la Investigación cuantitativa según Sampieri (2009), se expresa como "el más usado en las ciencias exactas o naturales, usa la recolección de datos para probar hipótesis, con base en la medición numérica y el análisis estadístico, para establecer patrones de comportamiento y probar teorías". (p.5) Por otra lado, el método cuantitativo de acuerdo con Hernández, Fernández y Baptista (2010) manifiestan que usan la recolección de datos para probar hipótesis, con base en la medición numérica y

el análisis estadístico, para establecer patrones de comportamiento y probar teorías, además señalan que este enfoque es secuencial y probatorio.

En este sentido, se acota que el presente trabajo se encuentra bajo tendencias pedagógicas, puesto que la meta es que el alumno llegue a ensamblar su conocimiento a través de experiencias; mantiene la idea de que el estudiante no se puede considerar solo un ente que escucha sino también el que puede crear todo lo que se proponga bajo la guía del docente, desde este punto de vista la utilización del Software gratuito Educativo puede considerarse como una clara muestra del paradigma.

## **2.1.2 Tipos de Paradigmas**

En relación a los diversos paradigmas que sustentan la investigación, se toman en cuenta los siguientes:

## **2.1.3 Los paradigmas epistemológicos**

Se ocupan de la definición del saber y de los conceptos relacionados, de las [fuentes](https://www.monografias.com/trabajos10/formulac/formulac.shtml#FUNC) utilizadas, de los criterios emitidos, de los tipos de [conocimiento](https://www.monografias.com/trabajos/epistemologia2/epistemologia2.shtml) posible y del grado con el que cada uno resulta cierto; así como de la relación exacta entre el que conoce y el objeto conocido. Así pues, se sustenta en la aplicación de conocimientos previos y exactos para la implementación de la herramienta tecnológica que se pretende diseñar, que sirva de apoyo pedagógico al estudiante para el refuerzo del aprendizaje en el área matemática.

## **2.1.4 El paradigma científico**

Creado por Kuhn. El autor propone que la ciencia no es un mero sistema teórico de enunciados que se desarrollan en la mente de los científicos sino una actividad de la comunidad científica. El desarrollo histórico de cada ciencia supone la existencia de un "paradigma" que no es más que un conjunto de creencias, valores y técnicas compartidos. La ciencia progresa por acumulación bajo un paradigma, en tiempos de normalidad, y ´por revoluciones, cuando un paradigma es reemplazado por otro. En este particular, se pretende en la presente investigación, aplicar un método de aprendizaje, práctico y llamativo siguiendo los parámetros actuales de la tecnología, que reemplace de alguna forma, el convencional que requiere de más tiempo y que genera cierta confusión en el estudiante a la hora de aprender.

## **2.1.5 El Paradigma Constructivista**

Basada en los trabajos de Iván Petróvich, para quien el aprendizaje es un proceso en el que se construyen reflejos condicionados, sustituyendo un estímulo por otro. Un paradigma constructivista asume que el conocimiento es una construcción mental, resultado de la actividad cognitiva del sujeto que aprende. El paradigma constructivista, incide en la aplicación del método científico al estudio de los problemas educativos. En tal sentido, no se podría llamar un problema en sí, al bajo rendimiento de los estudiantes de octavo año de básica del Colegio Nicolás Jiménez, sino más bien una falla de motivación que hay que solucionar, es por ello que este paradigma está directamente vinculado al presente estudio.

## **2.1.6 El Paradigma Pedagógico**

Es bien sabido que la pedagogía es un conjunto de saberes que buscan tener impacto en el proceso educativo, en cualquiera de las dimensiones que este tenga, así como la comprensión y organización de la cultura y la construcción del sujeto. Dentro de este paradigma, la enseñanza debe estar basada en el planteamiento del desarrollo de nuevos métodos de aprendizaje, así como también, el acto educativo debe tratar a cada estudiante según sus aptitudes. El maestro será pues un auxiliar del libre y espontaneo desarrollo del estudiante, según aplique los conocimientos pedagógicos ajustados a la realidad.

#### **2.1.7 Pedagogía**

La pedagogía es un origen griego antiguo paidagogós. Este palabra esta combinado por pidos ("niños ") y gogía ("conducir" o "llevar"), por lo tanto en una ciencias aplicada con características sociales que tiene la educación como principal interés de estudio

## **2.1.8 Epistemología**

La epistemología es una rama de la filosofía que se encarga de sondear los fundamentos en los que se apoyan la creación del conocimiento de las ciencias. Su función es analizar las normas que se emplean en justificar los datos científicos, considerando los factores sociales, psicológicos y hasta históricos que entregan al juego.

## **2.1.9 Modelos Pedagógicos**

Partiendo de la consideración de que un modelo pedagógico constituye un planteamiento integral e integrador acerca de determinado fenómeno, hacer un estudio de estos desde un punto de vista teórico-práctico, es ofrecer un importante marco de referencia para que el estudiante puede aplicar y pueda acceder al entendimiento de su intencionalidad, inclusión, métodos y técnicas que predominan, cual es el rol tanto del docente como del estudiante, y la determinación de las características en cuanto al proceso de enseñanza aprendizaje.

#### **2.2.0 Modelo Pedagógico Tradicional**

En relación a este modelo, su teoría se basa principalmente en el principio del enfoque semi conductista, que exige que cada etapa del saber abarque un conjunto completo que será el punto de partida de un estudio nuevo más alto, más profundo doy más extenso La formación intelectual debe empezar por la enseñanza de los principios más elementales y que son indispensables para adquieran conocimiento universal, la función de la escuela es transmitir los saberes específicos, las valoraciones y las normas cultural y socialmente aceptadas ajustadas a los contenidos.

## **2.2.1 Modelo pedagógico conductista**

Es de hacer notar que el conductismo es una corriente de la psicología, creada por John.B. Watson (1878-1958) quien defendía el empleo de procedimientos estrictamente experimentales para estudiar el comportamiento observable (la conducta) y niega toda posibilidad de utilizar los métodos subjetivos como la introspección. Sus fundamentos teóricos se basan en que a un estímulo le sigue una respuesta, siendo ésta el resultado de la interacción entre el organismo que recibe el estímulo con el medio ambiente que lo circunda.

#### **2.2.2 Modelo Romántico (experiencial o naturalista)**

Con la firme intención de iniciar la búsqueda de un camino conducente hacia la acción y la reivindicación de lo natural en la enseñanza, nace este modelo, conocido como romántico. Mediante este modelo se busca que el estudiante desarrolle al máximo lo que procede de su interior, al punto de convertirse en un modelo flexible para que este desarrolle sus cualidades, habilidades, intereses naturales,ideas, conocimientos y valores.

### **2.2.3 El modelo constructivista**

Los principales exponentes y defensores de este modelo, son: Jean Piaget (1896- 1980), Lev S. Vygotsky (1896-1934) y Joseph Nova (1932- ), entre otros. Haciendo una revisión de literatura, es notable que todos los caminos conducen hacia los trabajos de Vigotsky y de Piaget, los cuales fueron desarrollados por estos mediante la búsqueda epistemológica sobre como se conoce la realidad, como se aprende; es decir, el origen y desarrollo del conocimiento y la cultura. Al enfoque epistemológico de Piaget se le llama constructivismo genético, mientras que al enfoque de Vigotsky se le conoce como constructivismo social.

En el siguiente ejemplo podemos visualizar el modelo constructivista de la educación presencial: El docente guía los pasos del proceso en la resolución de problemas dándole las pautas y lineamientos para llegar al resultado, y el estudiante mediante la guía del docente busaca la manera de resolver el problema bajo su propia experiencia y la guía del docente llegando a sus propias conclusiones.

Otro ejemplo de educación constructivista es aquella que se mantiene con la modalidad a distancia modalidad que ha sido tomada en los últimos años como una opción adecuada para eliminar los límites de tiempo y espacio y así llegar a una mayor población interesada en su capacitación personal

## **2.2.4 Modelo pedagógico social-cognitivo**

Se puede decir que este modelo nace casi que de manera paralela al constructivismo, gracias a los aportes de Vigotsky, conocido como el constructivismo social. Mediante este, se considera que el hombre es un ser social por excelencia, que aprende por influencia del medio y del contacto directo con las personas que lo rodean. Los principales exponentes de este modelo son: Anton Semióno vich Makarenko (1888 – 1939), Lev Vigotsky (1896-1934), Paulo Freire (1921-1997) y Celestine Freinet (1896-1966).

Los resultados obtenidos del cuestionario todos los estudiantes están de acuerdo con la aplicación el software educativo gratuito Phtomath aplicado a los estudiantes nos permite evidenciar si la utilización de la Apps matemática ayuda mejorar el aprendizaje de los estudiantes de la Institución Educativa Nicolás Jiménez de octavo año de básica.

## **2.2.5 Teoría de Piaget**

A decir de (Toscana, 2010, p 55) La teoría de Piaget, trata del desarrollo del pensamiento y separa dos procesos: El desarrollo está relacionado con los mecanismos de acción y pensamientos que corresponden a la inteligencia; y. El aprendizaje se refiere a la adquisión de habilidades, datos específicos y memorización de información.

En esta teoría Piaget considera que la inteligencia es la capacidad que se tiene para adaptarse a situaciones nuevas. Indica que los seres humanos tenemos construcciones mentales sobre el mundo.

## **2.2.6 Teoría de Vygotsky**

Considera también los aprendizajes como un proceso personal de construcción de nuevos conocimientos a partir de los saberes previos (actividad instrumental), pero inseparable de la situación en la que se produce. El aprendizaje es un proceso que está íntimamente pertenece con la sociedad.

Según (Bolaños, 2011, p 68) Vygotsky enfatiza la influencia de los contextos sociales y culturales en la apropiación del conocimiento y pone gran énfasis en el rol activo del maestro mientras que las actividades mentales de los estudiantes se desenvuelven naturalmente, a través de varias ruta de descubrimiento: la construcción de significados, los instrumentos para el desarrollo cognitivo y la Zona de Desarrollo Próximo (ZDP).

#### **2.2.7 Procedimiento para la búsqueda y procesamiento de los datos**

En relación a la técnica utilizada para la obtención de datos, se aplicó una encuesta tipo Likert con preguntas semi estructuradas de corte cerrado, con dos opciones de respuestas ( SI – NO) No obstante, según Tamayo y Tamayo (2011) se puede definir la encuesta, "como una técnica que utiliza un conjunto de procedimientos estandarizados de investigación mediante los cuales se recoge y analiza una serie de datos de una muestra de casos representativa de una población o universo más amplio, del que se pretende explorar, describir, predecir y/o explicar una serie de características" (p.25)

## **2.2.8 Población y muestra**

La población es un conjunto de individuos de la misma clase, limitada por el estudio. Según Tamayo, (2011), ¨La población se define como la totalidad del fenómeno a estudiar donde las unidades de población posee una característica común la cual se estudia y da origen a los datos de la investigación¨(P.114)

En tal sentido, la investigación se realizó en la Institución Educativa Nicolás Jiménez, ubicada en el sector norte de Quito Parroquia de Calderón, sector Marianas en el año lectivo 2018-2019. Tomando como población el octavo año de básica el cual cuenta con veinticinco (25) estudiantes, siendo esta una población finita y directa, se direccionará como una prueba piloto, donde se realizara una muestra intencionada.

En el desarrollo de investigación se contó con el apoyo de las autoridades y docentes del área de matemáticas de la Institución Educativa Nicolás Jiménez y de los padres o representantes de los estudiantes involucrados en la muestra de este estudio.

| Población   |    |  |  |  |
|-------------|----|--|--|--|
| Autoridad   | л  |  |  |  |
| Docentes    | 3  |  |  |  |
| Estudiantes | 25 |  |  |  |
| Total       | 29 |  |  |  |

Tabla Nº10 Población

Elaborado por: El Investigador

## **2.2.9 Tipo y Nivel de Investigación**

El tipo de investigación se refiere a la clase de estudio que se va a realizar. Orienta sobre la finalidad general del estudio y sobre la manera de recoger las informaciones o datos necesarios. El tipo de investigación según la intervención del investigador es de tipo exploratorio y descriptivo.

 Según el autor Fidias G. Arias (2012)), define: La investigación exploratoria es aquella que se efectúa sobre un tema u objeto desconocido o poco estudiado, por lo que sus resultados constituyen una visión aproximada de dicho objeto, es decir, un nivel superficial de conocimientos (pag.23) Por su parte está en un nivel descriptivo pues se describirá la relación entre el aprendizaje y el empleo de la herramienta informática ya que buscamos relacionar la causa – efecto de una Apps de matemáticas en el aprendizaje de los estudiantes.

Según el autor (Fidias G. Arias (2012)), define: la investigación descriptiva consiste en la caracterización de un hecho, fenómeno, individuo o grupo, con el fin de establecer su estructura o comportamiento. Los resultados de este tipo de investigación se ubican en un nivel intermedio en cuanto a la profundidad de los conocimientos se refiere. (pag.24)

## **2.3.1 Diseño de Investigación**

Según el autor (Santa palella y feliberto Martins (2010)), define: El diseño experimental es aquel según el cual el investigador manipula una variable experimental no comprobada, bajo condiciones estrictamente controladas. Su objetivo es describir de qué modo y porque causa se produce o puede producirse un fenómeno. Busca predecir el futuro, elaborar pronósticos que una vez confirmados, se convierten en leyes y generalizaciones tendentes a incrementar el cúmulo de conocimientos pedagógicos y el mejoramiento de la acción educativa (pag.86)

## **2.3.2 Método y Técnica:**

Para el desarrollo de este proyecto de investigación se utilizó el método Inductivo – Deductivo ya que se recopila información sobre el rendimiento académico, para luego ser analizarla y así poder desarrollar una metodología que impacte tanto a estudiantes y profesores, mismo que reposa en los archivos en secretaria de la Institución Educativa Nicolás Jiménez, para luego ser analizarla.

Para la recopilación de datos se utilizara la técnica para medir los aprendizajes será una prueba escrita de corte objetivo o de base estructurada, también se utilizarán técnicas de resumen, lectura comprensiva, encuesta e instrumentos para el procesamiento de la investigación.

## **2.3.3 La encuesta**

Es el instrumento que nos permite con ayuda de un cuestionario, a un buen número de personas sobre el tema determinado para averiguar la opción dominante. Las encuestas serán encaminadas al logro de una información estadística.

Instrumento El instrumento que nos ayudara a medir los datos cuantitativos es la: prueba de base estructurada. (Anexo)

## **2.3.4 Instrumentos**

El instrumento de recolección de datos consta de una encuesta semi estructurada, tipo lickert donde se plasman cinco (05) ítems con dos varias opciones de respuesta las cuales fueron aplicadas a los estudiantes del octavo año de básica del Colegio Nicolás Jiménez .

 Según Arias Fidias,(2013) "El cuestionario es la modalidad de encuesta que se realiza mediante un instrumento o formato en papel contentivo de una serie de preguntas. Se le denomina cuestionario auto administrado porque debe ser llenado por el encuestado, sin intervención del encuestador" (p 74).

Este instrumento consiste en una forma concreta de aislar problemas para ubicar puntualmente los aspectos relevantes del fenómeno en estudio; para la investigación se realizarán una encuesta dirigida a los 25 estudiantes del octavo año de básica del Colegio Nicolás Jiménez considerados como parte de la muestra (Véase anexo de encuesta)

Las variables que se desarrollan en la investigación son: variable dependiente, el uso del software interactivo libre mientras que la variable independiente es el estudio de matemática en octavo año de E.G.B. Arias (2006) señala que "una variable es una característica o cualidad, magnitud o cantidad susceptible de sufrir cambios y es objeto de análisis, medición, manipulación o control en una investigación"(p.23)

Las variables identificadas en el estudio indicarán en forma directa que se debe observar o medir en el proyecto de investigación radicando en estos aspectos y su importancia. En este sentido, las Variables Independiente son factores que constituyen la causa, siendo que previamente han demostrado ser factores de riesgo del problema que se estudia en el nivel investigativo relacional. En los estudios observacionales se plantea solo una variable independiente como estrategia para demostrar la relación de causalidad. Por otro lado, las variables dependientes representan la variable de estudio, mide o describe el problema que se está estudiando, para su existencia o desenvolvimiento depende de otra u otras variables independientes, pero su variabilidad está condicionada no solamente por la variable independiente, sino por el resto de las variables intervinientes (variables confusión, intermedias y control). Es la más importante del sistema porque determina la línea de investigación.

## **2.3.5 Validación y Confiabilidad**

Méndez Carlos (2009), señala "Para que un cuestionario sea confiable debe medir realmente el rasgo o rasgos que se intentan estimar. Debe dar medidas confiables, de manera que puedan obtenerse los mismos resultados de su múltiple aplicación en condiciones similares" (p. 298). En tal sentido, Eugenio Getting y George Thornthon II definen validez como: "el grado en que una prueba mide lo que se propone medir. Dicho de otra manera, establecer la validez de una prueba implica descubrir lo que una prueba mide $^{\sim}$  (p.61).

No obstante, para la investigación los instrumentos fueron validados antes de proceder a su aplicación, y para lograrlo se recurrió a la técnica conocida como: juicios de expertos, donde prevaleció la claridad del contenido, su articulación y correspondencia de los objetivos con los indicadores. Para el trabajo que aquí se presenta, la validación de los instrumentos fue realizada por dos expertos uno en el área de la jefatura diaria de matemática, el Lcdo. Oscar Antamba, y la Dra. Gloria Carrera, Vicerrectora de la Institución.

## **2.3.6 Procesamiento de Datos**

De acuerdo con Méndez (2009), "El procesamiento de los datos no es otra cosa que el registro de los datos obtenidos por los instrumentos empleados, mediante una técnica analítica en la cual se obtienen las conclusiones. Por lo tanto se trata de especificar el tratamiento que se dará a los datos, ver si se pueden clasificar, codificar y establecer categorías precisas con ellos" (p.314).

 Una vez recolectados los datos será necesario organizarlos, clasificarlos (codificarlos si es posible) y resumirlos adecuadamente siguiendo criterios preestablecidos, así como los establecidos en su debida oportunidad, de manera tal que posibilite un mejor análisis de la información recolectada.

Finalmente el investigador se apoyará en herramientas tecnológicas como lo son paquetes informáticos; para generar: tablas, matrices, gráficos y cálculo de parámetros estadísticos, para determinar si hay o no relación entre variables y si la hay, establecer modelos matemáticos. Entre los programas a utilizar se pueden citar: el Word, Excel entre otros, lo cual no descarta la posibilidad que se puedan utilizar otros medios o herramientas que se anunciarán en su oportunidad.

#### **2.3.7 Interpretación y Análisis de los Resultados**

En función a esto Selltiz, citado por Balestrini (2013) indica que: "El propósito del análisis es resumir las observaciones llevadas a cabo de forma tal que proporcionen respuestas a interrogantes de investigación. El análisis implica el establecimiento de categorías, la ordenación y manipulación de los datos para resumirlos y poder sacar algunos resultados en función de las interrogantes de la investigación. Este proceso tiene como fin último, el de reducir los datos de una manera comprensible, para poder interpretarlos, y poner a prueba algunas relaciones de los problemas estudiados" (p.149).

Sin lugar a dudas, los resultados de la investigación se tendrán que interpretar de manera descriptiva, cualitativa y cuantitativa, de acuerdo a un plan preestablecido por el investigador, a fin de obtener sólidas conclusiones.

## **CAPÍTULO III**

#### **3.1 Fundamentación**

## **3.1.1 Pedagógica**

La propuesta del trabajo de investigación para obtener el título académico de Magister en Educación Mención Gestión del Aprendizaje Mediado por TIC, siendo fundamentada en el constructivismo para el fin de cotejar los problemas matemáticos realizados por los estudiantes con sus herramientas del nivel académico respectivo del octavo grado de educación básica impartidas por el docente, vs. La aplicación del Software interactivo Educativo de acceso gratuito, para el mismo problema ejercitado por el método tradicional el cual es de forma manual.

Como se ha mencionado en los capítulos anteriores, no existe gran cantidad de experiencias por parte de los profesores de la Institución educativa Nicolás Jiménez en el uso de las nuevas tecnologías TIC, y en la herramienta informática que ocupa el tema de investigación.

La educación ha tenido nuevos niveles de desempeño en la actualidad , hoy con herramientas tecnológicas denominado, Software Educativo gratuito, se ha alcanzado niveles muy difícilmente, se podía lograr, en las que se da un entorno más bien accesible a la participación didáctica y lúdica al estudiante.

## **3.1.2 Constructivista**

Es una teoría que intenta explicar el cuál es la naturaleza del conocimiento humano, el constructivismo sostiene que el aprendizaje debe ser un proceso activo por parte del estudiante que ensambla este conocimiento a experiencias futuras o anteriores y a sus procesos mentales. El estudiante no puede ser solo una persona que reciba y acumule conocimientos debe interpretar e ir construyendo su conocimiento partiendo de su experiencia e integrándola con la información que recibe. El constructivismo busca ayudar a los estudiantes a internalizar, reacomodar, o transformar la información nueva. Esta transformación ocurre a través de la creación de nuevos aprendizajes y esto resulta del surgimiento de nuevas estructuras cognitivas (Grennon y Brooks, 1999, p84)

## **3.1.3 Fundamentación Legal**

El marco legal está constituido por las leyes que rigen la actividad educativa, de igual forma los artículos legales que rigen la educación en todas sus demandas, tanto educación presencial como virtual.

En el artículo 67 de la Constitución de la República del Ecuador, manifiesta que, "la educación pública será laica en todos sus niveles; obligatoria hasta el nivel básico, y gratuita hasta el bachillerato o su equivalente. En los establecimientos públicos se proporcionarán, sin costo, servicios de carácter social a quienes los necesiten. Los estudiantes en situación de extrema pobreza recibirán subsidios específicos".

Las principales leyes relacionadas a la educación media en el Ecuador, son:

- La Constitución Política de la República.
- La Ley de Educación y su Reglamento.
- Normativas adicionales referentes a la educación (Acuerdos ministerial)

Hay varios artículos que se pueden citar y que merece su atención, en este proyecto de investigación nos vamos a centrar en aquellos artículos que son importantes en referencia a la educación como un derecho de poder participar en una educación de calidad, inclusiva, que promueva la igualdad de condiciones para poder aprender.

Con respecto a la tecnología en le educación ecuatoriana, el MinEduc ha creado el Sistema Integral de Tecnologías para la Escuela y la Comunidad (SíTEC) que diseña y ejecuta programas y proyectos tecnológicos para mejorar el aprendizaje digital en el país y para democratizar el uso de las tecnologías. Como parte de la dotación de equipamiento tecnológico, el SíTEC entrega computadoras, proyectores, pizarras digitales y sistemas de audio, tanto a instituciones de Educación General Básica como de Bachillerato. Hasta el año 2013, unos de los objetivos es que todos los planteles educativos fiscales del país tengan acceso a recursos informáticos (MinEduc, 2013)

Pero para este trabajo investigativo vamos a enfocarnos en el acuerdo ministerial Nro. MINEDUC-ME-2016-00020-A del 17 de febrero de 2016 que norma el uso que se

le dará a la computación, señala dentro de las consideraciones lo siguiente: "Acompañamiento y asesoramiento a los docentes de las diferentes áreas en las horas clase que hayan sido Planificadas en el laboratorio de Informática." Lo cual significa que las clases de diferentes asignaturas deben ir acompañadas de las TIC.

## **3.1.4 Fundamentación de la Informática**

Es de suma importancia establecer un fundamento que con el paso de los años ha logrado establecerse dentro del alcance de cada uno de los individuos, como es la informática la sistematización de procesos los cuales ayudados por herramientas informáticas sean estas un computador se puede integrar mucho el trabajo que se realizaba de manera manual al trabajo de hoy en día que es muy llevado por la tecnología en todo ámbito.

En la actualidad la facilidad de poder estudiar a distancia ha permitido que la informática se haya convertido en una herramienta de uso práctico para este tipo de estudio, así pues la utilidad de un software es indispensable para ayudar a los estudiantes en el proceso de enseñanza-aprendizaje. La comunicación se ha vuelto de tipo sincrónico y asincrónico por medio de la tecnología y el uso de la misma.

### **3.1.5 Análisis e interpretación de los resultados**

Por consiguiente, la Institución Educativa Nicolás Jiménez cuenta con seis paralelos de octavo año de EGB, para efectos de la presente investigación se aplicó el trabajo a uno paralelo de octavo "A", siendo este, escogido de forma aleatoria, esta población se implementa a su vez como muestra intencionada que es de 25 estudiantes que representan el 100% de la muestra, con los que se pretende mejorar su rendimiento académico utilizando el Software Educativo gratuito Photomath. Es de hacer notar que casi todo el software gratuito puede ser útil en educación, aunque no esté etiquetado como "educativo" ya que implementa tratamientos de texto, programas de presentaciones, de imagen, de audio, de vídeo, navegadores de internet, aplicaciones de correo, un software gratuito "educativo" en determinadas edades y momentos en aprendizaje, puede constituir un recurso importante tanto para el acercamiento al uso de las TIC y la adquisición de competencias digitales como para el aprendizaje, repaso o refuerzo de determinados contenidos, en este caso se pretende un refuerzo de tipo tecnológico para la mejor comprensión del área matemática.

En el desarrollo de investigación se contó con el apoyo de las autoridades de la Institución Educativa Nicolás Jiménez y de la misma manera de los padres legales de los educandos, puesto que se requería que el estudiante tenga su teléfono móvil con la aplicación del software Educativo gratuito Photomath, se aplicó las siguientes preguntas en la encuesta dirigida a los estudiantes de octavo año de educación básica.

1.- ¿Cree usted que es importante la utilización de un aplicativo informático como es un software educativo gratuito que apoye a mejorar su aprendizaje en el aula?

2.- ¿Cuáles de los siguientes softwares pueden ayudar a mejorar la calidad de la educación?

3.- ¿Que tan útil cree usted, que puede resultar la aplicación del software gratuito en el aula para la solución de matemática?

4.- ¿Estaría dispuesto a incluir un software gratuito para mejorar la forma de enseñanza en la Institución Educativa Nicolás Jiménez?

5.- ¿Cómo calificaría usted a la manipulación del software gratuito dentro de la enseñanza con nuevas herramientas tecnológicas?

Gráfico Nº4 Primera pregunta ¿Cree usted que es importante la utilización de un aplicativo informático como es un software educativo gratuito que apoye a mejorar su aprendizaje en el aula?

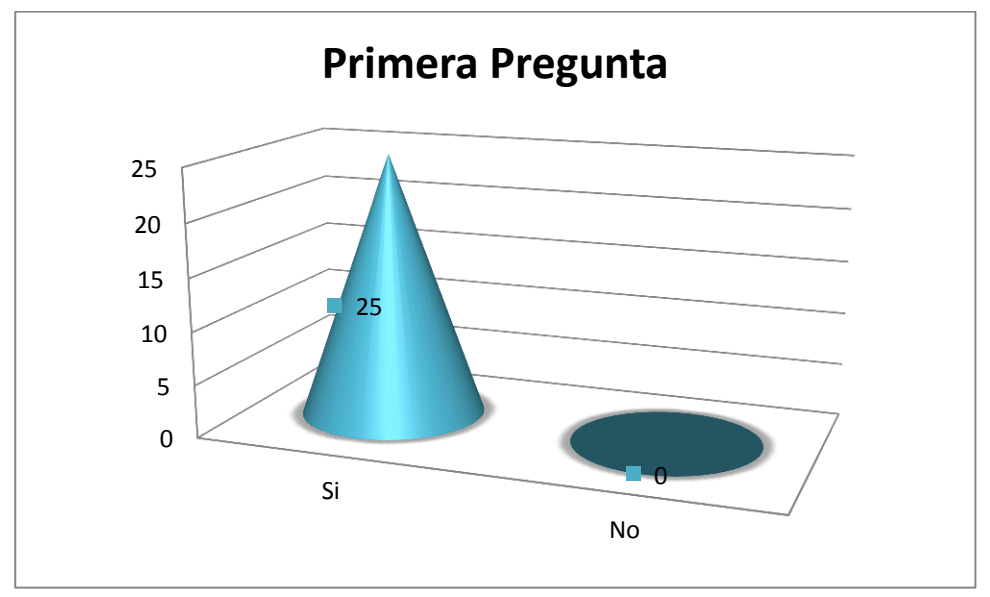

Elaborado por: El Investigador

Gráfico Nº5 Segunda pregunta ¿Cuáles de los siguientes softwares pueden ayudar a mejorar la calidad de la educación?

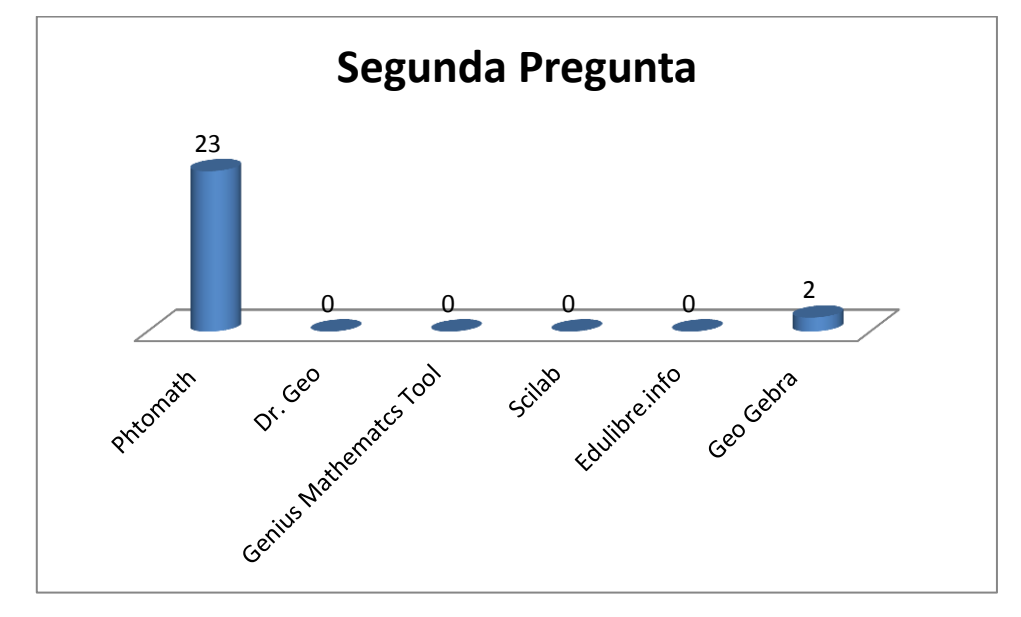

Elaborado por: El Investigador

Gráfico Nº6 Tercera pregunta ¿Que tan útil cree usted, que puede resultar la aplicación del software gratuito en el aula para la solución de matemática?

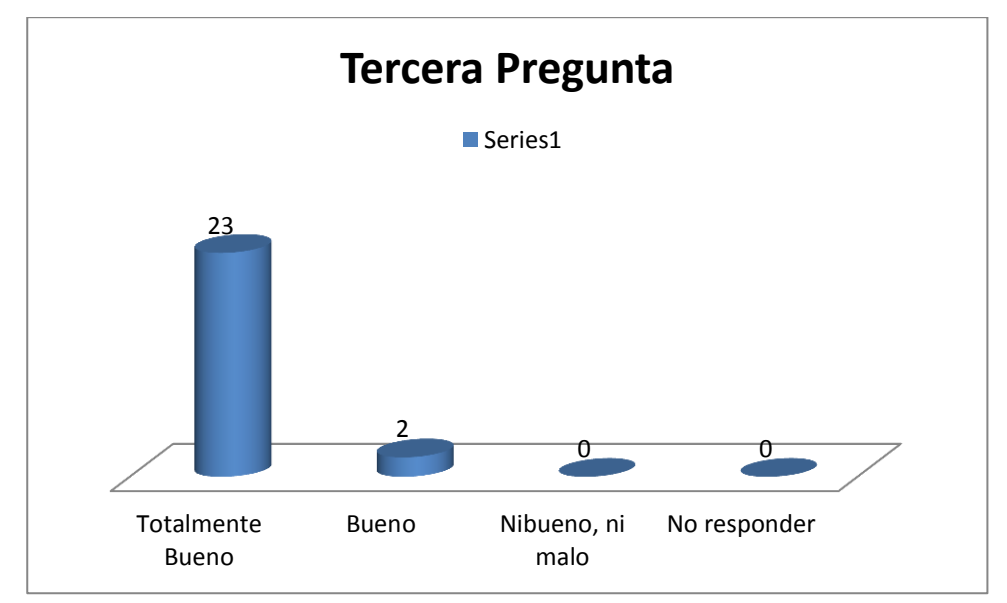

Elaborado por: El Investigador

Gráfico Nº7 Cuarta pregunta ¿Estaría dispuesto a incluir un software gratuito para mejorar la forma de enseñanza en la Institución Educativa Nicolás Jiménez?

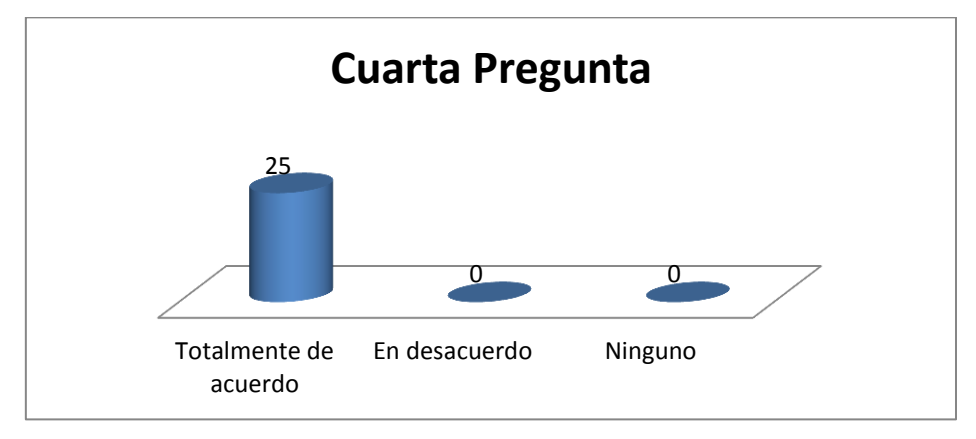

Elaborado por: El Investigador

Gráfico Nº8 Quinta pregunta ¿Cómo calificaría usted a la manipulación del software gratuito dentro de la enseñanza con nuevas herramientas tecnológicas?

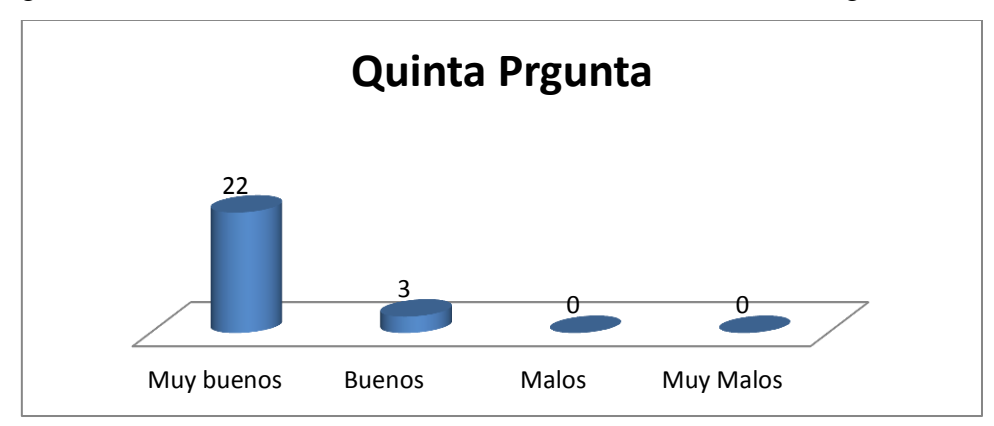

Elaborado por: El Investigador

.

En cuanto al análisis de la encuesta realizada a los estudiantes de octavo año de Educación Básica de la Unidad Educativa Nicolás Jiménez, están totalmente de acuerdo con la aplicación del Software gratuito para mejorar el rendimiento, El software más conocido para los estudiantes de octavo grado es el Photomath con un 95%, siendo que el software gratuito ayudará a mejorar el rendimiento académico de los estudiantes con un 95%, concurriendo la utilidad del software en la solución de problemas matemáticos totalmente de acuerdo con un 95% es el Photomath, los estudiantes están totalmente de acuerdo de incluir el software educativo con un 100%, Los estudiantes califican que la manipulación del software educativo dentro de la enseñanza son muy buenos con un 93% para mejorar la enseñanza.

|                | <b>Softwares Gratuitos</b> |                |                |                  |                |                |                  |                |
|----------------|----------------------------|----------------|----------------|------------------|----------------|----------------|------------------|----------------|
| Preguntas      | Photoma                    | Dr. Geo        | <b>Sage</b>    | <b>GeniusM</b>   | <b>GeniusM</b> | <b>Scila</b>   | <b>Edulibr</b>   | Geo            |
|                | th                         |                |                | athematc         | athematc       | d              | e.info           | Gebra          |
|                |                            |                |                | S                | s Tool         |                |                  |                |
| P <sub>1</sub> | 5                          | 5              | 5              | 5                | 5              | 5              | 5                | 5              |
| P <sub>2</sub> | 4.6                        | $\overline{0}$ | $\overline{0}$ | $\boldsymbol{0}$ | $\overline{0}$ | $\overline{0}$ | $\boldsymbol{0}$ | 0.4            |
| P <sub>3</sub> | 5                          | 5              | 5              | 5                | 5              | 5              | 5                | 5              |
| <b>P4</b>      | 5                          | $\overline{0}$ | $\overline{0}$ | $\overline{0}$   | $\overline{0}$ | $\overline{0}$ | $\overline{0}$   | $\overline{0}$ |
| P <sub>5</sub> | 5                          | 5              | 5              | 5                | 5              | 5              | 5                | 5              |
| Total          | 24.6                       | 15             | 15             | 15               | 15             | 15             | 15               | 10.4           |

Tabla Nº 11 Valoración de las preguntas en función de la encuesta

Elaborado por: El Investigador

Valoración Tabla Nº11 por cada pregunta

Cinco respuestas a favor de uno de los software equivalente a 1pts, siendo los valores mostrados en la Tabla Nº 11, la relación lineal 5:1 para la muestra de 25 personas a los cuales fueron encuestados para una relación de ponderación 25:5

En cuanto a la valoración en función de la encuesta a los estudiantes de octavo año de educación básica, valoran que están muy de acuerdo con este tipo de aplicación como es el software educativo Photomath, que apoya a mejorar el rendimiento académico de las estudiantes dentro de la Institución Educativa, con un 100% Satisfactorio.

Los estudiantes se rigen a la siguiente escala:

1=Insatisfactorio 2=Mejorable 3= Poco Satisfactorio 4= Satisfactorio 5= Muy satisfactorio

## **3.1.6 Conceptualización de la propuesta**

En el inicio de esta investigación se motiva en el proyecto, la aplicación y manejo del software gratuito educativo donde los estudiantes pueden apoyarse a la resolución de los ejercicios matemáticos, con la utilización de las herramientas tecnológicas como es el teléfono móvil de gran ayuda. Es de hacer notar que los medios de enseñanza son las herramientas mediadoras del proceso para el aprendizaje utilizadas por docentes y estudiantes, que contribuyen a la participación activa, tanto individuales como colectivas, sobre el objeto de conocimiento en este caso, va orientado para el aprendizaje matemático en los estudiantes del octavo año de básica del Colegio Nicolás Jiménez ubicado en Calderón, Quito.

Es preciso acotar que Según Rodríguez Lamas (2000), el Software educativo es una aplicación informática, que soportada sobre una bien definida estrategia pedagógica, apoya directamente el proceso de enseñanza aprendizaje constituyendo un efectivo instrumento para el desarrollo educacional del hombre del próximo siglo. (p.34) Los software educativos se caracterizan por ser altamente interactivos, a partir del empleo de recursos multimedia, como videos, sonidos, fotografías, diccionarios especializados, explicaciones de experimentados profesores, ejercicios y juegos instructivos que apoyan las funciones de evaluación y diagnóstico así como también al desarrollo dela comprensión de áreas que suelen ser complicadas para el estudiante.

## **3.1.7 Desarrollo de la Propuesta**

El empleo del software educativo gratuito en la clase ha constituido también un tema recurrente en la Pedagogía contemporánea, con la introducción de los avances tecnológicos, aparecen nuevos ambientes de aprendizaje que permiten un rango más amplio de formas de participación de los estudiantes. Es por ello que las tecnologías de la informática y las comunicaciones como mediadores del proceso de enseñanza aprendizaje tienen el fin de optimizar la actividad y la comunicación entre docentes y estudiantes.

Por tal motivo, se analizan las ventajas, desventajas y utilidades de los software educativos gratuitos, para ampliar el criterio de selección del más idóneo para el desarrollo de esta investigación.

## **3.2.1 Estructura y contenidos**

## **3.2.2 Objetivos específicos**

- Identificar el conocimiento previo de estudiantes y docentes en el manejo del software gratuito Educativo para el proceso enseñanza-aprendizaje
- Abordar los elementos pedagógicos didácticos e informáticos utilizados en la inserción de un software educativo gratuito en la primera unidad de matemática en el octavo año de básica del colegio Nicolás Jiménez
- Analizar las ventajas y desventajas del uso del software interactivo de acceso gratuito en la materia de matemáticas en octavo año de básica del colegio Nicolás Jiménez
- Determinar el estatus de la infraestructura para la aplicación de un software interactivo de acceso gratuito para el aprendizaje matemático en los estudiantes de octavo año de básica de la institución anteriormente mencionada
- Establecer un cuadro comparativo donde se evidencie la eficacia del aprendizaje de los estudiantes de octavo año de básica en la aplicación del Software interactivo gratuito para el aprendizaje matemático
- Valorar el manejo del software gratuito Educativo en la primera unidad en los estudiantes de octavo año de Educación Básica.

# **3.2.3 Contenidos de la unidad N°1**

Desarrollo de objetivo #1 de la Unidad 1 en el área de Matemática del octavo año de básica del colegio Nicolás Jiménez

## **3.2.4 Algebra y funciones**

- 1. Conjunto de números enteros
	- Opuesto de los números enteros
	- Números enteros en la recta numérica
- 2. Adición y sustracción de números enteros
	- Adición de los números enteros del mismo signo
	- Adición de los números enteros con diferente signo
	- Propiedades de la adición de los números enteros
- Adición de varios números enteros
- 3. Multiplicación y división de números enteros
	- Regla de los signos
	- Propiedades de la multiplicación de los números enteros
- 4. Igualdades, ecuaciones e inecuaciones en z
	- Igualdades
	- Propiedades de las igualdades
	- **•** Ecuaciones
	- Inecuaciones
- 5. Operaciones combinadas
	- Operaciones sin paréntesis
	- Operaciones con paréntesis
- 6. Potencias
	- Potencias de base de un número entero negativo
	- Operaciones con potencias con la misma base
	- Operaciones con potencias del mismo exponente

## **3.2.5 Justificación**

Debido a que cada estudiante aprende de diferente manera, el docente muchas veces no puede abastecerse a todo el curso y en el hogar los padres de familia no disponen de mucho tiempo para guiar el aprendizaje de los sus hijos por ende es importante ya que los estudiantes pueden ser más autónomos a la hora de resolver los ejercicios matemáticos con la ayuda de esta Apps.

**Metodología ERCA para impartir la clase:** Para impartir la clase se debe utilizar la metodología ERCA(Paulina Guanoluisa, 19:38:17 UTC) la cual estructura una clase en los siguientes pasos:

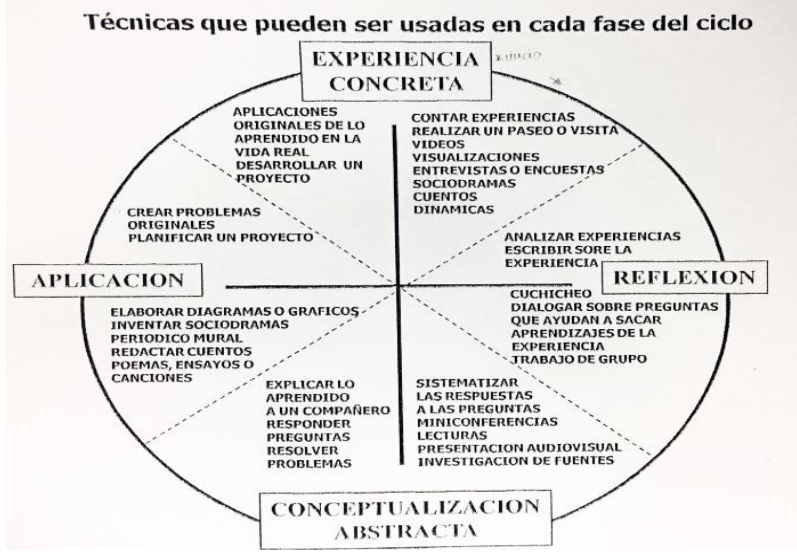

## Gráfico Nº 9 Ciclo del aprendizaje

Fuente: Paulina Guanoluisa, 19:38:17 UTC

**Experiencia:** Se analizan las experiencias previas que trae el estudiante consigo (constructivismo)

**Reflexión:** El docente genera preguntas que motiven al estudiante a despertar el interés sobre el tema de la clase a tratar.

**Conceptualización:** Aquí se explica el tema utilizando diferentes recursos metodológicos para la enseñanza y aprendizaje. (CULTURAL S.A., 2008), es aquí donde ingresa nuestra APPS de matemáticas como apoyo a los temas de matemáticas.

**Aplicación:** El profesor realiza algunas actividades que le permitan evidenciar si la transferencia del conocimiento se llevó a cabo. Es aquí donde se debe utilizar la herramienta tecnológica como el software PhotoMath para la corrección de sus ejercicios matemáticos propuesto por el profesor para evidenciar el aprendizaje.

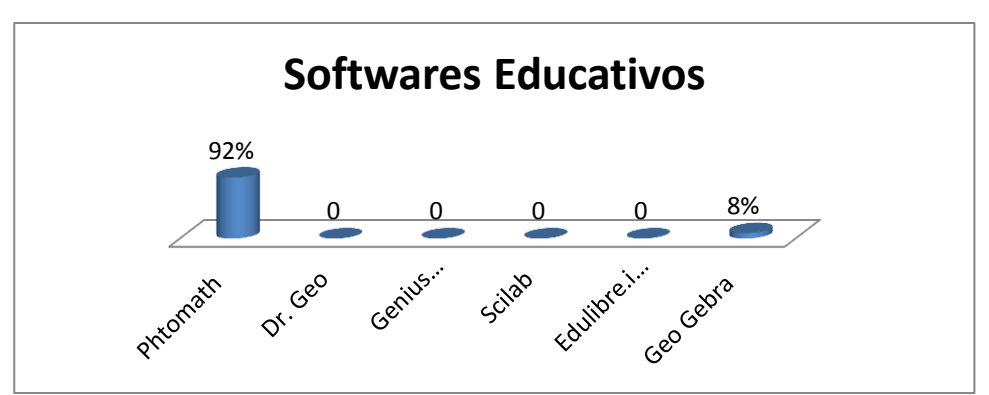

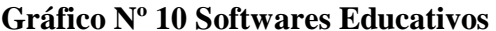

Elaborado por: El Investigador

En cuanto al análisis sobre los tipos de sofwares gratuitos interactivos estudiados, puedo mencionar que el software educativo con muy buen resultado, se ha escogido en función del análisis, y se aplicara en la Institución Educativa Nicolás Jiménez es el Photomath, ya que es un software gratuito muy adecuado y fácil manejo para los estudiantes de la Institución Educativa.

| <b>Softwares</b> | Características                                                                                                    | <b>Ventajas</b>                                                                                                    | <b>Desventajas</b>                                                                                                   | <b>Puntos</b> |
|------------------|----------------------------------------------------------------------------------------------------|----------------------------------------------------------------------------------------------------|----------------------------------------------------------------------------------------------------|---------------|
|                  |                                                                                                    |                                                                                                    |                                                                                                    | Max 5pts      |
| Photomath        | Primer paso: Coloca<br>$\bullet$<br>la cámara sobre la<br>fórmula matemática y<br>encuádrala dentro del<br>marco de la cámara.<br>Puedes ajustar el<br>tamaño y forma del<br>$\bullet$<br>encuadre.<br>Segundo<br>E1<br>paso:<br>$\bullet$<br>resultado<br>aparecerá<br>en la pantalla,<br>de<br>color rojo.<br>Tercer paso: Toca el<br>$\bullet$<br>botón<br>de<br><b>Steps</b><br>(Pasos)<br>para<br>ver<br>cómo se resuelve la<br>ecuación. | Facilidad para<br>$\bullet$<br>capturar<br>información<br>Respuestas al<br>$\bullet$<br>instante<br>Opción para<br>$\bullet$<br>visualizar paso a<br>paso el<br>procedimiento<br>por su sistema<br>$\bullet$<br>operativo Android<br>Por sus megas<br>$\bullet$<br>Tamaño del software<br>$\bullet$<br>$5 - 10$ Mb | Por el<br>momento no<br>funciona con<br>escritura<br>hecha a mano<br>Está<br>disponible<br>para android<br>4.0 y 5.0 | $4.4$ pts     |

**Tabla N° 12 Cuadro comparativo de tipos de software gratuitos educativos** 

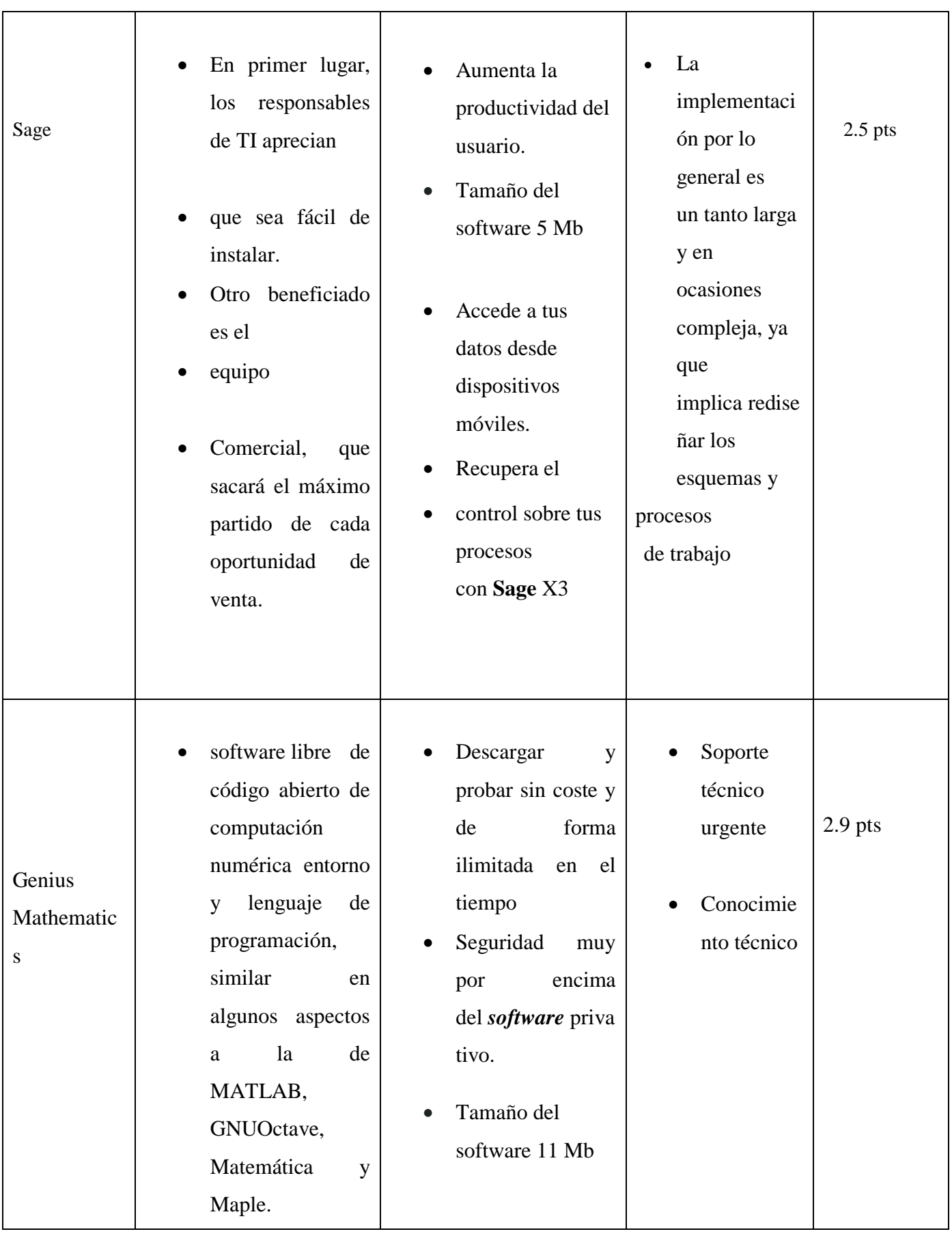

 $\overline{\phantom{0}}$ 

# Continuación Tabla Nº12

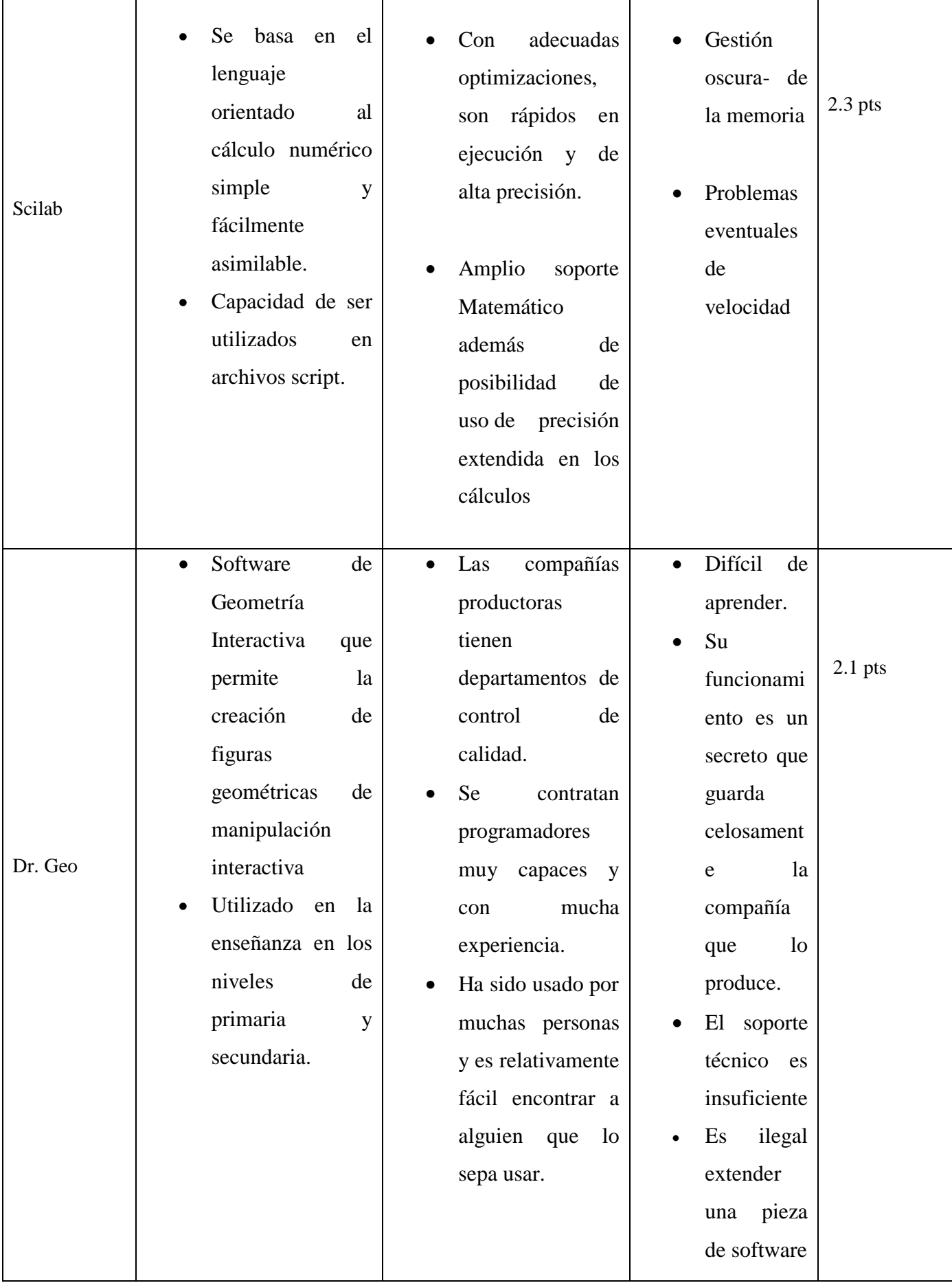

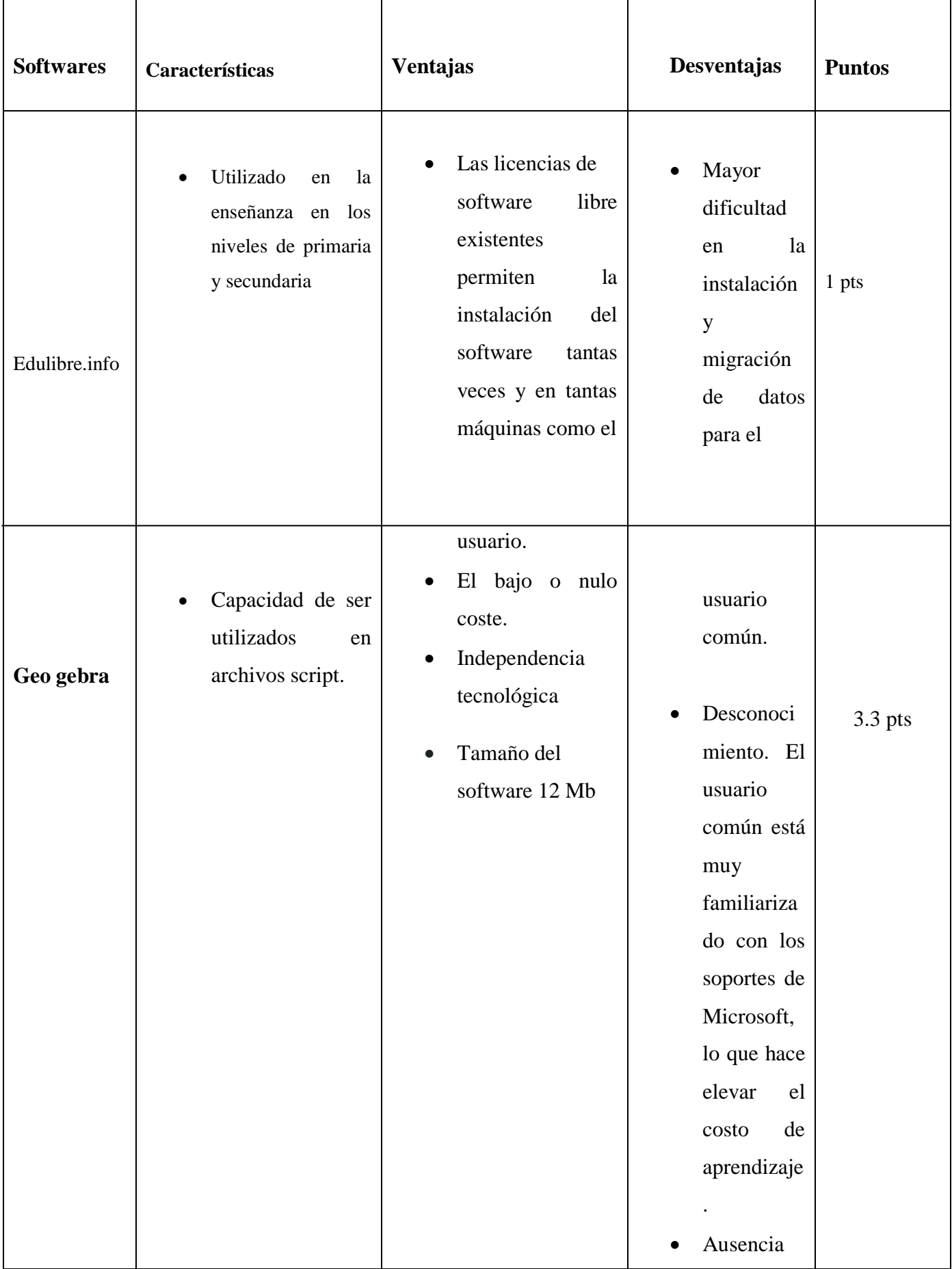

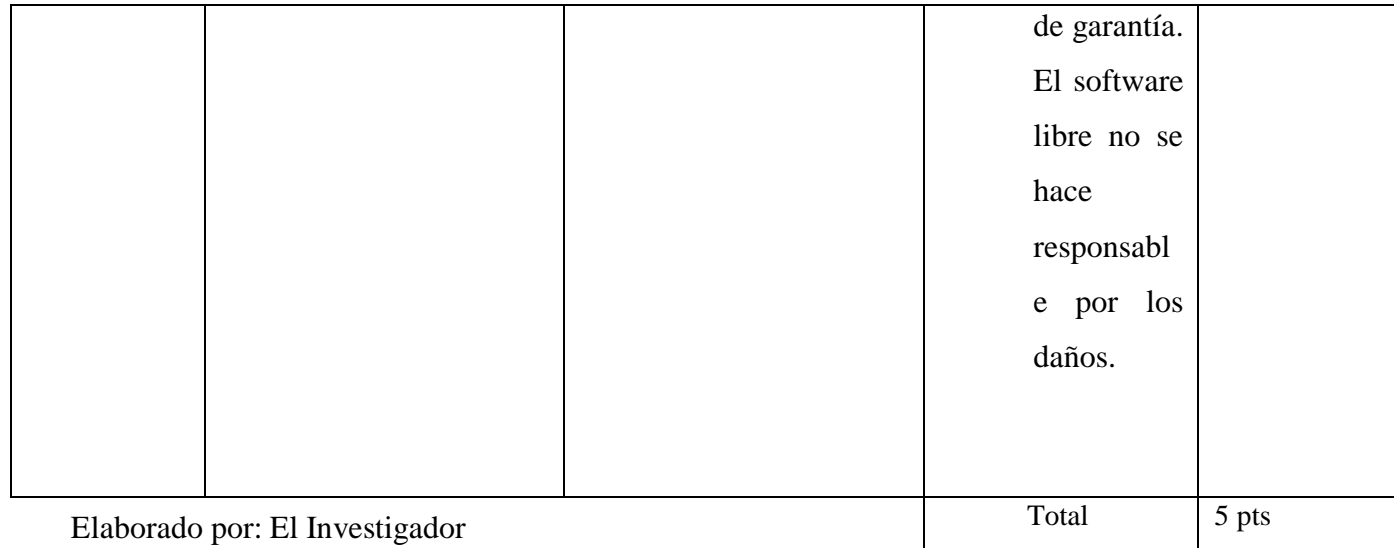

# **Tabla Nº 13 Rúbrica valoración para software educativos gratuitos**

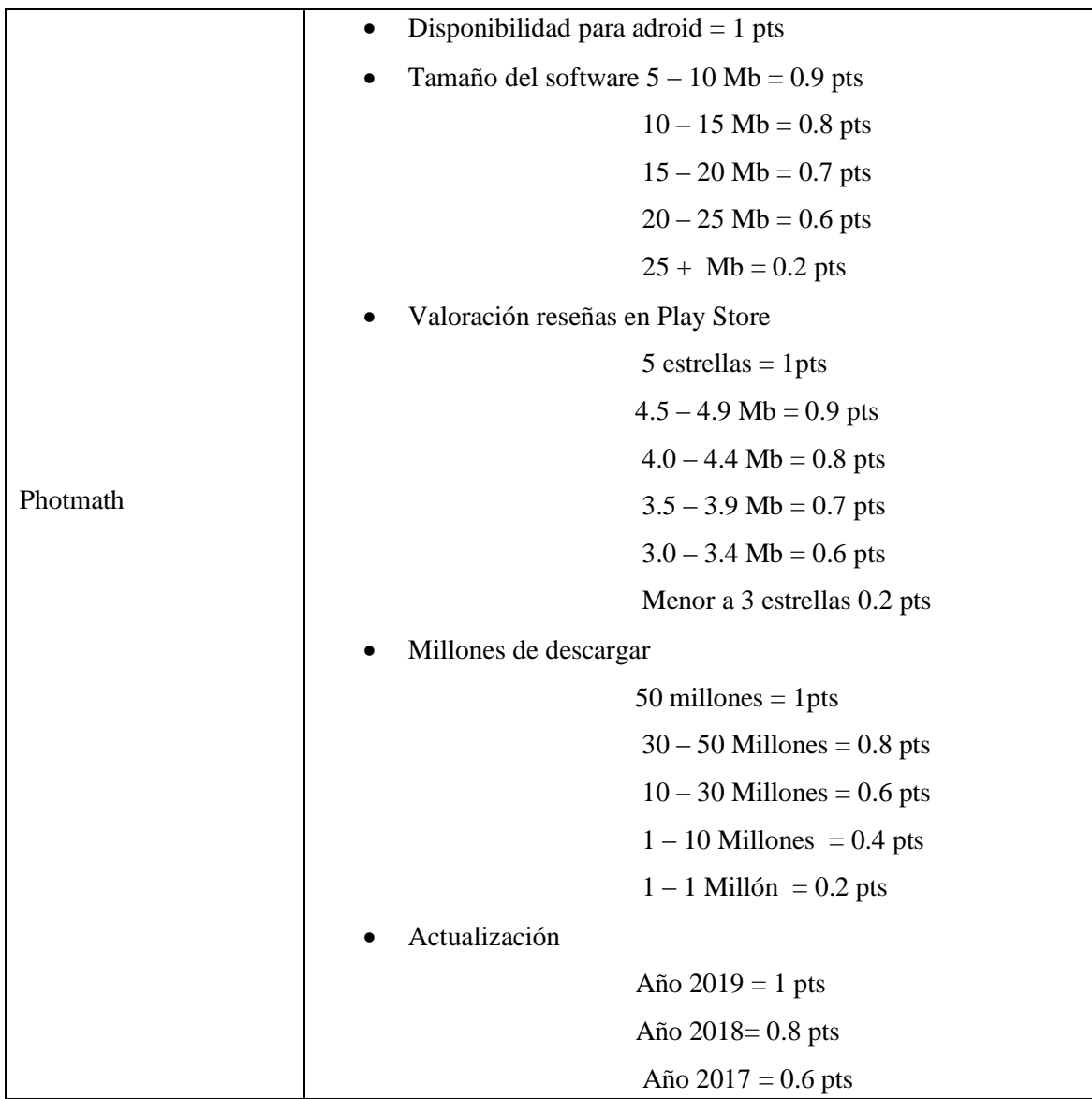

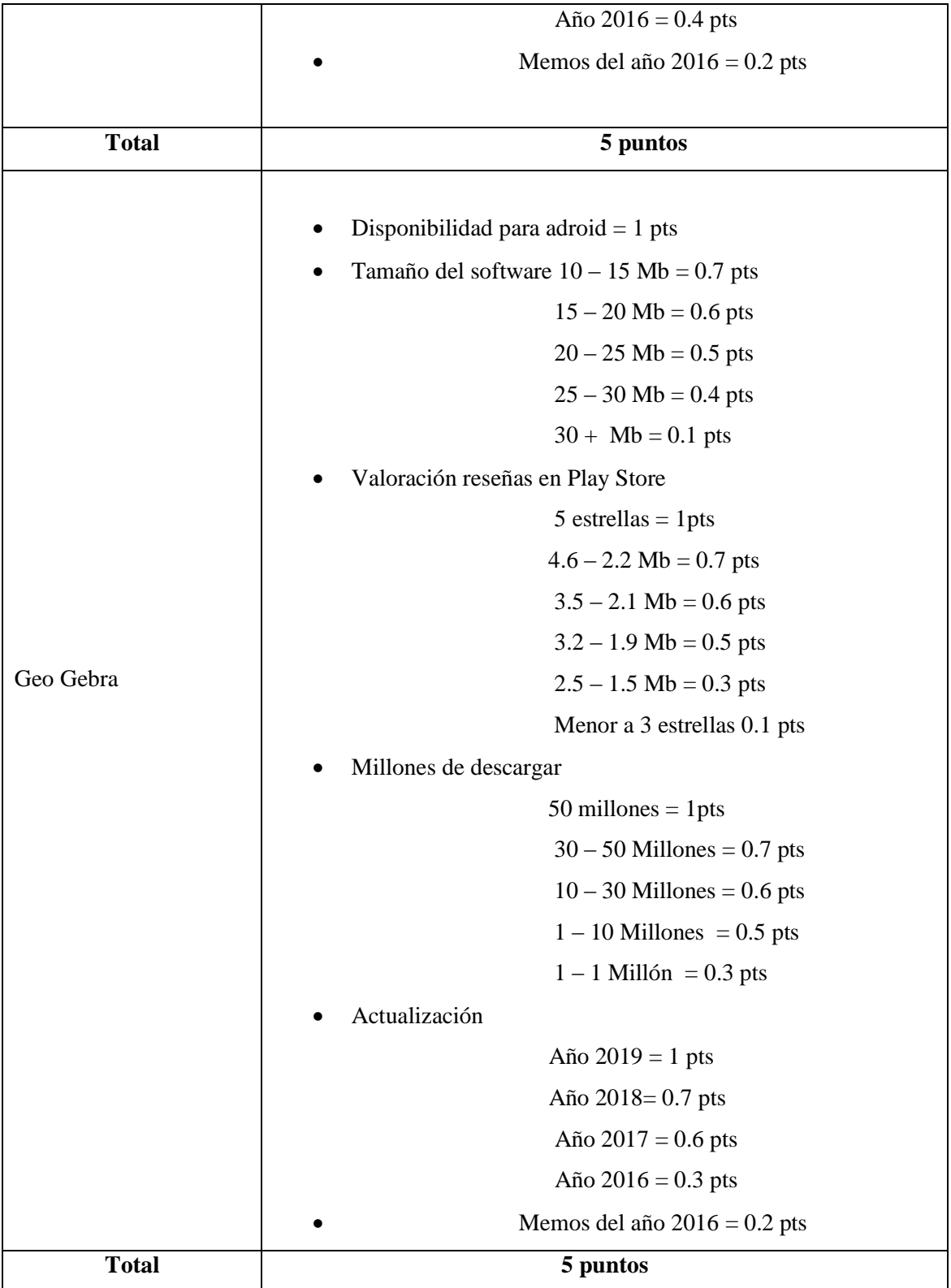

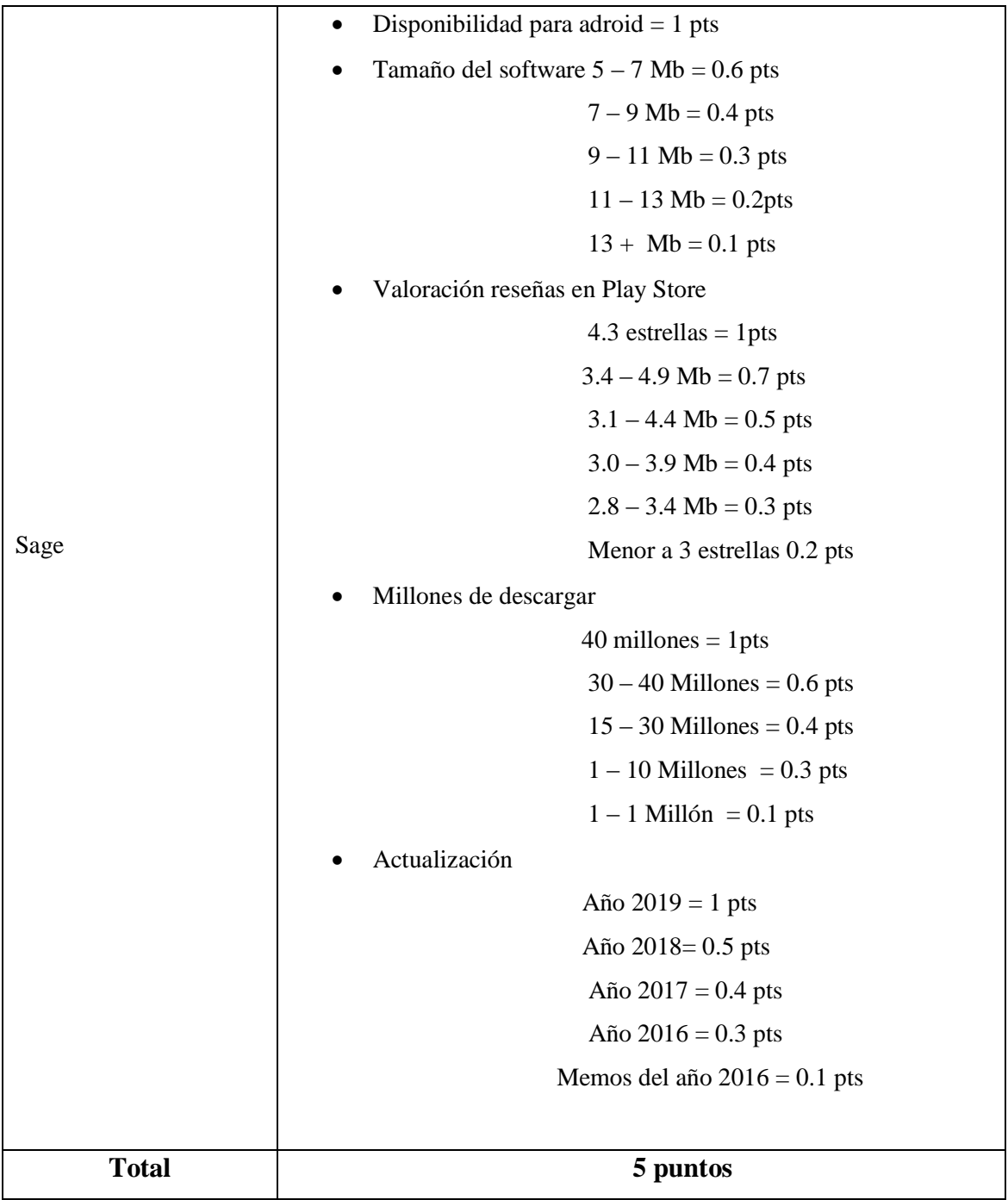

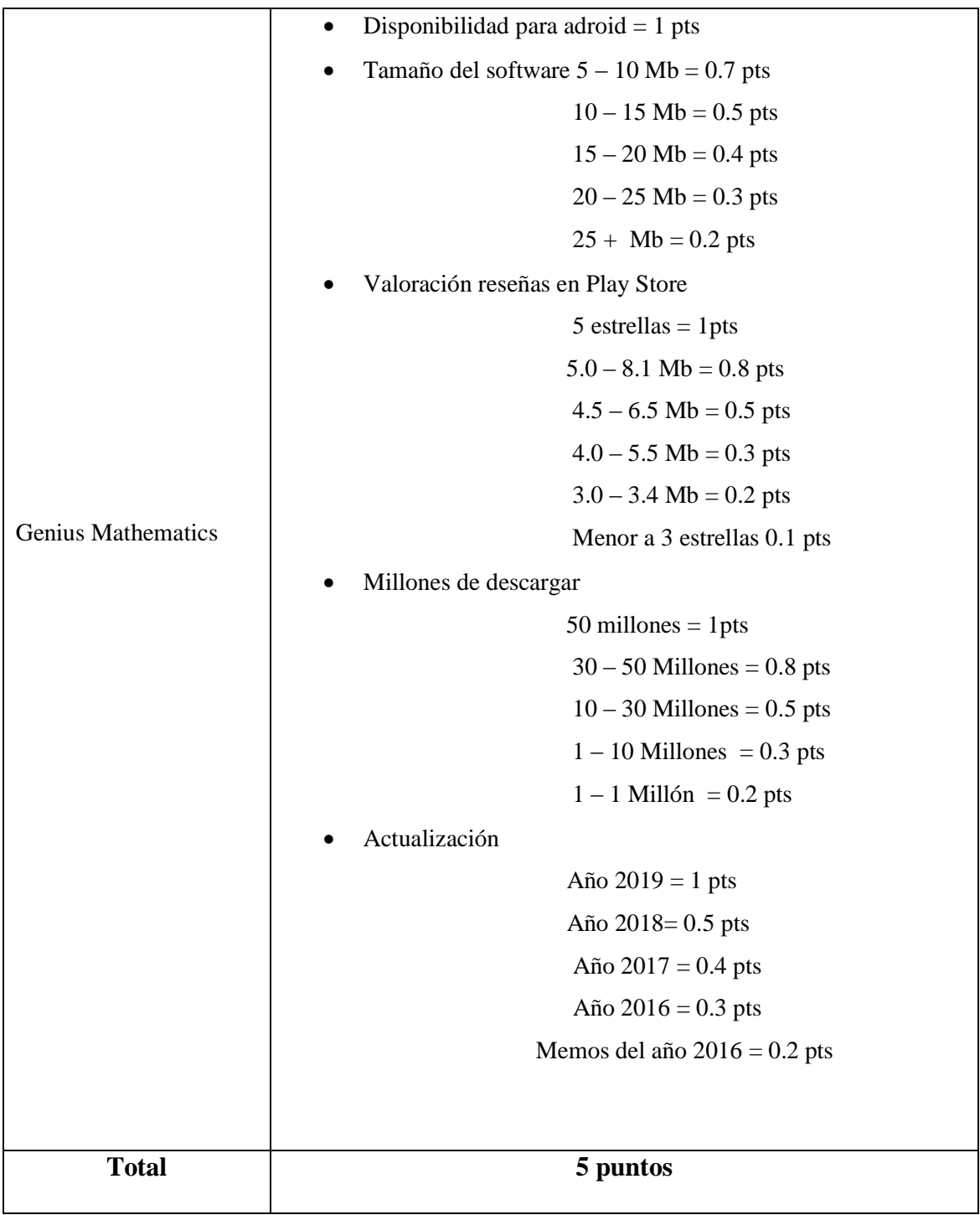

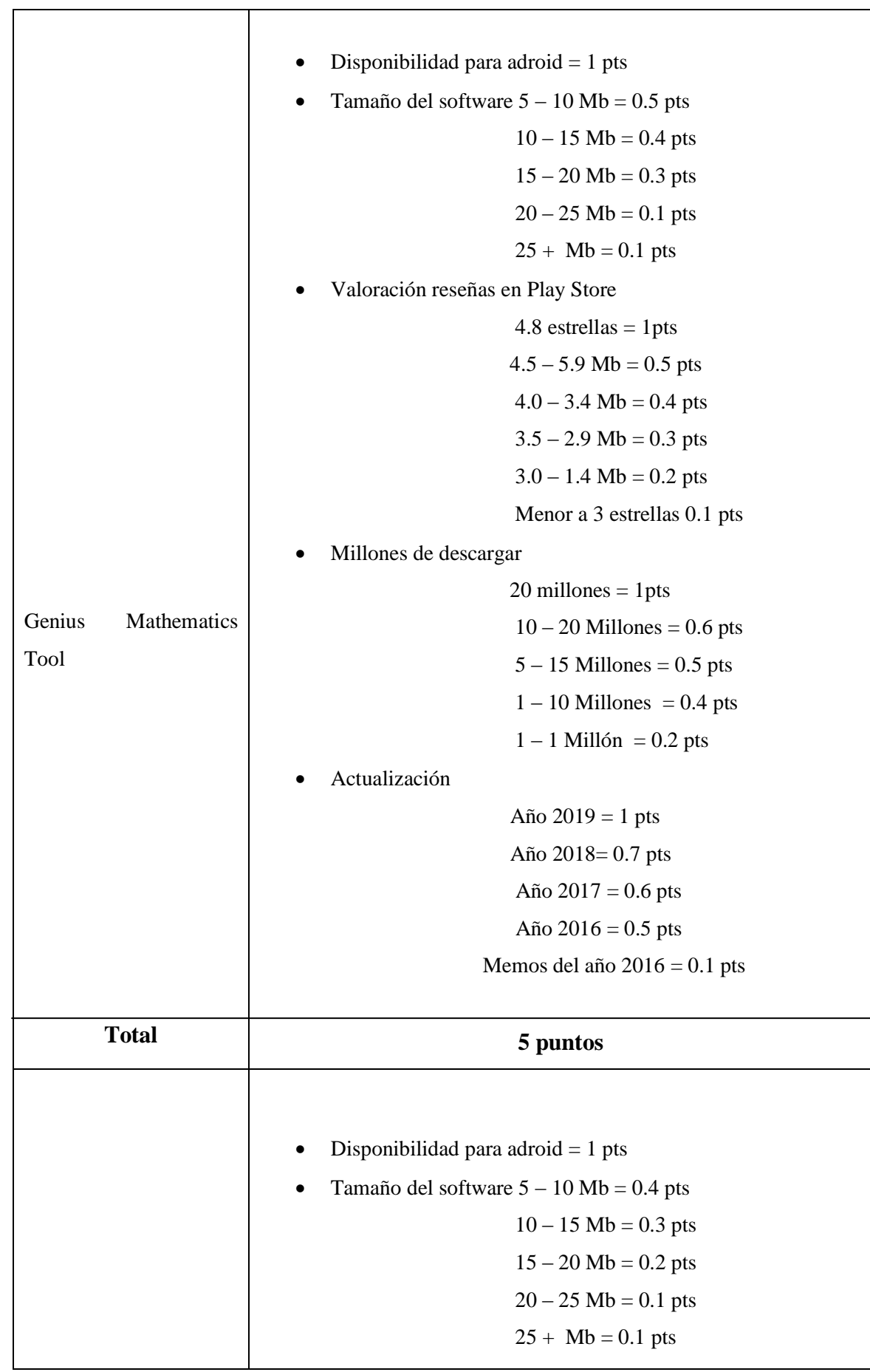

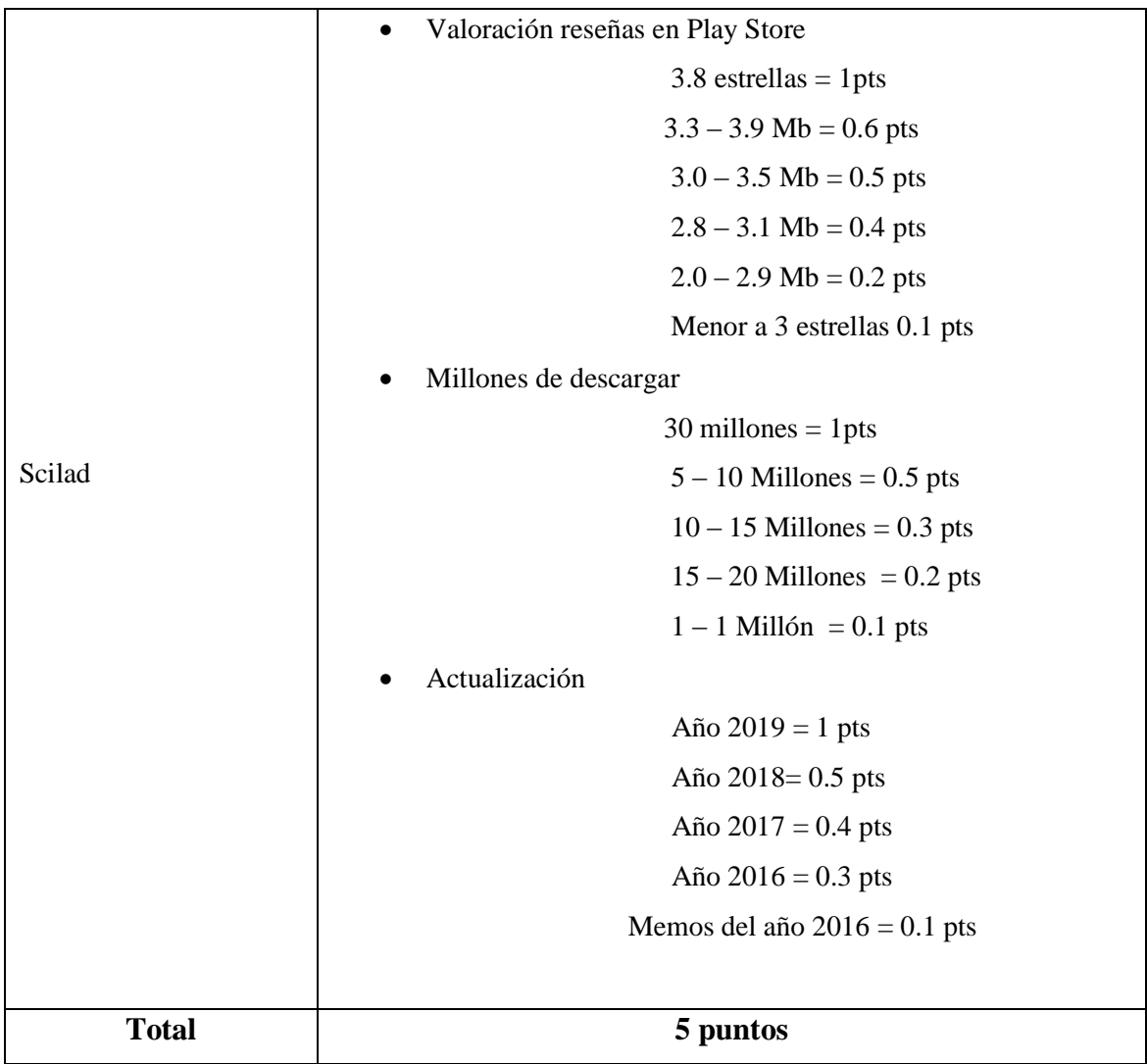

Elaborado Por. El Investigador

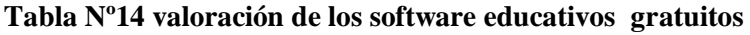

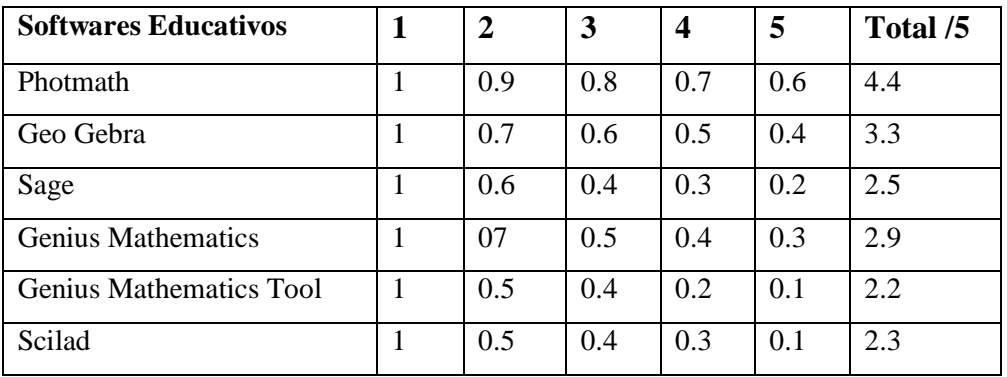

Elaborado por: El Investigador

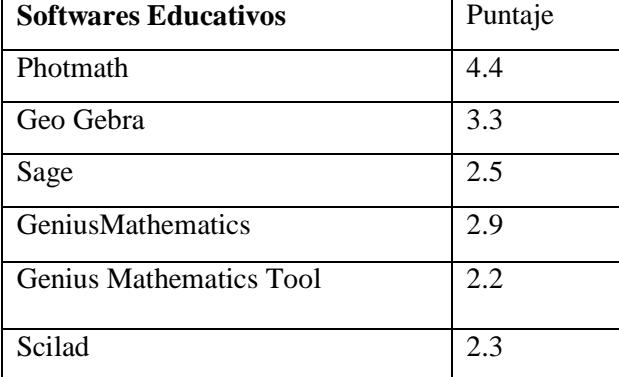

#### **Tabla Nº15 Puntaje de los software educativos gratuitos**

Elaborado por: El Investigador

## **Tabla N°16 Rubrica de software educativos gratuitos en función de cuadro**

## **comparativo**

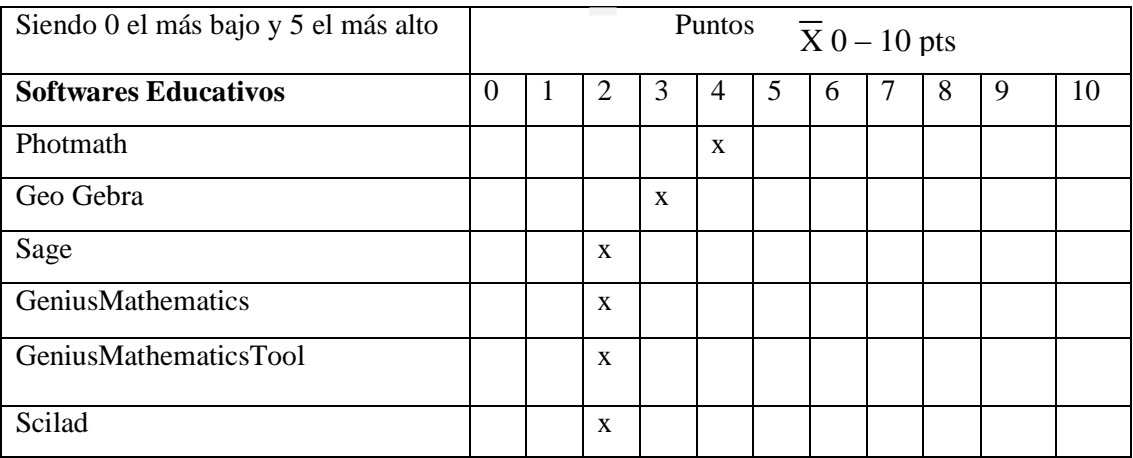

Elaborado por: El Investigador

$$
X = \frac{(puntaje tabla n^{o}15/5) + puntaje tabla n^{o}12}{2}
$$

Por tanto

$$
\overline{X}_{\text{photmath}} = \frac{(23.5)/5 + 4.4}{2} = 4.40
$$

En función del análisis de las encuestas aplicadas a los estudiantes de octavo año de básica del Colegio Nicolás Jiménez, se obtuvo un grupo de software gratuitos educativos; Photomath saca el más alto puntaje con 3.56 /5 por su facilidad, utilidad y sus características, en tal sentido se continua con la comparación, ventajas, desventajas y sus características mostrando en la tabla Nº12 para así poder evaluar más objetivamente las bondades de los software gratuitos interactivos involucrando en esta investigación y poder evaluar el más adecuado según el análisis escrito, a más de eso

hay que poner en práctica este software gratuito para el beneficio de los estudiantes, la investigación utilizara el software educativo Photomath, para el desarrollo de las actividades matemáticas.

## **3.2.6 Tipo y Nivel de Investigación:**

El tipo de investigación es explicativa ya que por su realización se hizo con observaciones del comportamiento y avances de los estudiantes en el uso de la tecnológica y mediante los ejercicios de práctica en el aula virtual.

## **3.2.7 Método**

Para este proyecto se utilizó el método Inductivo – Deductivo recopilando la información para luego analizarla y así poder desarrollar una metodología que impacte a los estudiantes, logrando llamar su atención.

## **3.2.8 Técnica:**

Para la recopilación de datos se utilizará una prueba de corte objetivo de base estructurada, las cuales serán aplicadas a los estudiantes de octavo año de Educación Básica en el área de matemática.

Finalmente se utilizarán otras técnicas de apoyo como la de resumen y lectura comprensiva para la comprensión de la información.

**Lectura comprensiva.-** También conocida con el nombre de lectura pausada, se aplicó porque permite leer la información de forma pausada ayudándonos a comprender e interpretar los documentos adquiridos de la institución.

**Resumen.-** Utilizamos las técnicas de resúmenes porque permite reducir o abreviar el contenido textual, de tal manera que debemos tener en cuenta las ideas más importantes del tema.

# **3.2.9 Instrumento de evaluación aplicado en la unidad algebra y funciones**

Contenido de la unidad

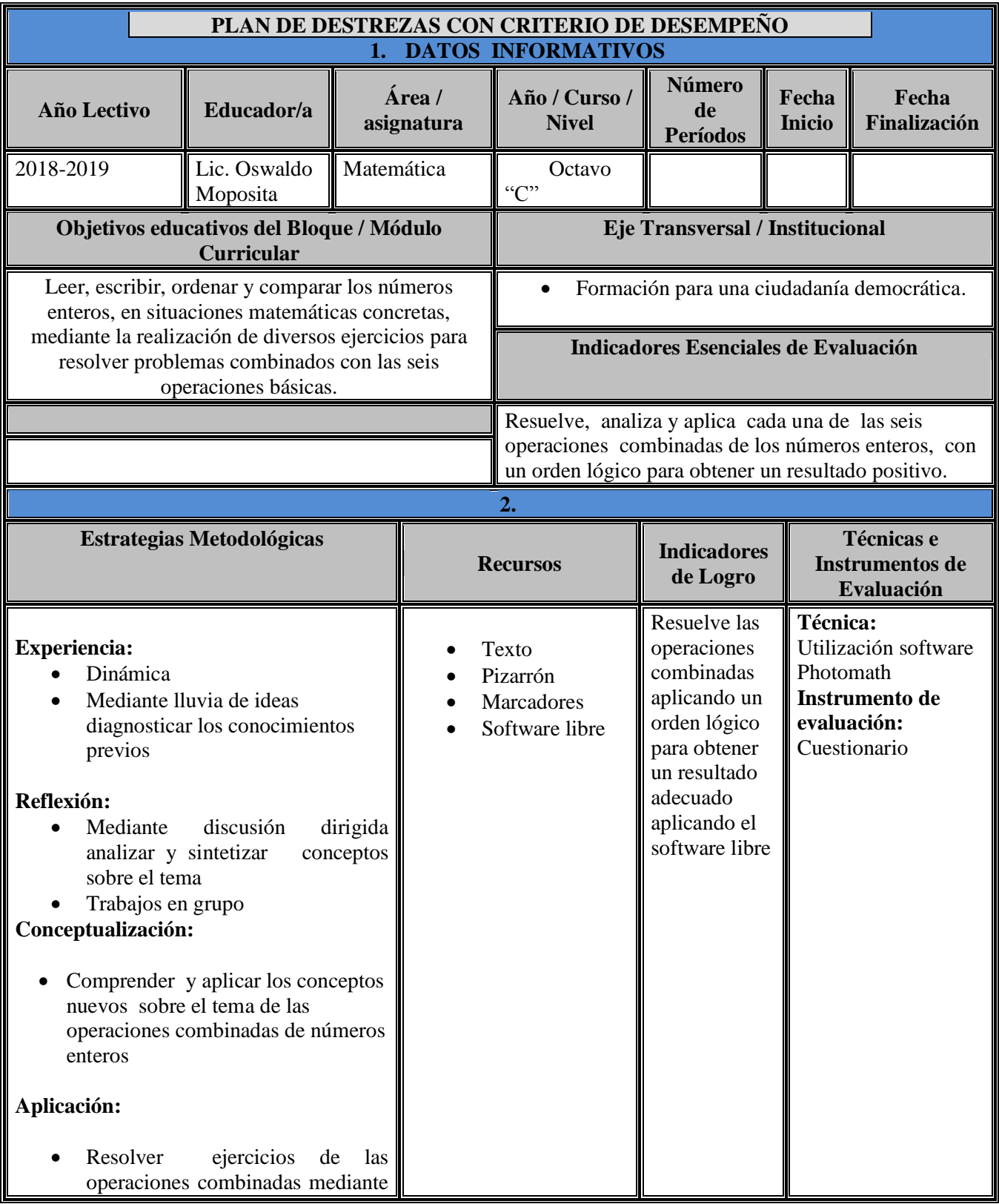

Continuación plan de aula

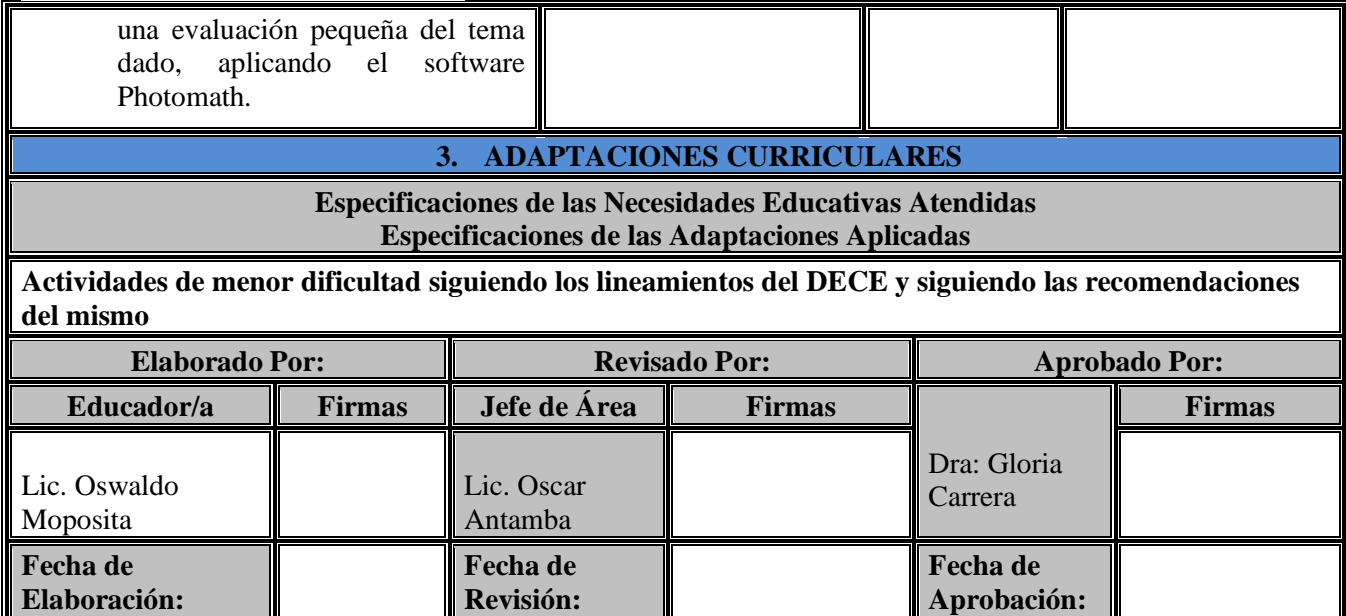

Fuente: Ministerio de Educación

**Plan de aula.-**Donde se indica el proceso de una clase de matemáticas apoyado de una herramienta tecnológica.

# **3.3.1 Planificación de talleres o Actividades a realizarse según el resultado obtenido de la información sobre los sofwares**

 Realizada la clase en la parte final de la evaluación de los conocimientos se debe aplicar resolución de ejercicios los cuales en primera instancia se deben resolver solos sin la ayuda del software, luego para comprobar si el proceso y la respuesta esta correcta se utiliza la Apps Photomath y se proceden a realizar las correcciones respectivas.

## **3.3.2 Evaluación**

El tipo de evaluación para esta propuesta es Heteroevaluación donde el docente al final de la clase propone unos ejercicios matemáticos para que sean resueltos por el estudiante y corregidos por el programa Photomath.

## **3.3.3 Estructura**

La propuesta está organizada en las herramientas tecnológicas, como Jimdo y Classroom, se realizó la pantalla principal en Jimdo, que tiene datos informativos del docente, y es enlazada a la herramienta Classroom, donde se encuentra planificada la
clases para la realización de ejercicios matemáticos con la aplicación del software educativo denominado Photomath.

Con la suma de estas herramientas se pretende que se pueda facilitar al estudiante y al maestro el manejo de las herramientas tecnológicas y el software Educativo, de tal manera que pueda generar una adaptación fácil.

La herramienta de inicio, seria Jimdo que esta enlazado a Classroom, cumpliría las siguientes funciones:

- Publicación de temas y actividades.
- Efectuar evaluaciones

Como siguiente paso sería la utilización del Software Educativo Photomath, que es gratuito y trabaja mediante un teléfono móvil, que sirve para realizar los ejercicios de aplicación de matemática.

Se adapta a instituciones educativas que deseen contar con el Software Educativo que es muy adecuado para el aprendizaje de los estudiantes.

El software Educativo es una aplicación muy interesante que se puede instalar en el teléfono móvil, brindando a los estudiantes la aplicación adecuada para el desarrollo de los ejercicios de matemáticas.

La propuesta nació por cuanto se pudo evidenciar que los maestros y estudiantes necesitan sistemas de aplicación como Software Educativos de matemáticas para el aprendizaje, apoyos didácticos, esto es, por ejemplo, realización de tareas, actividades en clase con ejercicios prácticos a los estudiantes y trabajo colectivo y participativo con maestros.

Con este proyecto se busca que ante la falta de internet por ejemplo, se pueda trabajar con el Software Educativo Photomath que da la solución de los ejercicios matemáticos en cualquier momento.

#### **3.3.4 Metodología informática**

#### Planificación PUD

Construcción de la plataforma en Jimdo (portada)

En cuanto a las herramientas tecnológicas me intereso la plataforma Jimdo y Classroom por lo cual donde realice el trabajo para la elaboración de la clase:

Presento mi pantalla principal de Jimdo, consta de un inicio y una galería y esta enlazada ala herramienta Classroom donde se puede observar la clase virtual.

Desarrollo de la aplicación de la herramienta tecnológica aplicando el software gratuito Photomath en el aula virtual (Classroom).

Inicio de la página virtual

#### **Pasó 1**

Damos clic en el enlace o tecleamos, se visualiza el diseño de la página realizada en la herramienta tecnológica Jimdo, cuenta con datos informativos del docente, videos de reflexión y pinchamos en el icono clase virtual (Classroom): <https://oswaldomoposita.jimdofree.com/>

#### **Pasó 2**

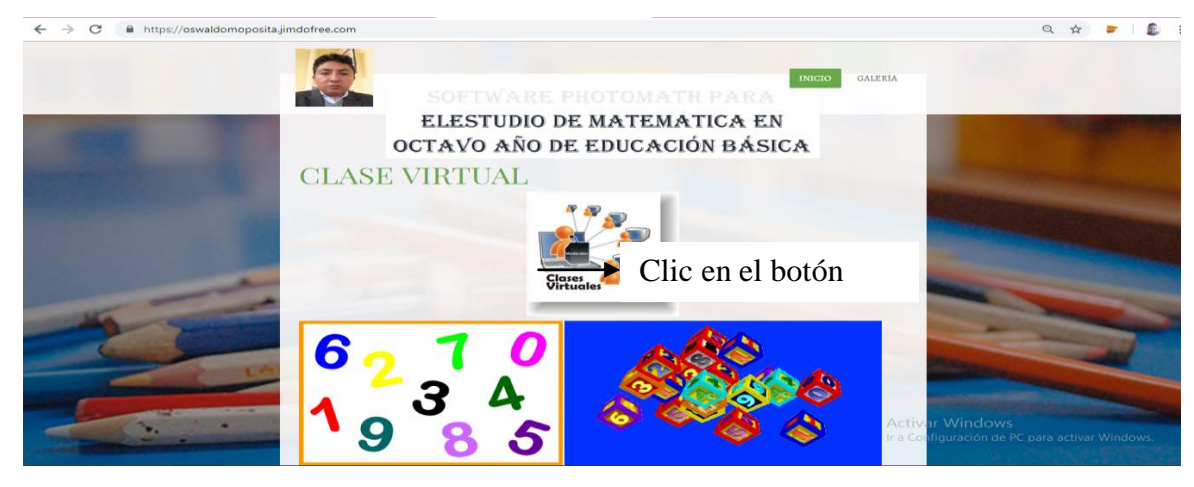

Aparece la siguiente página Principal

Imagen Nº1 Elaborado por El Investigador

#### Construcción Classrom

Pantalla principal de la herramienta tecnológica Classroom para octavo año de Educación Básica Superior del Colegio Nicolás Jiménez

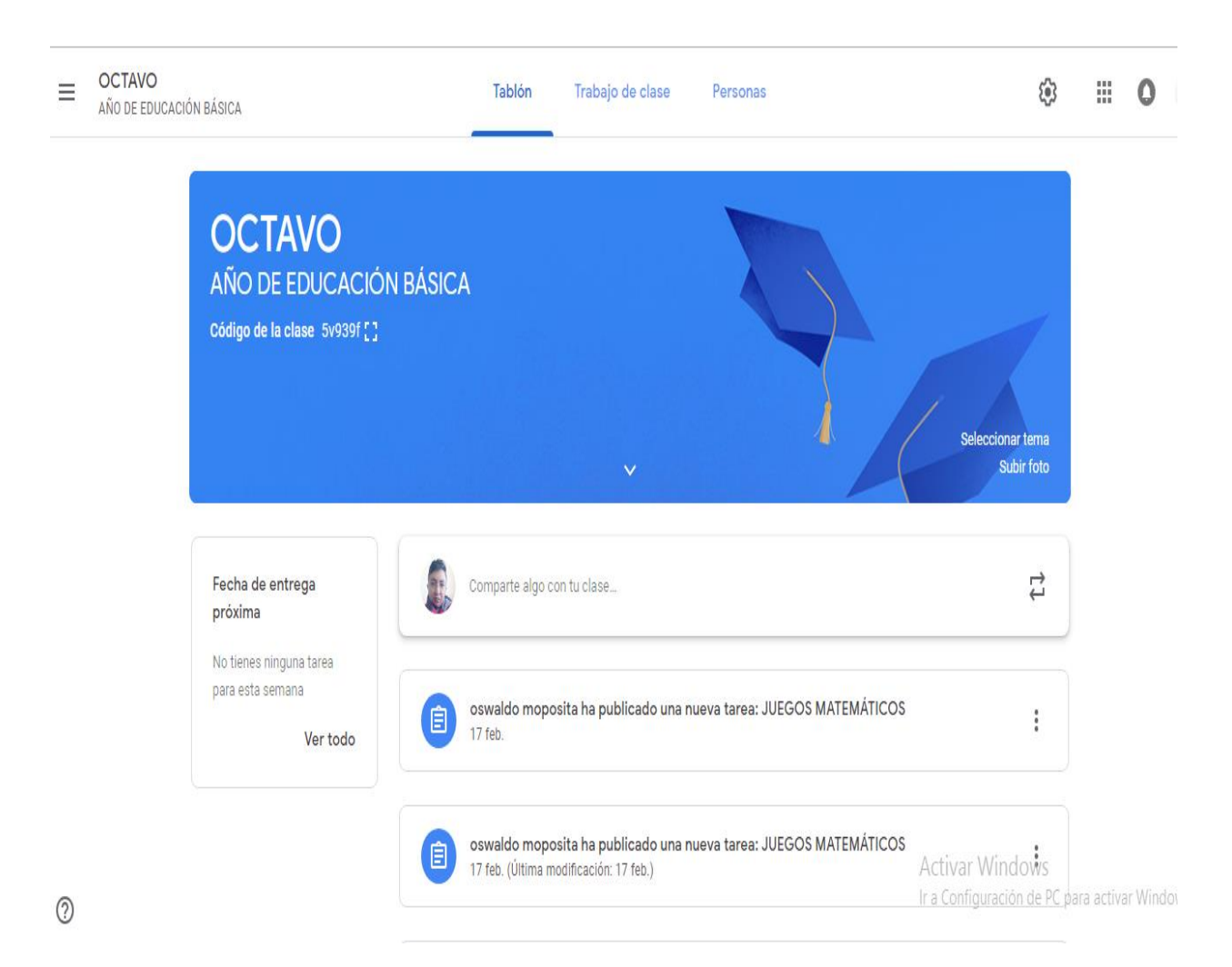

Imagen Nº2 Elaborado por El Investigador

En esta herramienta tecnológica es de gran ayuda donde se puede realizar la clase virtual, y se realizó la siguiente unidad para los estudiantes de octavo año de Educación Básica.

En esta aula virtual fue de gran ayuda elaborar una clase con los temas mencionados donde contiene una introducción, objetivo, motivación, talleres, actividades y evaluaciones de la clase.

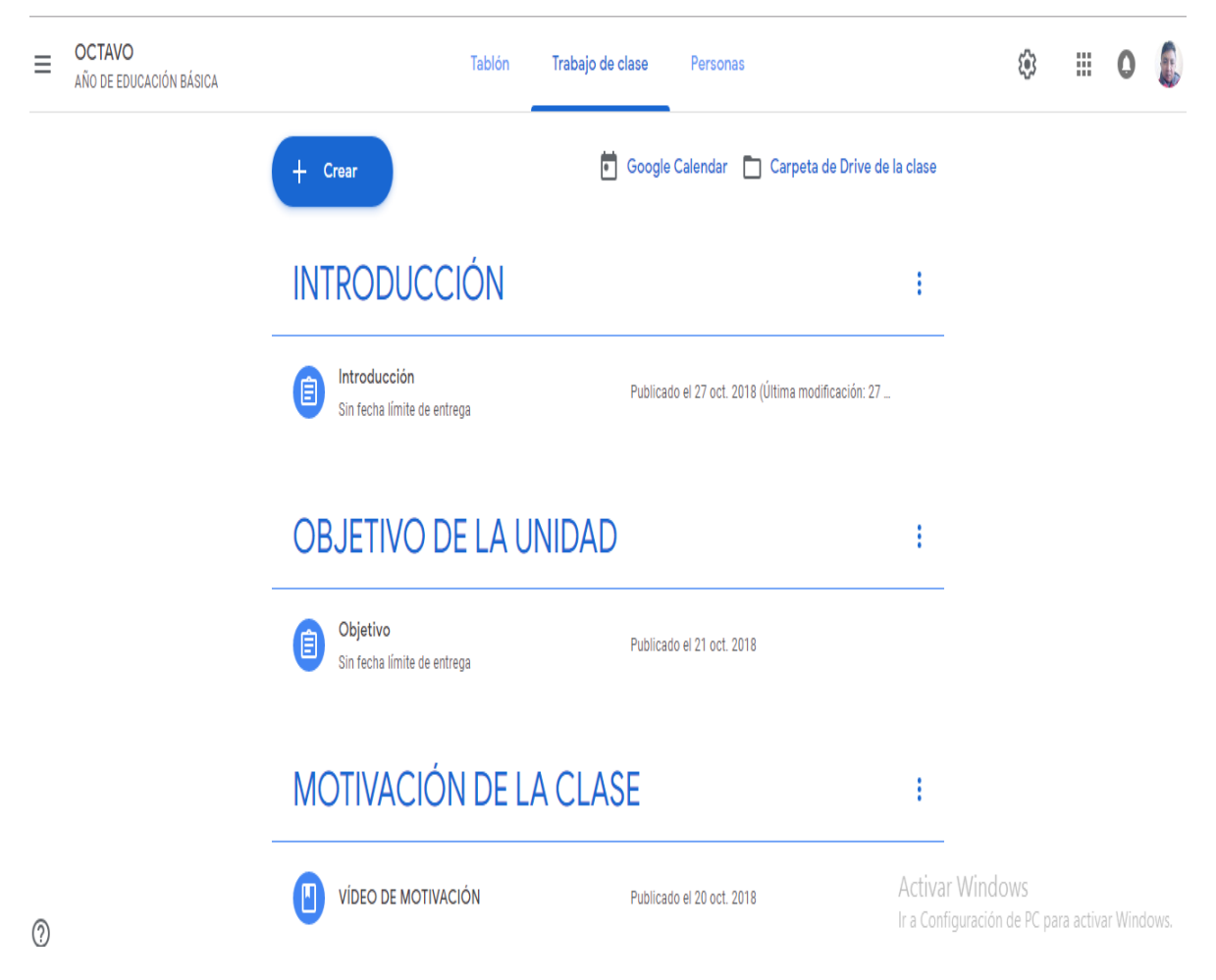

Imagen Nº3 Elaborado por El Investigador

En esta siguiente pantalla se presenta los temas de la unidad que se ha planificado para la clase virtual con los siguientes contenidos para octavo año de educación básica superior, damos un clic en los enlaces adecuados para realizar las actividades pertinentes.

Los temas elaborados son los siguientes:

- Conjunto de números enteros
- Adición y sustracción de números enteros
- Multiplicación y división de números enteros
- Ecuaciones de primer grado
- Igualdades
- Operaciones combinadas
- Potencias

Puedo mencionar que en cada tema contiene un trabajo de apoyo, video ejercicios de aplicación y una evaluación.

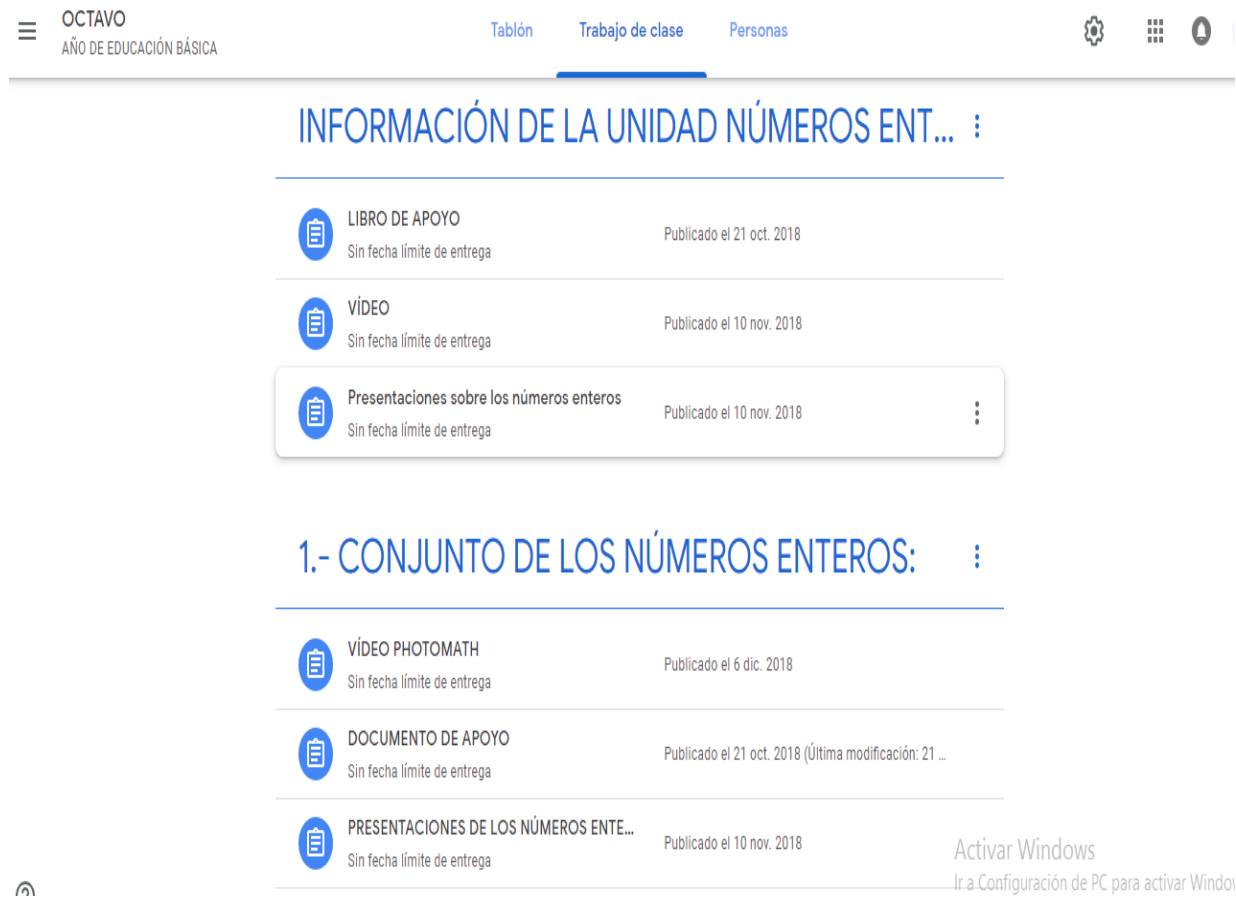

Imagen Nº4 Elaborado por El Investigador

Las actividades de los estudiantes puedo verificar dando un clic en los enlaces indicados, que se descarguen el documento e impriman y resuelvan los ejercicios de aplicación y presente impreso.

Tienen que realizar la evaluación y verificare la nota que obtenga cada estudiante, y registro en mi cuadro de notas las calificaciones de cada uno de los estudiantes.

La asistencia de los estudiantes se confirmará mediante la evaluación en línea la descarga del documento para la elaboración de la tarea.

Los estudiantes primero deberían crearse un correo electrónico en Gmail, para incluirse en la clase virtual.

Luego se le entregara a cada uno de los estudiantes un código para ingresar al aula virtual y realizar las actividades que deben realizar y presentar los estudiantes.

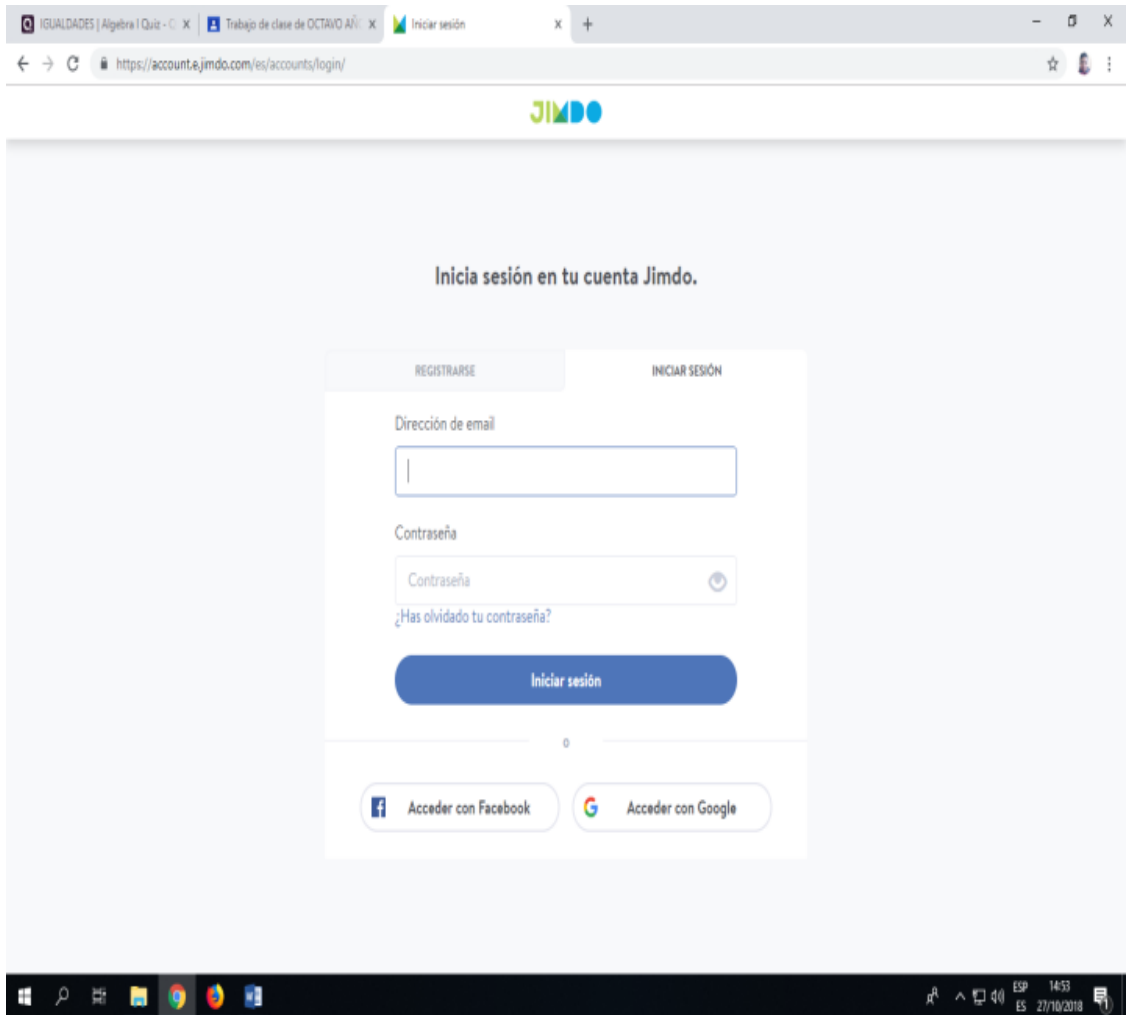

Imagen Nº5 Elaborado por El Investigador

## **Pasó 4**

Para ingresar a esta ventana de login deben ingresar a [www.jimdo.com](http://www.jimdo.com/)

Escribir correo electrónico y contraseña y dar clic en acceder con google

Los estudiantes deberían ingresar el código para ingresar a la clase virtual y realizar las actividades que se les pide.

Las evaluaciones deben realizar ingresando a la clase virtual, dependiendo el tema dirigirse a la evaluación que esta echa en googleform o quizziz.

Para la evaluación en quizziz debo entregar un código que deben ingresar para realizar la prueba.

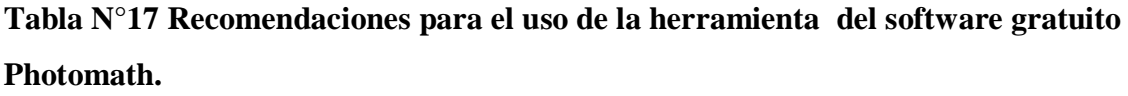

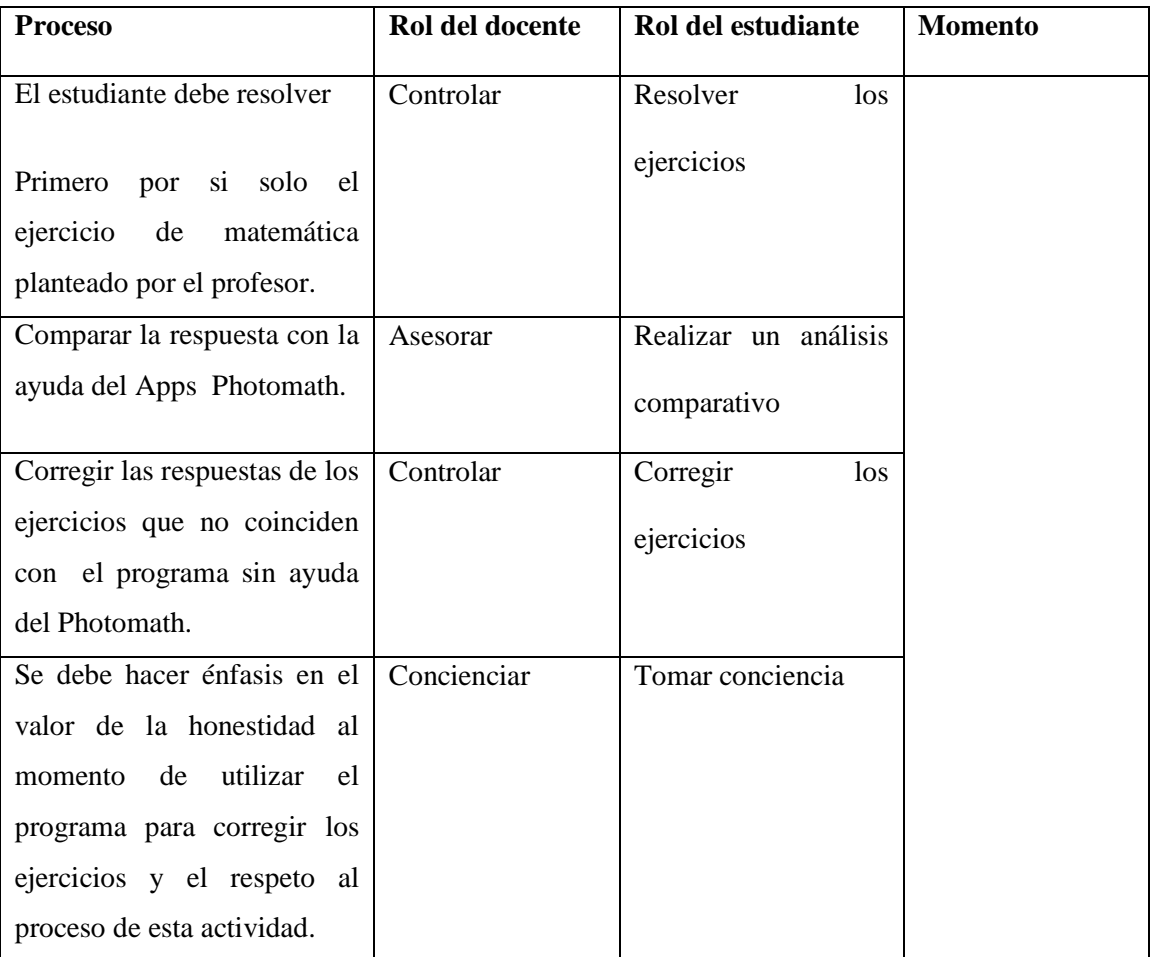

Tabla Nº 13 Elaborado por: El Investigador

#### **Valoración de la propuesta**

La valoración de la propuesta se realizó con criterio de diez docentes especialistas con experiencia en el trabajo contenido matemático, los especialistas cumplen con título de cuarto nivel, las cuales se le hizo se le aplicó la valoración para ver el grado de conocimiento que tenía sobre el tema se, podemos apreciar que los tres especialistas cuentan con un nivel alto de competencia, y siete restantes cuenta con el nivel medio. Por lo cual nos ayudara a un análisis de la propuesta confiable.

Los especialistas cumples con los siguientes requisitos:

- Experiencia en el campo docente (mínimo cinco años)
- Experiencia en el manejo de herramientas informáticas (nivel medio-alto)
- Experiencia en coordinación de proyectos
- En la actualidad ejercen la docencia en Instituciones Educativas de nivel medio y superior

Una vez analizada la propuesta del software Educativo Phtomath en la Institución para la resolución de problemas matemáticos , concluye como novedosa la utilización de esta herramienta calificando la propuesta como excelente, en aplicabilidad la califica como excelente, como material de apoyo excelente, el desarrollo de los contenidos excelente, metodología califica de excelente y la novedad como excelente.

De acuerdo con la información obtenida de los especialistas se tiene los siguientes resultados:

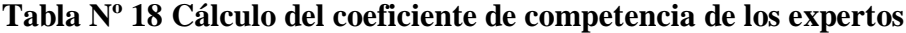

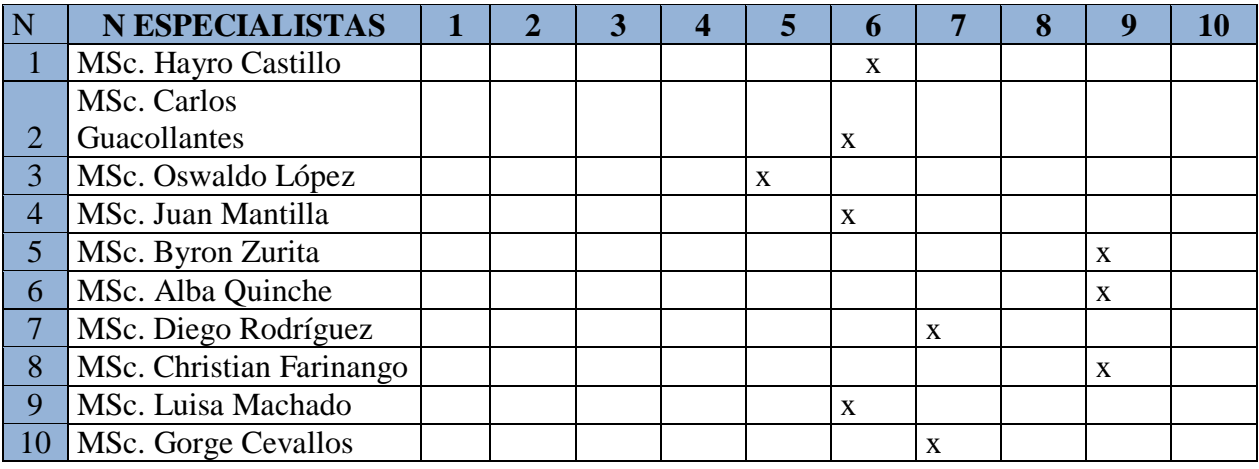

Fuente: PhD. Ernesto Fernández

# **Tabla Nº19 Grado de información o conocimiento**

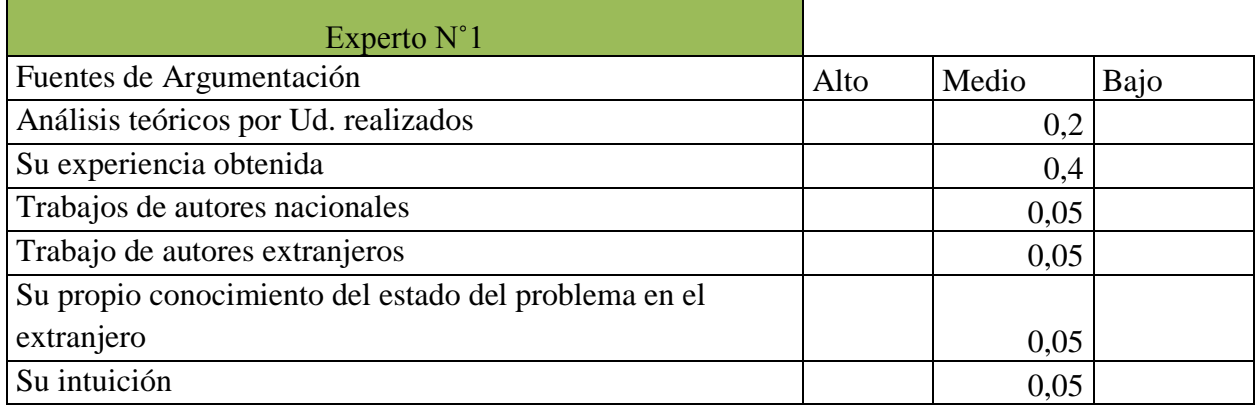

Fuente: PhD. Ernesto Fernández

# **Tabla Nº 20 Coeficiente de competencia**

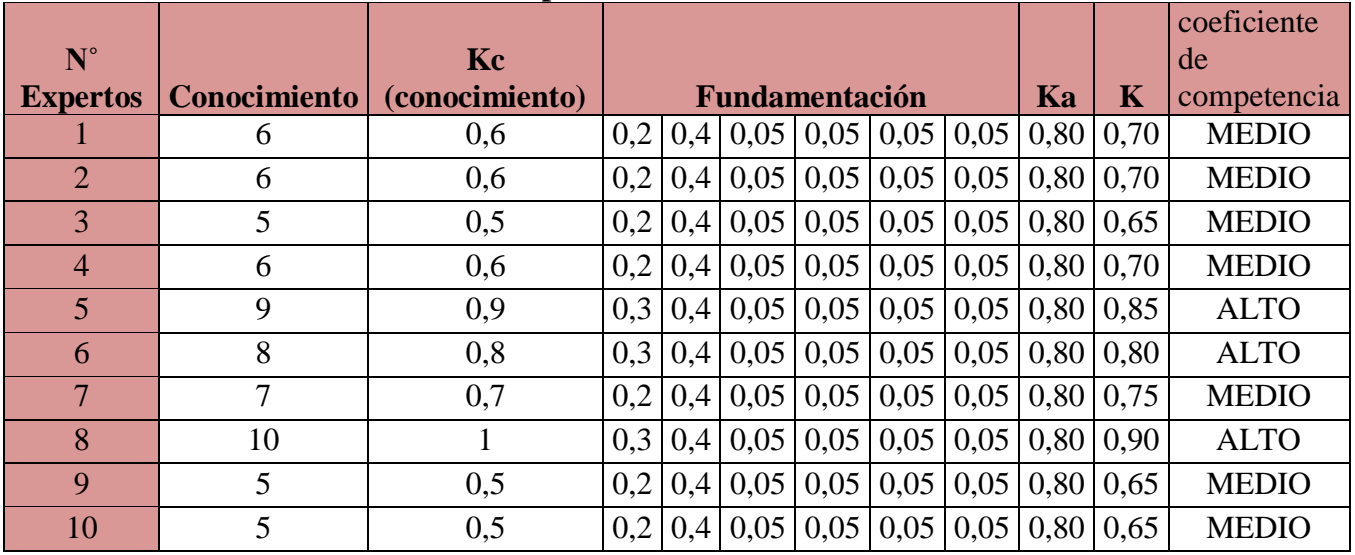

Fuente: PhD. Ernesto Fernández

# **Tabla Nº21 Valoración de la propuesta por el especialista**

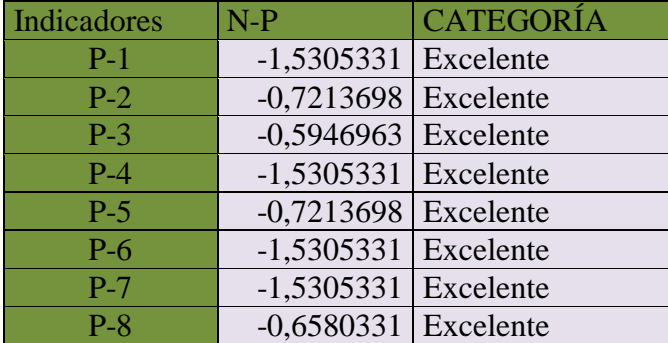

Fuente: PhD. Ernesto Fernández

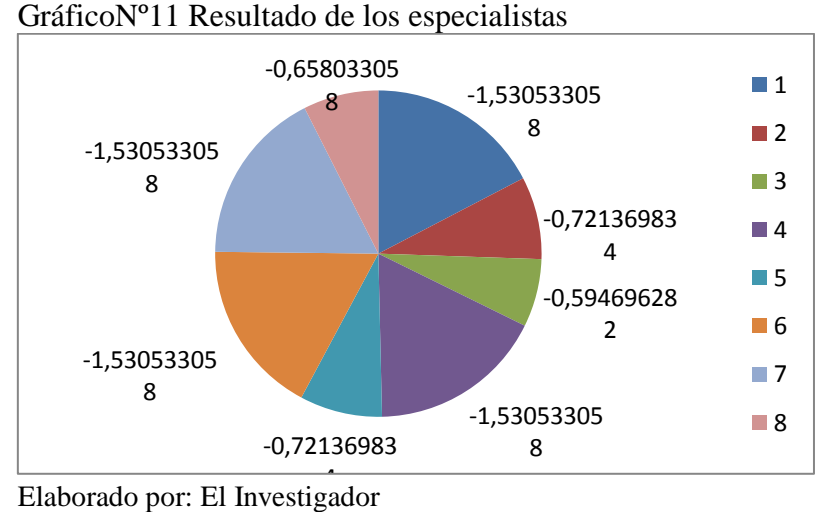

Una vez analizada la propuesta en cuanto a las valoraciones de los especialistas que se realizó de acuerdo a los 8 indicadores que contiene el documento, empleando el método Delphy se sometió a criterio de los expertos, para que fueran evaluados y así obtener los resultados que se encuentran en el gráfico.

Los puntos de corte obtenidos permiten asegurar que la valoración de los docentes fue de excelente, lo que permite llegar a la conclusión: de que la propuesta presentada es aplicable y confiable con un 100% para el proceso de enseñanzaaprendizaje en el área de matemática.

### **Conclusiones**

- Se identificó el conocimiento previo de los estudiantes de la Institución Educativa Nicolás Jiménez para saber su nivel de rendimiento y el manejo del software gratuito Photomath.
- Se Abordaran los elementos pedagógicos, generando una metodología constructivista para el proceso enseñanza-aprendizaje.
- Se analizó las ventajas y desventajas sobre los diferentes tipos desoftware gratuito interactivos educativos, en cada una herramienta facilitara el aprendizaje de la matemática, siendo el más adecuado el Photomath.
- Se Estableció un cuadro comparativo del aprendizaje donde el estudiante necesita las herramientas tecnológicas, como el teléfono móvil entre otros.
- Se valoró mediante especialistas el software gratuito interactivo Photomth, obteniendo un resultado muy satisfactorio por parte de la valoración con un 100%.

#### **Recomendaciones**

Con base en la investigación realizada y en las conclusiones encontradas, se puede dar las siguientes recomendaciones:

- Se recomienda implementar el uso del software gratuito Educativo Phtomath como apoyo al estudiante para mejorar el aprendizaje.
- Se recomienda a los docentes usar el Software gratuito Photomath en la enseñanza de las de las operaciones matemáticas en el Octavo Año de Educación General Básica.
- Se recomienda realizar investigaciones sobre la influencia de las TIC en la enseñanza de matemática en otros grupos de estudiantes en distintos niveles.
- Los docentes deberían variar su metodología al momento de enseñar matemáticas utilizando nuevas herramientas tecnológicas que faciliten el P.E.A. (Proceso de Enseñanza – Aprendizaje) en los estudiantes, para hacer de la matemática una materia más didáctica y divertida.
- Realizar charlas motivadoras a los docentes para que utilicen nuevas herramientas informáticas para que faciliten su labor y así llegar a los estudiantes.

## **BIBLIOGRAFÍA**

- Anna, M. (2017, julio 14). 17 tecnologías y productos que tenemos gracias a la carrera espacial: desde energía s. Recuperado 8 de julio de 2018, de https://www.xataka.com/espacio/17-tecnologias-y-productos-que-tenemosgracias-a-la-carrera-espacial-desde-energia-solar-hasta-fruta-deshidratada
- atareao. (s. f.). Matemáticas con GeniusMathematicsTool. Recuperado 13 de julio de 2018, de https://www.atareao.es/software/educacion/matematicas-con-geniusmathematics-tool/

CULTURAL S.A. (2008). *Metodologías del Aprendizaje* (MMVIII).

- Guerrero Sánchez, E., Rivas Tovar, M. E., & Rivera Ruiz, J. G. (2014). Software interactivo para desarrollo de habilidades matemáticas a nivel primaria. *ReCIBE. Revista electrónica de Computación, Informática Biomédica y Electrónica*, (1). Recuperado de http://www.redalyc.org/resumen.oa?id=512251566004
- INTI AERONÁUTICO Y ESPACIAL. (s. f.). Scilab. Recuperado de https://www.inti.gob.ar/aeroespacial/pdf/triptico.pdf
- Katerin, M. (2012). TIPOS DE SOFTWARE EDUCATIVO. Recuperado 8 de julio de 2018, de https://www.mindmeister.com/147738927/tipos-de-software-educativo
- Leivis, R. (2016, noviembre). *Evolucionhistorica de la informatica*. Tecnología. Recuperado de https://es.slideshare.net/LeivisRomero/evolucion-historica-de-lainformatica-69639314
- Paulina Guanoluisa. (19:38:17 UTC). *Metodo Ciclo del Aprendizaje*. Educación. Recuperado de https://es.slideshare.net/pauligcruz/paulina-guanoluisa-ciclo-delaprendizaje
- Salinas, L. (2004, agosto 1). EL DESARROLLO TECNOLÓGICO EN EL CONTEXTO DE LA MODERNIDAD, *VIII*, 26.
- Viera Balanta, V. (2014). *ComputacionMovil Avanzada*. S.l.: Editorial Académica Española.
- Villamizar, C. (2014, febrero 6). Democratización de la tecnología y la información | Magazcitum. Recuperado 8 de julio de 2018, de http://www.magazcitum.com.mx/?p=2501
- Villaruel, J. (2015, mayo 8). Colegio Fiscal Nicolás Jiménez International Baccalaureate®. Recuperado 14 de julio de 2018, de https://www.ibo.org/es/school/050501
- Yanajara, H. (s. f.). Manual de SAGE para principiantes. Recuperado de http://www.sagemath.org/es/Manual\_SAGE\_principiantes.pdf

MINEDUC. (2018). *Cursos de Actualización Docente 2018*. Recuperado el 18 de Julio de 2018, de<https://educacion.gob.ec/cursos-de-actualizacion-docente-2018/>

UNESCO. (1999 Volumen 4). *Educación y Tecnología.* Santiago de Chile: UNESCO.

#### **Anexos**

## Anexo 1

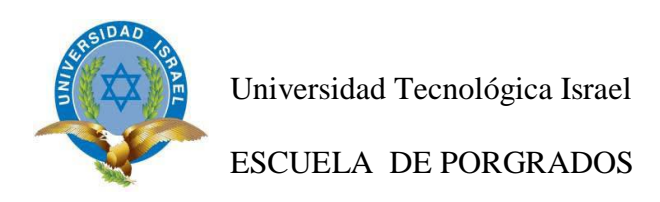

**Objetivo**. Conseguir información sobre el uso de un software Educativo en la

Institución Educativa Nicolás Jiménez

1.- ¿Cree usted que es importante la utilización de un aplicativo informático como es un software educativo gratuito que apoye a mejorar su aprendizaje en el aula?

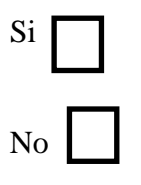

2.- ¿Cuáles de los siguientes software pueden ayudar a mejorar la calidad de la educación? señale uno

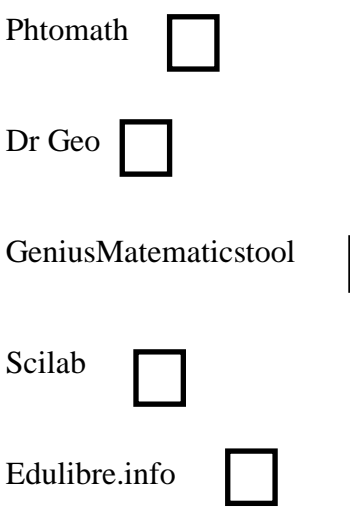

3.- ¿Que tan útil cree que puede resultar la aplicación del software gratuito en el aula para la solución de matemática?

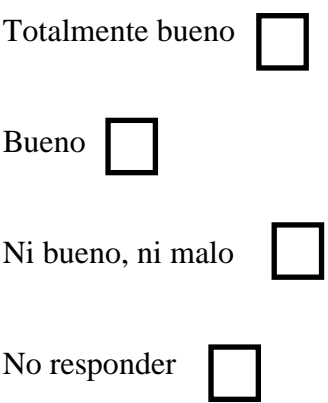

4.- ¿Estaría dispuesto a incluir un software gratuito para mejorar la forma de enseñanza en la Institución Educativa Nicolás Jiménez?

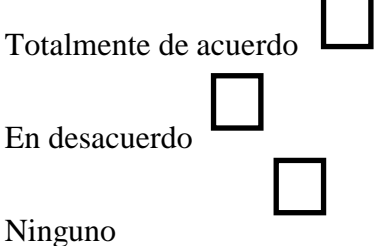

5.- ¿Cómo calificaría usted a la manipulación del software gratuito dentro de la enseñanza con nuevas herramientas tecnológicas?

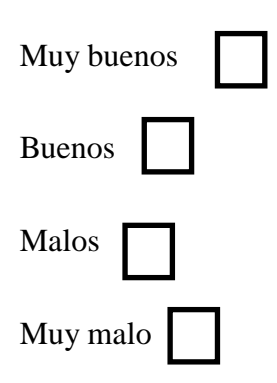

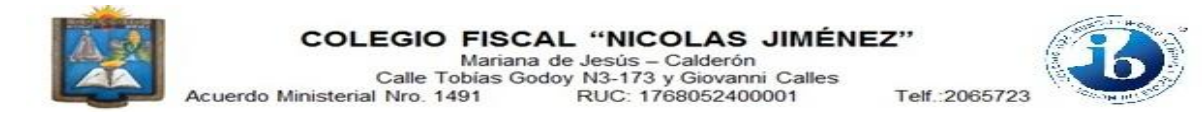

## **OCTAVO AÑO DE EDUCACIÓN BÁSICA LECCION ASIGNATURA: MATEMATICA AÑO LECTIVO: 2018-2019**

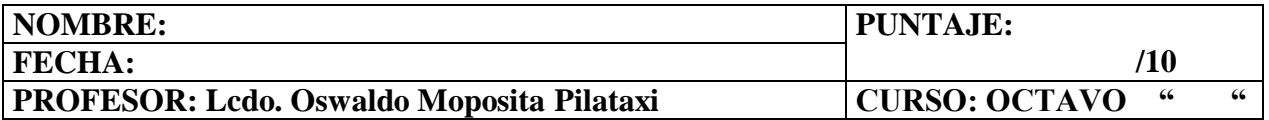

## **1.- REALIZAR LOS SIGUIENTES EJERCICIOS**

# **INSTRUCCIONES:**

Cada una de las siguientes preguntas presenta tres alternativas: ha, b y c. Lea cuidadosamente cada una de ellas, desarrolle en el espacio en blanco y luego escriba la letra de la respuesta correcta en el recuadro de la derecha. Valoración: 2. punto c/u

#### 1.- RESUELVA EL SIGUIENTE EJERCICIO: **7+3x=2x-5**

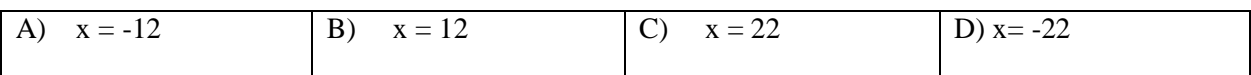

2.- RESUELVA EL SIGUIENTE EJERCICIO: **4x-12=X+6**

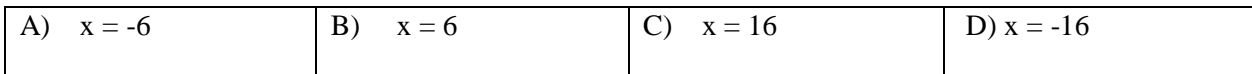

# 3.- RESUELVA EL SIGUIENTE EJERCICIO: **7X = 21**

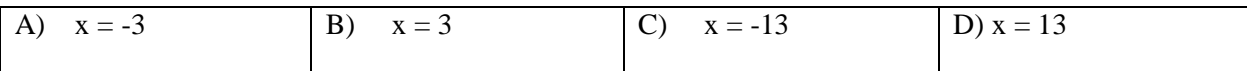

# 4.- RESUELVA EL SIGUIENTE EJERCICIO: **4X+3 = 15 – 3X**

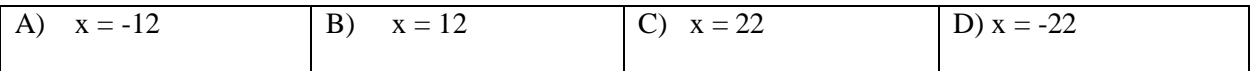

5.- RESUELVA EL SIGUIENTE EJERCICIO:  $(-3 + 2) + [-5 + 3] = [-8 + 2] + 5 - 1$ 

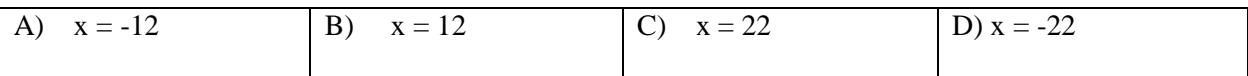

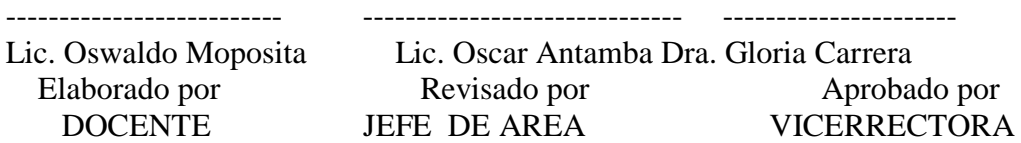

# **SOFTWARE PHOTOMATH PARA EL ESTUDIO DE MATEMÁTICA EN OCTAVO AÑO DE EDUCACIÓN BÁSICA**

AUTOR: Oswaldo Moposita Pilataxi

Institución Educativa "Nicolás Jiménez", Av. Capitán Geovanny calles y Tobías Godoy,

Quito – Ecuador

#### **RESUMEN**

El desarrollo de las nuevas tecnologías para mejorar el desenvolvimiento de los estudiantes hace que se realicen varias estrategias para lograr un resultado positivo, en los estudiantes de octavo grado se ha hecho importante la iniciativa de los docentes por encontrar la herramienta más acorde a los intereses de los estudiantes puesto que ellos tienen un cambio radical del proceso de aprendizaje, ese cambio es el de la escuela primaria a una educación Básica superior, esto lleva a los docentes a implementar dichas tecnologías.

En este trabajo se habla específicamente del desarrollo de un software educativo photomath que ayude en el área de matemática, mirando las necesidades específicos de los estudiantes de octavo grado, tomando en cuenta los cambios de los que ya se habló.

El problema que se puede y que se ha presentado es el desconocimiento del uso de un software pothomath, que será de gran ayuda para el área de matemática.

**Palabras clave:** Software educativo, Photomath, aprendizaje, matemáticas

# **PHOTOMATH SOFTWARE FOR THE STUDY OF MATHEMATICS IN THE EIGHTH YEAR OF BASIC EDUCATION**

#### **ABSTRACT**

The development of new technologies to improve the development of students makes several strategies to achieve a positive result, in the eighth grade students has become important the initiative of teachers to find the most appropriate tool to the interests of the students since they have a radical change in the learning process, that change is that of the primary school to a higher basic education, this leads the teachers to implement these technologies.

In this paper we talk specifically about the development of an educational software photomath that helps in the area of mathematics, looking at the specific needs of eighth grade students, taking into account the changes that have already been discussed.

The problem that can and has been presented is the ignorance of the use of a software pothomath, which will be of great help for the area of mathematics.

**Keywords:** Educational software, Photomath, learning, mathematics.

## **INTRODUCCIÓN**

Según los resultados de las pruebas PISA evaluadas a los estudiantes del sistema educativo Ecuatoriano nos ubican por encima de la media en las asignaturas de lectura y ciencia, sin embargo como lo señala el informe "y ligeramente bajo la media en el caso de matemáticas["\(Ministerio de educación, 2018\)](https://www.zotero.org/google-docs/?y1vvck) por ende cabe preguntarse si el uso de un aplicación móvil como Photomath mejoraría el aprendizaje de las matemáticas en los estudiantes de las instituciones educativas lo cual nos permitirá alcanzar e incluso superar la media en las pruebas PISA.

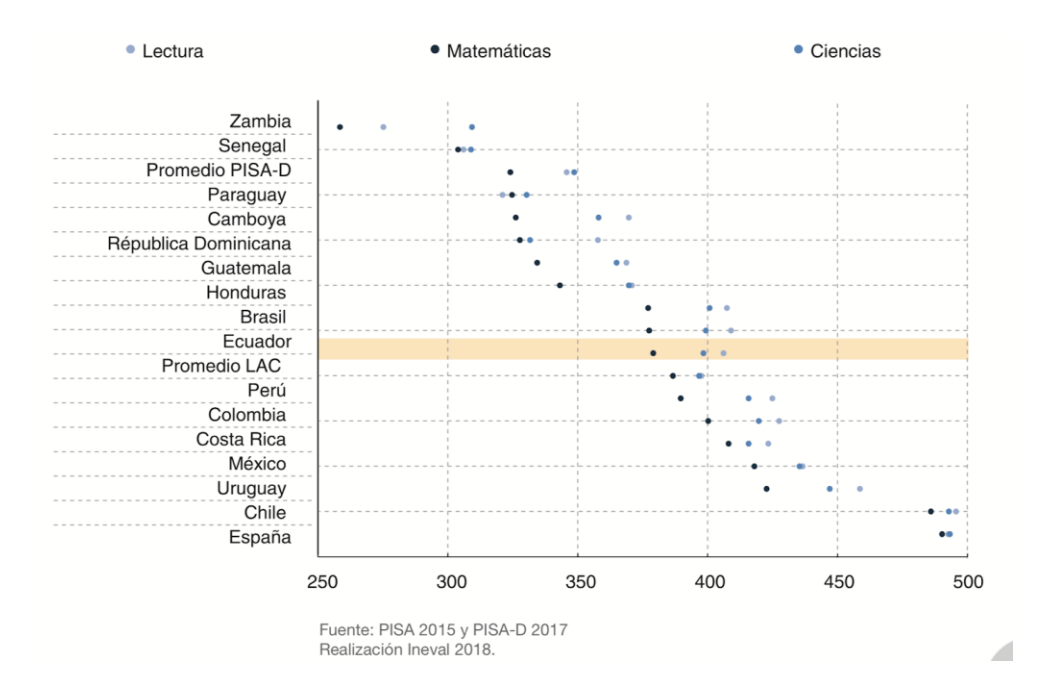

El objetivo principal de esta investigación consiste en diseñar una metodología de aprendizaje que apoye a los estudiantes para la utilización de la aplicación Photomath en la resolución de ejercicios de matemáticas.

Como limitaciones para alcanzar este objetivo se considera que no todos los estudiantes cuentan con dispositivos móviles que les permita instalar y utilizar dicha aplicación, ya que puede estar fuera del alcance económico de los estudiantes.

La importancia de utilizar un software educativo como Photomath radica en su facilidad de uso para mejorar el resultado en el proceso del aprendizaje de los estudiantes que inician la Educación General Básica Superior en la asignatura de matemáticas, entregándoles un cumulo de cosas novedosas para que el interés del estudiante sea aún más llamativo y que se emociona al recibir nuevas formas de aprender [\(alliepauson, 2014\).](https://www.zotero.org/google-docs/?m4a4oG)

Sin embargo existe todavía cierta resistencia ante el desarrollo tecnológico desde su llegada en la década de los 80 en Ecuador [\("TOP TIC", s/f\)](https://www.zotero.org/google-docs/?YmFk2O) que hasta se ha llegado a pensar en que es no muy útil para el desarrollo del aprendizaje e incluso nociva [\(Aliaga](https://www.zotero.org/google-docs/?XEba1j)  [& Bartolomé, 2005\).](https://www.zotero.org/google-docs/?XEba1j)

En el caso del desarrollo del software educativo Photomath, el despegue final es generalmente aceptado que se produce con la publicación en la década de 1980 de las especificaciones para el IBM Personal Computer. Hoy su movimiento sería visto como un tipo de público-sourcing. Tukey (1958).

Como se puede evidenciar la tecnología ha ido cubriendo muchos ámbitos y la Educación no se puede quedar relegada a dicho desarrollo, por ello la importancia de ir incrementando un software educativo Photomath, ayude a los estudiantes a realizarse con mayor facilidad y entendimiento.

Las empresas encargadas de comercializar los hardware se encuentran innovando siempre debido a la demanda de sus clientes es por esa razón que ofertan siempre novedades que llamen la atención de sus clientes más potenciales y que sean ellos sus mejores publicidades debido a que estarán siempre interesados en conocer los avances que se estén realizando en este campo, además serán ellos los que les exijan cambiar los sistemas y que se desarrollen con más exactitud, ya que los usuarios son cada vez más exigentes y con nuevas necesidades e inquietudes.

Los jóvenes son los más curiosos en conocer las novedades en el desarrollo tecnológico y por esa razón al utilizar un software en el área de matemática esto ayudará a su fácil comprensión y mayor aplicación.

En la actualidad el software son utilizados de manera común, y por ello el área de matemática del Colegio Nicolás Jiménez, ha querido implementarlos como una herramienta que ayude en la labor educativa.

# **METODOLOGÍA**

En relación a la forma de la investigación se ha utilizado la metodología ERCA para impartir las clases a lo cual se agrega el recurso tecnológico como apoyo en el aprendizaje.

Mediante en el transcurso de la clase se dará una explicación de forma adecuada del manejo del Software Educativo Photomath, como es su utilización, características del teléfono móvil entre otros.

El estudiante deberá escribir bien el ejercicio ya sea escrito o impreso, y escanear como indica el gráfico para tener un resultado

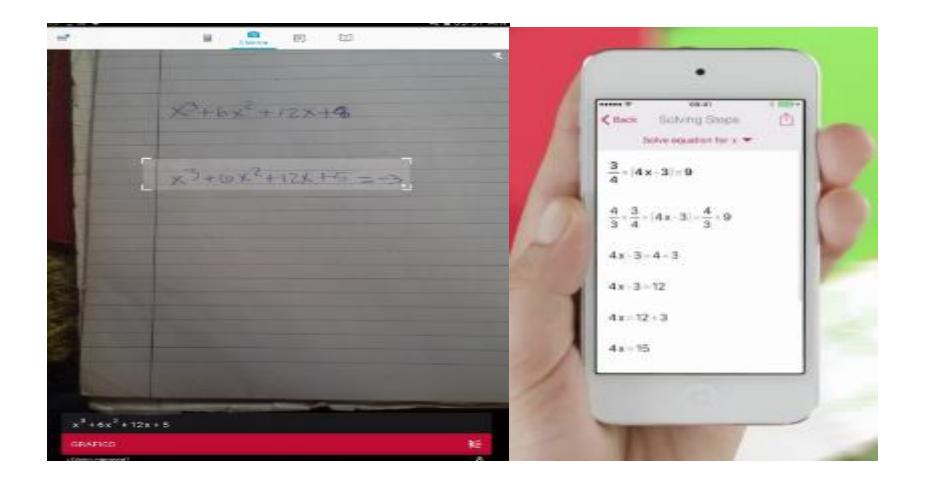

## **RESULTADOS E INTERPRETACIÓN**

Ya se ha realizado un estudio de esto en tal lugar y donde se obtuvieron los siguientes resultados. Ecuaciones

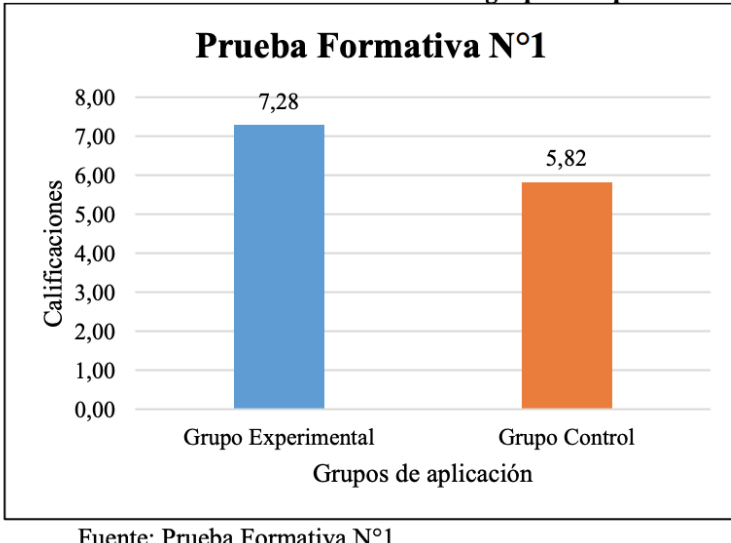

Gráfico 11: Prueba Formativa N°1 en los grupos de aplicación.

Fuente: Prueba Formativa N°1 Elaborado por: Investigador

Inecuaciones

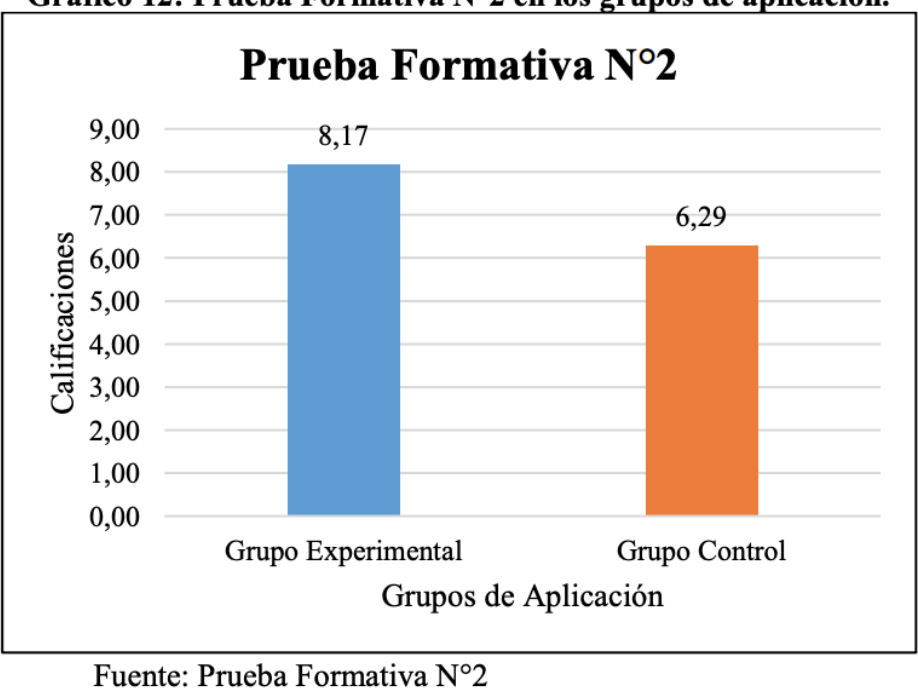

Gráfico 12: Prueba Formativa N°2 en los grupos de aplicación.

Elaborado por: Investigador

La investigación en el uso del software cumple con las expectativas planteadas en la aplicación del mismo y su comprensión por parte de los estudiantes.

#### **CONCLUSIONES Y RECOMENDACIONES**

Como se ha dicho existen muchas herramientas educativas, el software Photomath es una de ellas; queda mucho por hacer, por investigar esta es solo una pequeña muestra de lo que las herramientas tecnológicas pueden hacer por los docentes para lograr una labor más innovadora, con calidad e interés para que los estudiantes puedan comprender la utilidad de la enseñanza y que puedan manejar lo relacionado con la tecnología, tan útil, importante y necesaria en este mundo globalizado, donde la tecnología ya no es un lujo si una necesidad.

Existen varios software educativos que pueden ayudar al estudiante a la resolución de problemas en el área de matemática, sin embargo Photomath es considerado de fácil manejo con una gran utilidad en la comprensión y construcción del conocimiento.

Photomath es importante debido a su factibilidad en su uso y aplicación, así como también en la resolución práctica de problemas dentro de la matemática.

[Aliaga, F., & Bartolomé, A. \(2005\). El impacto de las nuevas tecnologías en](https://www.zotero.org/google-docs/?RwxmLJ)  [educación, 24.](https://www.zotero.org/google-docs/?RwxmLJ)

[alliepauson. \(2014, octubre 22\). La aplicación PhotoMath te ayuda a resolver](https://www.zotero.org/google-docs/?RwxmLJ)  [ecuaciones con el teléfono: Noticias 5. Recuperado el 5 de enero de 2019, de](https://www.zotero.org/google-docs/?RwxmLJ)  [https://alliepauson.wordpress.com/2014/10/22/la-aplicacion-photomath-te](https://www.zotero.org/google-docs/?RwxmLJ)[ayuda-a-resolver-ecuaciones-con-el-telefono-noticias-5/](https://www.zotero.org/google-docs/?RwxmLJ)

[Ministerio de educación. \(2018\). Resumen Ejecutivo PISA 2018.](https://www.zotero.org/google-docs/?RwxmLJ)

TOP TIC: 35 años de historia. (s/f). [Recuperado el 5 de enero de 2019, de](https://www.zotero.org/google-docs/?RwxmLJ)  [https://issuu.com/ekosnegocios/docs/cw-libro-web](https://www.zotero.org/google-docs/?RwxmLJ)